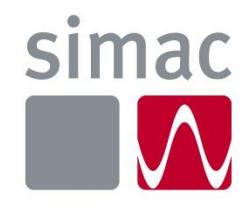

# **Scriptie Onderzoek opzetten App-V omgeving Simac ICT Nederland**

**Opgesteld door:** Berry van Esch **Studentnummer:** 1584565 **Eerste examinator:** Leen Roeleveld Tweede examinator: **Rienk van der Ploeg CvT-lid:** A. Michels

**Versienummer:** 1.0 **Datum:** 16-12-2013

Bedrijfsgegevens: Simac ICT Nederland bv De Run 1101, 5503 LB Veldhoven Postbus 340, 5500 AH Veldhoven Tel. +31 (0)40 258 1911 www.simac.com/nl/ict

# Documentbeheer

### <span id="page-2-0"></span>Versiebeheer

*Tabel 1: Documenthistorie.*

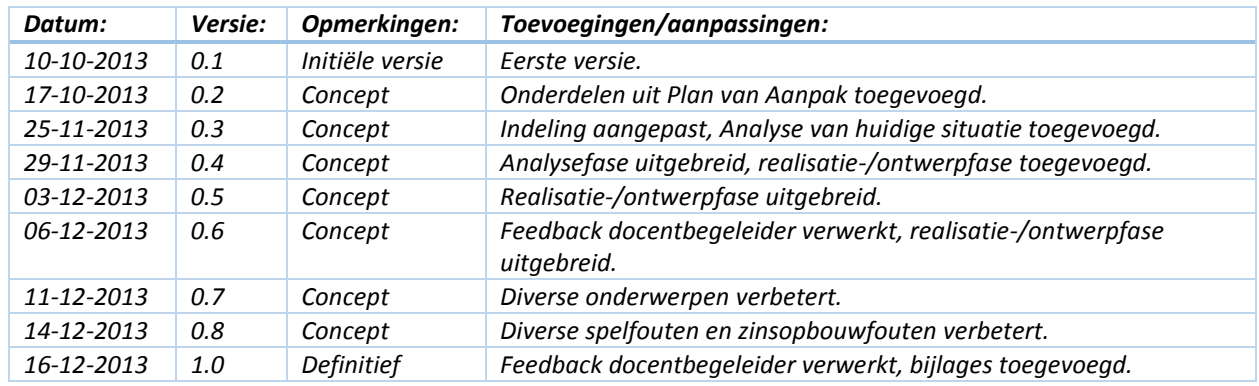

### <span id="page-2-1"></span>Distributielijst:

*Tabel 2: Uitgereikt aan.*

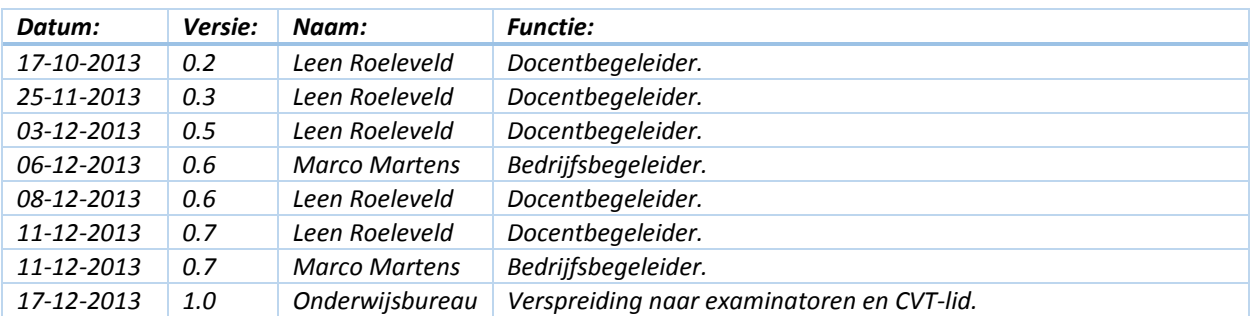

## <span id="page-3-0"></span>Voorwoord

Voor u ligt de afstudeerscriptie welke ik heb geschreven in het kader van het afstudeeronderzoek van de studie Systeembeheer aan de hogeschool Utrecht. De periode waarin de afstudeerscriptie is geschreven is van september 2013 tot januari 2014.

Het onderwerp van de afstudeerscriptie is het opzetten van een App-V omgeving en is uitgevoerd bij het bedrijf Simac ICT Nederland. In de inleiding en de managementsamenvatting wordt het onderwerp verder toegelicht.

Vanaf deze plaats wil ik een aantal mensen bedanken die mij tijdens het project hebben ondersteund. Allereerst wil ik mijn opdrachtgever Patrick Tholen bedanken voor de mogelijkheid die hij mij heeft geboden om mijn afstudeeronderzoek bij Simac ICT Nederland uit te voeren. Daarnaast wil ik ook mijn bedrijfsbegeleider Marco Martens bedanken voor de tijd die hij heeft vrij gemaakt om mijn vragen te beantwoorden en feedback te geven op rapporten die ik gemaakt heb. Deze feedback heeft geholpen om tot dit resultaat te komen. Daarnaast wil ik mijn schoolbegeleider Leen Roeleveld bedanken voor de tijd die hij heeft vrij gemaakt om mij feedback te geven op rapporten. Deze feedback heeft mij geholpen om mijn rapporten naar een hoger niveau te tillen.

Tot slot wil ik mijn collega's van Simac ICT Nederland en mijn collegastudenten bedanken voor de leuke en leerzame tijd gedurende mijn Hogeschool Utrecht periode.

Berry van Esch Moergestel, december 2013

### <span id="page-4-0"></span>Managementsamenvatting

In de periode september 2013 tot januari 2014 heb ik mijn afstudeeronderzoek uitgevoerd bij Simac ICT Nederland. Het onderwerp van dit onderzoek is: *"Het opzetten van aan App-V omgeving".* Hierbij hoort de doelstelling: *"Het zorgen dat klanten van Simac ICT Nederland bediend worden met een Virtual Application Delivery System, welke functioneert volgens de eisen van de klant en van Simac ICT Nederland, zodat de klanten tevreden zijn over het geleverde werk van Simac ICT Nederland betreffende het Virtual Application Delivery System."*

#### *Analyse*

Allereerst is er onderzoek gedaan naar de huidige situatie bij Simac ICT Nederland. Hiervoor zijn diverse interviews uitgevoerd en heeft er een observatie plaatsgevonden. Aan de hand van de interviews en observatie is duidelijk geworden dat Simac ICT Nederland gebruik maakt van Microsoft App-V als virtual application delivery system. De keuze destijds van Simac ICT Nederland voor Microsoft App-V is niet onderbouwd omdat klanten er naar vroegen. Simac ICT Nederland is gebruik gaan maken van Microsoft App-V op basis van vragen van uit de klant. Daarnaast wordt het duidelijk dat er binnen Simac ICT Nederland te weinig kennis aanwezig is bij engineers over Microsoft App-V.

#### *Advies*

Omdat er door Simac ICT Nederland destijds bij de keuze voor Microsoft App-V geen onderbouwde keuze is gemaakt wordt er in het adviesrapport een onderbouwd advies gegeven over de keuze van een virtual application delivery system voor Simac ICT Nederland. In het adviesrapport worden diverse producten door middel van een 'GRID' analyse met elkaar vergeleken. De producten die hierbij onderzocht zijn: Cameyo, UniDesk, Spoon.net, InstallFree, Citrix Xenapp, Symantec Workspace, Microsoft App-V en VMWare Horizon Thinapp.

De vergelijking is uitgevoerd op basis van de eisen die zijn opgesteld in het programma van eisen. In overleg met de bedrijfsbegeleider is besloten dat alle eisen 'harde' eisen zijn. Dit wil zeggen dat een product daar minimaal aan moet voldoen. Nadat de vergelijking van de eisen in het programma van eisen is uitgevoerd wordt nogmaals een vergelijking uitgevoerd op de overgebleven producten: Microsoft App-V en Symantec Workspace. In deze vergelijking is er gekeken naar: *'Installatie en Configuratie'*, *'Beheer'* en *'Prijs'*.

Uit de tweede vergelijking blijkt dat Microsoft App-V het meest geschikte product is voor Simac ICT Nederland. Dit komt voornamelijk doordat Microsoft App-V qua licentie kosten goedkoper is en het beheer van de Microsoft App-V omgeving gaat makkelijker. Daarnaast is het voor Simac ICT Nederland aantrekkelijker om te kiezen voor Microsoft App-V i.p.v. Symantec Workspace dit heeft een aantal redenen. Simac ICT Nederland is namelijk silver en gold partner is van Microsoft, krijgt Simac ICT Nederland meer kortingen en een betere ondersteuning bij problemen. Ook heeft Simac ICT Nederland engineers in dienst die veel kennis hebben van Microsoft producten en enkele engineers die specifieke kennis hebben van Microsoft App-V. Doordat de engineers ervaring hebben met Microsoft producten kennen ze de manier van denken van Microsoft en is het makkelijker om Microsoft App-V te leren kennen.

#### *Procedures*

Om een Microsoft App-V omgeving goed in te richten is het voor Simac ICT Nederland wenselijk dat er engineers worden opgeleid in het beheer en opzetten van een Microsoft App-V omgeving. Dit omdat er op dit moment te weinig engineers aanwezig zijn met specifieke Microsoft App-V kennis. Daarnaast is het voor het opzetten van de Microsoft App-V omgeving belangrijk dat er duidelijke procedures worden gevolgd. De onderzoeker heeft voor Simac ICT Nederland procedures geschreven voor het opzetten van de server kant van een Microsoft App-V omgeving. Hierin wordt duidelijk welke voorbereidingstaken uitgevoerd moeten worden, hoe de Microsoft App-V server geïnstalleerd moet worden en hoe de computer van de gebruiker gereed gemaakt moet worden voor virtuele applicaties.

# **Inhoud**

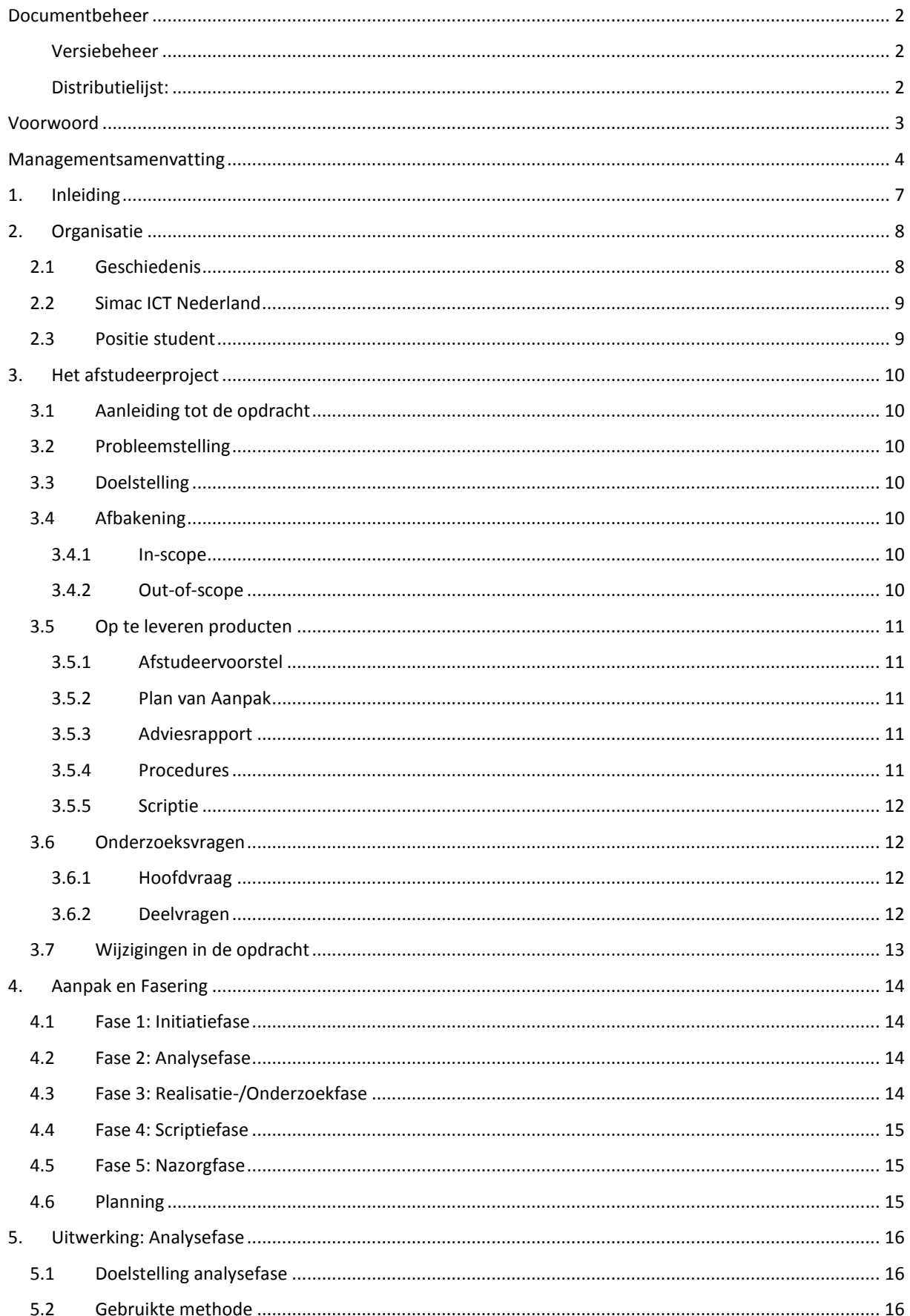

![](_page_6_Picture_14.jpeg)

## 1. Inleiding

<span id="page-7-0"></span>Voor de opleiding Systeem Beheerder aan de Hogeschool Utrecht heb ik vanaf september 2013 tot januari 2014 gewerkt aan mijn afstudeeronderzoek. Het onderwerp van het afstudeeronderzoek is "Applicatie Virtualisatie". Het onderzoek heb ik uitgevoerd bij Simac ICT Nederland.

In deze scriptie wordt het afstudeeronderzoek beschreven. Deze scriptie is opgebouwd uit een aantal hoofdonderdelen. Op de eerste plaats wordt de organisatie waarbinnen het afstudeeronderzoek is uitgevoerd beschreven en daarop volgt een toelichting op het afstudeeronderzoek, hierin worden de opdrachtomschrijving, probleemstelling, doelstelling, op te leveren producten, hoofdvraag, deelvragen en eventuele wijzigingen in de opdracht beschreven.

In het volgende hoofdstuk worden de aanpak en fasering beschreven. Hierin worden niet de uiteindelijke resultaten beschreven. In de daaropvolgende hoofdstukken wordt per fase de uitwerking en de resultaten beschreven. Tot deze fases behoren alle opgeleverde deelproducten.

Om de scriptie overzichtelijk en leesbaar te houden zijn niet alle gedetailleerde resultaten opgenomen. In de bijlages worden alle deelproducten met de gedetailleerde informatie weergegeven. Als laatste is achter in het document tevens de bronnenlijst en de begrippen -/afkortingenlijst opgenomen.

# 2. Organisatie

<span id="page-8-0"></span>In dit hoofdstuk wordt de organisatie beschreven waarbinnen de afstudeeropdracht uitgevoerd is. Daarnaast staat hier ook beschreven wat de positie van de onderzoeker is.

### <span id="page-8-1"></span>2.1 Geschiedenis

Simac is opgericht op 1 oktober 1971 door de heer M.J. van Schagen. Vanuit een slaapkamer in een huurhuis in Veldhoven is de heer Schagen exclusief vertegenwoordiger voor Europa van Singer Instrumentation. De naam Simac is een samenvoeging van de namen **Si**nger en **Mac,** voornaam van de heer van Schagen. (A. Jongbloed, 1996).

Al snel is de slaapkamer te klein en verhuist Simac naar een oude lagere school in Steensel. Simac groeide hier verder, mede door het aantrekken van meerdere exclusieve vertegenwoordigingen in professionele test- en meetapparatuur. De naam Simac is veranderd in Simac Electronics en heeft zich in deze producten gespecialiseerd binnen de industriële elektronicamarkt. Behalve verkoop wordt er ook technische service en ondersteuning voor deze producten verleend. (A. Jongbloed, 1996).

Simac groeit verder waardoor het schoolgebouw in Steensel te klein wordt en er daarom een nieuw pand wordt gebouwd in de Veenstraat te Veldhoven. Dit pand wordt in 1976 betrokken. Simac volgt vanaf het begin de ontwikkelingen in de markt, dit vraagt om aanpassingen en veranderingen. Van analoge test- en meetapparatuur naar het digitale tijdperk van het leveren van ICT diensten. (A. Jongbloed, 1996).

Sinds 1986 staat Simac genoteerd aan de parallelmarkt van de Amsterdamse Effectenbeurs. Ook verhuist Simac in dit jaar naar het huidige hoofdkantoor aan de Run 1101 in Veldhoven. Eind jaren tachtig verandert Simac van leverancier van test- en meetapparatuur naar een leverancier van complexe computernetwerken (A. Jongbloed, 1996).

### <span id="page-9-0"></span>2.2 Simac ICT Nederland

Simac ICT Nederland is een dochterbedrijf van Simac Techniek. Simac Techniek is een technologiebedrijf opgericht in 1971 te Veldhoven. Het bedrijf heeft ongeveer 950 werknemers en heeft vestigingen in Nederland (o.a. Veldhoven, hoofdkantoor), België en Luxemburg. Simac Techniek bestaat uit een aantal bedrijven waaronder Simac ICT. Onder Simac ICT vallen onder andere de afdelingen Simac ICT Nederland en Simac ICT België. Het onderzoek zal plaatsvinden op de afdeling 'System Engineering', deze afdeling valt onder de afdeling Operations & Engineering welke weer onder Simac ICT Nederland valt.

Simac ICT Nederland verzorgt het complete ICT landschap voor haar klanten. Dit is van werkplekbeheer tot serverbeheer en van applicatiebeheer tot een totale uitbesteding van de ICT.

Hieronder in figuur 1 (Simac, 2013) wordt een schematische weergave gegeven van de organisatiestructuur van Simac ICT Nederland. In bijlage A van het plan van aanpak wordt een grotere weergave gegeven. De afstudeerstage wordt uitgevoerd op de afdeling 'System Enginering'. De onderste geel/groene vakken zijn subafdelingen/teams van de afdeling 'System Engineering'. Daarboven worden in het geel/groen alle afdelingen weergegeven waaronder de afdeling 'System Engineering' valt.

![](_page_9_Figure_5.jpeg)

*Figuur 1: Organisatiestructuur Simac ICT Nederland.*

### <span id="page-9-1"></span>2.3 Positie student

De afstudeerstudent maakt deel uit van de afdeling 'System Engineering'. De opdrachtgever is de 'Manager System Engineering'. De afstudeerstudent zal begeleid worden door een senior engineer/teamleider van de afdeling projecten. De locatie waarop de afstudeerstage plaats vindt is de Run 1101 in Veldhoven.

## <span id="page-10-0"></span>3. Het afstudeerproject

In dit hoofdstuk wordt het daadwerkelijke afstudeerproject beschreven. Hiertoe behoren de hoofdstukken: 'Aanleiding tot de opdracht', 'Probleemstelling', 'Doelstelling', 'Afbakening', 'Op te leveren producten' en 'Wijzigingen in de opdracht'.

### <span id="page-10-1"></span>3.1 Aanleiding tot de opdracht

Simac ICT Nederland heeft diverse opdrachtgevers en klanten binnen heel Nederland. Deze klanten vragen naar of gebruiken steeds vaker Virtual Application Delivery Systems. Een Virtual Application Delivery System is een systeem dat ervoor zorgt dat applicaties virtueel aangeboden kunnen worden aan gebruikers. Een virtuele applicatie is een applicatie die niet geïnstalleerd wordt op het fysieke systeem van de gebruiker, de applicatie wordt via streaming software aangeboden virtualisatielab, *2013*). Binnen Simac ICT Nederland wordt er op dit moment voornamelijk gebruik gemaakt van Microsoft App-V. Er is echter geen eenduidige werkwijze voor het implementeren van een Microsoft App-V omgeving. De werkwijze verschilt elke keer weer, dit naar gelang de engineer die het project uitvoert. Doordat de werkwijze steeds verschillend is, is het beheer van de omgevingen lastig en duurt het langer voordat incidenten opgelost zijn. Doordat dit langer duurt kan het voorkomen dat de gestelde termijn in een SLA met de klant niet gehaald wordt. Dit kan tot vervelende situaties leiden, zoals een ontevreden klant. Simac ICT Nederland wil daarom onderzocht hebben hoe een Virtual Application Delivery System omgeving opgezet moet worden.

### <span id="page-10-2"></span>3.2 Probleemstelling

Engineers van Simac ICT Nederland implementeren op diverse manieren virtual application delivery systems bij klanten van Simac ICT Nederland. Simac ICT Nederland wil onderzocht hebben wat de juiste manier voor het implementeren van een Virtual Application Delivery System is.

### <span id="page-10-3"></span>3.3 Doelstelling

De doelstelling van dit project is: het zorgen dat klanten van Simac ICT Nederland bediend worden met een Virtual Application Delivery System, welke functioneert volgens de eisen van de klant en van Simac ICT Nederland, zodat de klanten tevreden zijn over het geleverde werk van Simac ICT Nederland betreffende het Virtual Application Delivery System.

### <span id="page-10-4"></span>3.4 Afbakening

Om het project binnen de gestelde tijd uit te kunnen voeren worden bepaalde delen niet onderzocht of optioneel onderzocht. In dit hoofdstuk staat beschreven wat binnen de scope (in-scope) en buiten de scope (out-of-scope) valt.

#### <span id="page-10-5"></span>3.4.1 In-scope

- Onderzoek doen naar verschillende Virtual Application Delivery Systems die beschikbaar zijn in de markt.
- Testen van diverse producten van verschillende leveranciers.
- Het schrijven van een adviesrapport.
- Het schrijven van een scriptie.

#### <span id="page-10-6"></span>3.4.2 Out-of-scope

- Onderzoek doen naar het packagen van een applicatie.
- Het onderzoeken van automatiseringsmogelijkheden op een Virtual Application Delivery System.
- Het implementeren van een Virtueel Application Delivery System.

### <span id="page-11-0"></span>3.5 Op te leveren producten

In dit hoofdstuk worden alle op te leveren producten met bijbehorende kwaliteitscriteria en doelstelling beschreven.

### <span id="page-11-1"></span>3.5.1 Afstudeervoorstel

In het afstudeervoorstel is het type afstudeerproject beschreven. Ook wordt globaal weergegeven wat het afstudeerproject inhoudt. Aan de hand van het afstudeervoorstel heeft de afstudeercommissie bepaald of het afstudeerproject voldoende slagingskans heeft. Het afstudeervoorstel is opgesteld op basis van de 'Afstudeerleidraad' welke beschikbaar is gesteld door de Hogeschool Utrecht. Het afstudeervoorstel voor dit project is goedgekeurd.

**Doel:** *Het duidelijk krijgen of een afstudeerproject van een dermate niveau is dat de student kan afstuderen.* **Kwaliteitscriteria:** *Het afstudeervoorstel moet minimaal de onderdelen bevatten die staan beschreven in de afstudeerleidraad (Wensink, 2013).*

#### <span id="page-11-2"></span>3.5.2 Plan van Aanpak

Het plan van aanpak is het document waarmee het project gestart wordt. Als het afstudeervoorstel is goedgekeurd betekent dit nog niet dat het afstudeerproject goedgekeurd is. Door middel van het plan van aanpak moet duidelijk worden: wat er wordt verwacht van alle betrokken partijen, wat de problemen zijn die onderzocht moeten worden en hoe het project uitgevoerd gaat worden. Kortom in het plan van aanpak worden de: wie, wat, waar, waarom en hoe vragen beantwoord. Het afstudeerproject gaat officieel van start als het plan van aanpak is goedgekeurd en ondertekend door de docentbegeleider, bedrijfsbegeleider en afstudeerder.

**Doel:** *Het duidelijk krijgen wat het afstudeerproject precies inhoudt.*

**Kwaliteitscriteria:** *Het plan van aanpak moet minimaal de onderdelen bevatten die staan beschreven in de afstudeerleidraad P.18. (Wensink, 2013). Ook dient het plan van aanpak te worden opgebouwd volgens de structuur die is beschreven in H.7 (of H.8) van het boek Leren communiceren (Steenhouder, Jansen, Maat, Staak, Vet, Witteveen & Woudstra, 2006).*

#### <span id="page-11-3"></span>3.5.3 Adviesrapport

Het adviesrapport is het daadwerkelijke eindproduct voor Simac ICT Nederland. In het adviesrapport moet de hoofdvraag met bijbehorende deelvragen beantwoord worden. In het adviesrapport wordt beargumenteerd welke Virtual Application Delivery System het beste aansluit bij de eisen, wensen en verwachtingen van Simac ICT Nederland.

**Doel:** *De hoofd- en deelvragen die benoemd staan in het plan van aanpak beantwoorden en een duidelijke advies geven aan Simac ICT Nederland.*

**Kwaliteitscriteria:** *Het adviesrapport moet goedgekeurd worden door Simac ICT Nederland, zodat Simac ICT Nederland het gebruik van Virtual Application Delivery Systems kan voortzetten/uitrollen bij klanten.*

#### <span id="page-11-4"></span>3.5.4 Procedures

Het document 'procedures' is voor engineers van Simac ICT Nederland het belangrijkste document. Aan de hand van de beschreven procedures moet het voor de engineers duidelijk zijn hoe het virtual application delivery system ingericht moet worden. In het document procedures wordt gebruik gemaakt van het virtual application delivery system dat geadviseerd word in het adviesrapport.

**Doel:** *Een duidelijke richtlijn geven voor de implementatie van een virtual application delivery system.* **Kwaliteitscriteria:** *De procedures moeten worden goed gekeurd door Simac ICT Nederland, zodat ze bruikbaar zijn voor engineers van Simac ICT Nederland.*

### <span id="page-12-0"></span>3.5.5 Scriptie

De scriptie is het eindrapport van de afstuderende student, in dit rapport worden alle gemaakte keuzes van de student benoemd en verantwoord. De scriptie wordt opgesteld aan de hand van de richtlijnen die benoemd zijn in de afstudeerleidraad.

**Doel:** *Het duidelijk verwoorden van de gemaakte keuzes van de afstudeerder tijdens het afstudeerproject.* **Kwaliteitscriteria:** *De scriptie moet opgebouwd worden volgens de eisen die gesteld zijn in de afstudeerleidraad 2013-2014. P 20 (Wensink, 2013) en volgens de richtlijnen die staan beschreven in het boek Leren communiceren (*Steehouder, Jansen, Maat, Staak, Vet, Witteveen & Woudstra, 2006).

### <span id="page-12-1"></span>3.6 Onderzoeksvragen

Hieronder worden de hoofd- en deelvragen van het onderzoek naar het opzetten van een App-V omgeving beschreven.

#### <span id="page-12-2"></span>3.6.1 Hoofdvraag

*"Welk Virtual Application Delivery System is geschikt voor Simac ICT Nederland en hoe kan Simac ICT Nederland een Virtual Application Delivery System inrichten, zodat er voor medewerkers duidelijke werkwijze en richtlijnen zijn, die hen helpen bij het implementeren en opzetten van deze toepassing."*

#### <span id="page-12-3"></span>3.6.2 Deelvragen

- *Wat is een Virtual Application Delivery System?*
- *Hoe werkt een Virtual Application Delivery Systems?*
- *Wat zijn de verschillen tussen de verschillende Application Delivery Systems?*
- *Wat is het/zijn de huidige Virtual Application Delivery Systems die worden gebruikt binnen Simac ICT Nederland en waarom is er voor dit systeem gekozen?*
- *Wat zijn de eisen die vanuit Simac ICT Nederland gesteld worden aan Virtual Application Delivery Systems?*
- *Welke hypervisors worden op dit moment binnen Simac ICT Nederland gebruikt voor een Virtual Application Delivery System?*
- *Welke technische eisen worden er gesteld aan de implementatie van een Virtual Application Delivery System?*
- *Welke techniek wordt er binnen Simac ICT Nederland gebruikt voor het publiceren van een applicatie?*

### <span id="page-13-0"></span>3.7 Wijzigingen in de opdracht

In dit hoofdstuk worden in tabel 3 alle wijzigingen in de opdracht beschreven, met daarbij de motivatie voor de aanpassing van de opdracht.

*Tabel 3: Wijzigingen.*

![](_page_13_Picture_175.jpeg)

# <span id="page-14-0"></span>4. Aanpak en Fasering

Om een project succesvol te maken moet het beheersbaar zijn. Dit is te bereiken door gebruik te maken van verschillende fases en een goede aanpak. Hierdoor neemt de kans op het succesvol afronden van het project toe. In dit hoofdstuk worden de verschillende fases uit dit project beschreven, met daarbij de verschillende activiteiten per fase. De gebruikte methoden in een bepaalde fase worden in de uitwerking van de fase beschreven.

### <span id="page-14-1"></span>4.1 Fase 1: Initiatiefase

De initiatiefase is de start van het project. Deze fase is begonnen in september 2013. Tot de initiatiefase behoren de onderstaande activiteiten.

- Oriëntatie Simac ICT Nederland.
- Opstellen Plan van aanpak.
- Opstellen projectplanning.
- Opstellen afstudeercontract.

In de initiatiefase worden onderstaande producten opgeleverd aan Simac ICT Nederland en de Hogeschool Utrecht.

- Plan van aanpak.
- Afstudeercontract.

### <span id="page-14-2"></span>4.2 Fase 2: Analysefase

In de analysefase wordt de benodigde informatie over de opdracht verzameld. Bij deze fase behoren de onderstaande activiteiten.

- Opstellen van interviews.
- Interviewen van betrokkenen.
- Opstellen rapport 'Analyse van de huidige situatie'.
- Vooronderzoek doen naar technieken en producten.

In de analysefase is het rapport: 'Analyse van de huidige situatie' opgeleverd aan Simac ICT Nederland.

### <span id="page-14-3"></span>4.3 Fase 3: Realisatie-/Onderzoekfase

In de realisatie-/onderzoekfase wordt het daadwerkelijke onderzoek naar de verschillende technieken en producten uitgevoerd. In deze fase wordt het meeste onderzoek verricht en de voor Simac ICT Nederland belangrijkste documenten opgeleverd. Bij deze fase behoren de onderstaande stappen.

- Opzetten van de testomgeving
- Theoretisch onderzoek doen naar technieken en producten.
- Praktisch onderzoek doen naar technieken en producten op de testomgeving.
- Opstellen van procedures voor het aanbevolen product.

In de realisatie-/onderzoekfase wordt het adviesrapport en de procedures opgeleverd aan Simac ICT Nederland.

### <span id="page-15-0"></span>4.4 Fase 4: Scriptiefase

In de scriptiefase worden alle resultaten van het onderzoek verwerkt in de scriptie. De scriptie is voor mij als afstudeerder het belangrijkste document. Het wordt opgeleverd aan de Hogeschool Utrecht en aan Simac ICT Nederland. Bij de scriptiefase behoren de onderstaande activiteiten.

- Opstellen scriptie.
- Scriptie controleren op taal/spellingsfouten.
- Onderzoek evalueren met opdrachtgever.

In de scriptiefase wordt de scriptie opgeleverd aan de Hogeschool Utrecht en Simac ICT Nederland.

#### <span id="page-15-1"></span>4.5 Fase 5: Nazorgfase

In de nazorgfase worden alle afrondende activiteiten uitgevoerd. Dit wordt uitgevoerd nadat de scriptie is opgeleverd aan de Hogeschool Utrecht en Simac ICT Nederland. De onderstaande activiteiten behoren tot de nazorgfase.

- Maken van een presentatie voor Simac ICT Nederland.
- Maken van een presentatie voor de Hogeschool Utrecht.
- Resultaat onderzoek presenteren aan Simac ICT Nederland.
- Afstudeerzitting.

### <span id="page-15-2"></span>4.6 Planning

De planning van het project staat hieronder in tabel 4 weergegeven.

*Tabel 4: Planning.*

![](_page_15_Picture_346.jpeg)

# <span id="page-16-0"></span>5. Uitwerking: Analysefase

In dit hoofdstuk wordt in het kort beschreven wat de kernactiviteiten zijn die in de analysefase zijn uitgevoerd en uitgewerkt. Het uiteindelijke rapport: 'Analyse van de huidige situatie' wordt weergegeven in bijlage B

In de analysefase worden de deelvragen: "*Wat is het/zijn de huidige Virtual Application Delivery Systems die worden gebruikt binnen Simac ICT Nederland en waarom is ervoor dit/deze syste(e)m(en) gekozen?",* "*Welke hypervisors worden op dit moment binnen Simac ICT Nederland gebruikt voor een Virtual Application Delivery System?"*, "*Welke techniek wordt er binnen Simac ICT Nederland gebruikt voor het publiceren van een applicatie?"* en "*Hoe werkt een Virtual Application Delivery Systems?"* beantwoord.

### <span id="page-16-1"></span>5.1 Doelstelling analysefase

De analysefase is geschreven met de volgende doelstelling: 'De doelstelling van de analysefase is het analyseren van de huidige situatie zodat er een goed beeld gevormd wordt over de huidige kennis en eisen binnen Simac ICT Nederland. Daarnaast is het doel om kennis op te doen over virtualisatie technieken. Dit wordt vervolgens gebruikt in het adviesrapport aan Simac ICT Nederland over het te gebruiken 'Virtual Application Delivery System'.

### <span id="page-16-2"></span>5.2 Gebruikte methode

Om de doelstelling van het product 'Analyse van de huidige situatie' te bereiken is er gebruik gemaakt van de methode 'Interview' en 'Observatie'.

Als eerste stap in de analysefase zijn er een aantal interviewvragen opgesteld en is er naar de juiste medewerkers voor de interviews gezocht. De medewerkers zijn gevonden door vooraf aan verschillende personen te vragen welke medewerkers kennis en betrokkenheid hebben bij een Virtual Application Delivery System. Daarnaast is aan het eind van ieder interview gevraagd of de medewerker nog een andere medewerker kent welke interessant is om te interviewen. Dit alles heeft geleid tot een gevarieerd lijstje met geïnterviewde medewerkers. Voor de interviews is er gebruik gemaakt van de 'open interview' methode (Carrièretijger, 2013). Er zijn vooraf een aantal onderwerpen/vragen opgesteld die die beantwoord moeten worden. Door de open structuur en het vooraf kenbaar maken van het onderwerp heeft de geïnterviewde de kans om zijn eigen visie/mening te geven over het onderwerp. Dit zorgt voor een beter beeld over Virtual Applicatie Delivery Systems bij Simac ICT Nederland. Alle interviews zijn terug te vinden in bijlage A van de analyse van de huidige situatie.

Naast de interviews is er ook een observatie uitgevoerd. Er is gekozen om een observatie uit te voeren zodat er een duidelijk beeld ontstaat van de werkzaamheden die uitgevoerd worden door een engineer bij een virtual applicatie delivery system project. De observatie is uitgevoerd bij een extern ingehuurde projectengineer. Er is gekozen voor de extern ingehuurde projectengineer omdat Simac ICT Nederland veelvuldig gebruik maakt van extern ingehuurde projectengineers bij de implementatie van een virtual application delivery system. De projectengineer had de taak om een virtual application delivery system omgeving in te richten bij een klant van Simac ICT Nederland. Tijdens de observatie is ervoor gekozen om een aantal onderwerpen/vragen voor te leggen aan de projectengineer. Dit omdat er dan een beter beeld ontstaat van de omgeving en van de mening/visie van de projectengineer over virtual application delivery systems. De bevindingen van de observatie zijn verwerkt in de analyse van de huidige situatie (Carrièretijger,2013).

Ook is er tijdens de analysefase gebruik gemaakt van diverse literatuur. De literatuur is gebruikt om algemene kennis op te doen over virtualisatie technieken. Er is voornamelijk gebruik gemaakt van internetbronnen, dit omdat over de nieuwste virtualisatie technieken weinig tot geen geschreven literatuur beschikbaar is. De verworven kennis wordt in het verdere verloop van het project toegepast en uitgebreid.

### <span id="page-17-0"></span>5.3 Resultaat: 'Technieken'

Tijdens de analysefase is er algemene kennis verworven over virtualisatie technieken. Hieruit is voortgekomen dat er in de wereld van virtualisatie een aantal verschillende typen virtualisatie bestaan. Hieronder worden een aantal van deze typen weergegeven (Wikipedia, 2013).

- Emulatie
- Hardware virtualisatie
- Desktop virtualisatie
- Storage virtualisatie
- Applicatie virtualisatie
- Netwerk virtualisatie

Tijdens dit onderzoek zijn twee van deze typen belangrijk. Namelijk 'Hardware virtualisatie' en 'Applicatie virtualisatie'. Deze twee typen worden beschreven in hoofdstuk 5.3.1 en 5.3.2.

#### <span id="page-17-1"></span>5.3.1 Hardware virtualisatie

Binnen het type hardware virtualisatie wordt in dit hoofdstuk gekeken naar het virtualiseren van een besturingssysteem, dit kan zowel een desktop- als een serverbesturingssysteem zijn. Om een besturingssysteem te virtualiseren wordt er gebruik gemaakt van een zogenaamde 'hypervisor'. Een hypervisor is een stukje software dat ervoor zorgt dat meerdere besturingssystemen op dezelfde hardware draait. Hypervisors zijn onder te verdelen in twee typen. Namelijk: 'Type 1' en 'Type 2' (Diktiosolutions, 2013).

Een type 1 hypervisor is een hypervisor die direct op de hardware geïnstalleerd wordt. Voorbeelden hiervan zijn: Microsoft Hyper-V, Citrix XenServer en VMWare ESX (Diktiosolutions, 2013).

Een type 2 hypervisor wordt op een besturingssysteem geïnstalleerd. Het wordt dus als een extra programma

bovenop een bestaand besturingssysteem 63 63 63 63  $\langle$   $\circ$ s ÓS. **os OS** geïnstalleerd (Diktiosolutions, 2013). Voorbeelden **IYPER** HYPEI hiervan zijn: VMWare Workstation, Microsoft VISOR VISOR Virtual PC en Virtual Box. **HYPER** VISOR O S os/ In figuur 2 (Wikipedia, 2013) wordt een schematische weergave gegeven van een 'Type 1' **HARD HARD WARE** en 'Type 2' hypervisor. Hierin wordt direct duidelijk

dat een 'Type 2' hypervisor een extra laag heeft. Binnen Simac ICT Nederland wordt gebruik gemaakt van 'Type 1' hypervisors.

![](_page_17_Figure_16.jpeg)

*Figuur 2: Type 1 en Type 2 hypervisor (Wikipedia, 2013).*

#### <span id="page-17-2"></span>5.3.2 Applicatie virtualisatie

Applicatie virtualisatie is het virtualiseren van een applicatie. Door een applicatie te virtualiseren wordt ervoor gezorgd dat een applicatie niet geïnstalleerd wordt op de computer van de gebruiker. Het virtualiseren van een applicatie kan onderverdeeld worden in twee types, namelijk 'remote applicatie' en 'streaming applicaties' (Techtarget, 2013).

'Remote applicaties' worden uitgevoerd op een server. Hiervoor moet er altijd een actieve netwerkverbinding zijn tussen de pc van de gebruiker en de server (Techtarget, 2013).

Bij 'streaming applicaties' wordt de applicatie beschikbaar gesteld aan gebruikers. Als een gebruiker de applicatie opent worden eerst de belangrijkste onderdelen vanaf de server gedownload. Vervolgens wordt de applicatie gestart en worden alle overige onderdelen gedownload. De applicatie wordt dus uitgevoerd op het werkstation (Techtarget, 2013).

Binnen Simac ICT Nederland wordt er gebruik gemaakt van 'Streaming applicaties'.

### <span id="page-18-0"></span>5.4 Resultaat 'Analyse van de huidige situatie'

In dit hoofdstuk worden beknopt de resultaten van de 'Analyse van de huidige situatie' beschreven.

#### *5.4.1 Vaste leveranciers*

Uit de interviews is gebleken dat Simac ICT Nederland voor een aantal vaste leveranciers heeft gekozen, namelijk VMWare als hypervisor en Microsoft App-V als Virtual Application Delivery System. Voor de keuze van Microsoft App-V is er door Simac ICT Nederland geen vergelijkingsonderzoek gedaan. In hoofdstuk 3 en 4 van de 'analyse van de huidige situatie' staan de specifieke redenen beschreven waarom er voor bovenstaande producten gekozen is.

#### *5.4.2 Gebrek aan specifieke kennis*

Daarnaast is het duidelijk dat er binnen Simac ICT Nederland te weinig specifieke kennis over Microsoft App-V aanwezig is. Alle geïnterviewde medewerkers geven aan dat ze zelf enige ervaring hebben met Microsoft App-V. Hierbij geven alle geïnterviewde medewerkers ook aan dat ze nooit goede training/opleidingen hebben gevolgd over Microsoft App-V.

Binnen Simac ICT Nederland zijn enkele personen die wel trainingen/opleiding hebben gevolgd. Met die medewerkers heb ik geen interview kunnen houden. Zij hadden het simpelweg te druk voor een interview. Dit is echter geen probleem voor het verdere verloop van het onderzoek. Dit omdat de medewerkers met trainingen/opleidingen over Microsoft App-V voornamelijk werkzaamheden uitvoeren op het gebied van packagen. Packagen is in het kort uitgelegd: 'Het virtualiseren van een applicatie'. Dit is echter een onderdeel wat buiten de scope van dit project valt.

Het feit dat een beperkt aantal medewerkers kennis heeft van Microsoft App-V, en dan voornamelijk de server/beheerkant zorgt ervoor dat er extern personeel ingehuurd moet worden. Het extern ingehuurde personeel werkt op projectbasis. Na een project wordt het overgedragen aan de beheerafdeling. Bij een project moet o.a. gedacht worden aan nieuwe klanten en grote wijzigingen bij bestaande klanten.

#### *5.4.3 Geen richtlijn/procedures voor het inrichten van een Microsoft App-V omgeving*

Simac ICT Nederland heeft geen volledige procedures/documentatie m.b.t. het inrichten van een Microsoft App-V omgeving. Dit heeft als gevolg dat medewerkers die een Microsoft App-V omgeving inrichten dit op hun eigen manier doen. Dit kan zowel een ingehuurde medewerker zijn als een medewerker van Simac ICT Nederland. Doordat niet iedere Microsoft App-V omgeving volgens de zelfde procedures is ingericht, is het voor de beheerafdeling lastig om alle omgevingen te beheren. Diverse medewerkers van Simac ICT Nederland geven aan dat er behoefte is aan duidelijke procedures en documentatie m.b.t. het inrichten van een Microsoft App-V omgeving.

#### *5.4.4 Oplossing van probleem kost veel tijd*

Nadat een project is afgelopen wordt het overgedragen aan de beheerafdeling. De beheerafdeling doet uiteindelijk het dagelijkse beheer van klanten. Hieronder vallen o.a. ochtendcontroles, incidenten en problemen oplossen. De beheerafdeling bestaat uit drie onderdelen, namelijk 'Service Desk'(1<sup>ste</sup> lijn), 'Control Center' (2<sup>de</sup> lijn) en 'System Enginering' (3<sup>de</sup> lijn). Doordat de verschillende beheerders te weinig of geen trainingen/opleidingen over Microsoft App-V hebben gevolgd, is er niet de juiste of te weinig kennis van Microsoft App-V beschikbaar. Echter moet de beheerafdeling wel de incidenten /problemen oplossen die betrekking hebben tot de Microsoft App-V omgeving. Dit zorgt ervoor dat dit veel tijd kost, met als gevolg dat gemaakte SLA tussen klanten en Simac ICT Nederland niet altijd gehaald worden. Doordat een beheerder meer tijd moet besteden aan een incident/probleem met Microsoft App-V blijven andere incidenten/problemen langer openstaan. Hierdoor bestaat de kans dat deze incidenten/problemen niet binnen de SLA opgelost worden.

Kortom: *Binnen Simac ICT Nederland is er op dit moment te weinig kennis en structuur aanwezig om op een juiste manier een Virtual Application Delivery System in te richten.*

### <span id="page-19-0"></span>5.5 Antwoord onderzoeksvragen

Hieronder worden de antwoorden op de onderzoeksvragen beschreven. Dit zijn niet alle onderzoeksvragen, maar alleen de onderzoeksvragen die betrekking hebben tot de analyse van de huidige situatie. De onderzoeksvragen zijn terug te vinden in hoofdstuk 3.6

- *Wat is het/zijn de huidige Virtual Application Delivery Systems die worden gebruikt binnen Simac ICT Nederland en waarom is er voor dit/deze syste(e)m(en) gekozen?* Microsoft App-V wordt binnen Simac ICT Nederland gebruik als Virtual Applicatie Delivery System. De keuze voor Microsoft App-V is door Simac ICT Nederland gemaakt zonder vooraf een goed onderzoek te doen naar de verschillende mogelijkheden. Dit is terug te vinden in hoofdstuk 5.3.2.
- *Welke hypervisors worden op dit moment binnen Simac ICT Nederland gebruikt voor een Virtual Application Delivery System?*

VMWare ESX wordt binnen Simac ICT Nederland gebruikt als hypervisor. Dit is terug te vinden in hoofdstuk 4 van de analyse van de huidige situatie.

- *Welke techniek wordt er binnen Simac ICT Nederland gebruikt voor het publiceren van een applicatie?*

De virtuele applicaties worden binnen Simac ICT Nederland gepubliceerd op basis van de 'streaming techniek'. Dit is terug te vinden in hoofdstuk 5.3.2.

# <span id="page-20-0"></span>6. Uitwerking: Realisatie-/Onderzoekfase

In dit hoofdstuk wordt in het kort beschreven wat de kernactiviteiten zijn die in de realisatie-/onderzoekfase zijn uitgevoerd en uitgewerkt. De uiteindelijke rapporten: 'Adviesrapport' en 'Procedures', worden weergegeven in bijlage C en D

### <span id="page-20-1"></span>6.1. Doelstelling realisatie-/onderzoekfase

De realisatie-/onderzoekfase heeft als doel het onderzoeken van het meest geschikte Virtual Application Delivery System, zodat Simac ICT Nederland aan klanten een goed werkend Virtual Application Delivery Systeem kan opleveren. Dit doel wordt bereikt in de vorm van een 'Adviesrapport' en een rapport met procedures betreffende het opzetten van een Virtual Application Delivery System.

### <span id="page-20-2"></span>6.2 Gebruikte methode

Om het uiteindelijke gewenste doel te kunnen bereiken zijn er een aantal methoden gebruikt. Net als in de analysefase is er gebruik gemaakt van diverse literatuur om informatie te verkrijgen over mogelijke oplossingen. Als bron is er voornamelijk gebruik gemaakt van betrouwbare internet websites. Dit omdat er nauwelijks tot geen geschreven literatuur is over de verschillende producten.

Om gestructureerd een oplossing te selecteren die geschikt is voor Simac ICT Nederland, is gebruik gemaakt van een pakketselectiemethode, die ontwikkeld is door het bedrijf KPMG. De methode van KPMG verdeelt de pakketselectie in verschillende fases, namelijk vooronderzoek, longlist, shortlist, contract en implementatie. Zie onderstaand figuur 3 (J. den Heijer & J.H.K Dronkert, 2002).

![](_page_20_Figure_8.jpeg)

*Figuur 3: De fases uit de pakketselectie methode van KPMG (J. den Heijer & J.H.K Dronkert, 2002).*

De fases contract en implementatie worden in dit onderzoek buiten beschouwing gehouden. Dit omdat deze fases buiten de scope van het project vallen. In de fase vooronderzoek wordt het Programma van Eisen (hierna afgekort als PvE) opgesteld. In het PvE worden alle eisen van Simac ICT Nederland beschreven. Het PvE is opgesteld aan de hand van de uitgevoerde interviews in de 'Analyse van de huidige situatie' (J. den Heijer & J.H.K Dronkert, 2002). Om de eisen in het PvE een bepaalde waarde te geven wordt de 'Moscow' methode gebruikt. In de Moscow methode wordt elk criterium beoordeeld en krijgt het een kwalificatie mee (Gertjanschop, 2013) (Wikipedia, 2013). Het PvE staat beschreven in hoofdstuk 6.4.1 van dit document.

Om de uiteindelijke oplossingen (producten/leveranciers) met elkaar te kunnen vergelijken is er gebruik gemaakt van een vergelijkingsmethode. Er is gekozen om een 'GRID' analyse te gebruiken voor het vergelijken. In de 'GRID' analyse wordt een schematische weergave gegeven met links alle producten die vergeleken moeten worden en boven alle beoordelingscriteria. Ieder beoordelingscriterium krijgt een bepaalde wegingsfactor, hierdoor kan er aan een belangrijk beoordelingscriteria meer waarde worden gegeven dan aan minder belangrijke beoordelingscriteria. Door de score per product op te tellen is er duidelijk te zien welk product het meest geschikt is voor Simac ICT Nederland (Plomp, 2010). De uiteindelijke 'GRID' analyses staan beschreven in hoofdstuk 6.4.4 van dit document.

### <span id="page-21-0"></span>6.3 Testomgeving

In dit hoofdstuk staat in het kort de testomgeving beschreven. Hierdoor wordt er een beeldgegeven van de gebruikte testomgeving tijdens het onderzoek naar de verschillende producten en technieken.

De testomgeving staat gehost in het RDC (Research and Development Center) van Simac ICT Nederland. Het RDC is een speciale testomgeving voor engineers van Simac ICT Nederland waarin producten getest kunnen worden. De testomgeving voor dit onderzoek bestaat uit een vijftal virtuele machines. Hieronder in tabel 5 staan alle servers uit de testomgeving beschreven. In figuur 4 wordt een schematische weergave van de testomgeving gegeven.

![](_page_21_Picture_169.jpeg)

*Tabel 5: Servers testomgeving.*

![](_page_21_Figure_6.jpeg)

*Figuur 4: Virtuele Testomgeving Simac ICT Nederland.*

### <span id="page-22-0"></span>6.4 Resultaten 'adviesrapport'

Nadat in de analyse van de huidige situatie een beeld is geschetst van Simac ICT Nederland, wordt in het adviesrapport een advies gegeven over het geschiktste virtual application delivery system. Hieronder staan de volgende onderwerpen beschreven: programma van eisen, shortlist, longlist, pakketvergelijking en het eindadvies.

In dit hoofdstuk wordt een deel van de hoofdvraag *"Welke en hoe kan Simac ICT Nederland een Virtual Application Delivery System inrichten, zodat er voor medewerkers duidelijke werkwijze en richtlijnen zijn, die hen helpen bij het implementeren en opzetten van het Virtual Application Delivery System"* beantwoord. Namelijk welke virtual application delivery system geschikt is voor Simac ICT Nederland. Ook worden de deelvragen: "*Wat zijn de verschillen tussen de verschillende Application Delivery Systems?" en*  "*Wat zijn de eisen die vanuit Simac ICT Nederland gesteld worden aan Virtual Application Delivery Systems?"* en *"Welke technische eisen worden er gesteld aan de implementatie van een Virtual Application Delivery System?"*  gedeeltelijk of geheel beatwoord.

#### <span id="page-22-1"></span>6.4.1 Programma van eisen

In het adviesrapport is het PvE opgesteld. In het PvE worden alle eisen beschreven die gesteld worden aan het virtual application delivery system. De eisen zijn in overleg met bedrijfsbegeleider Marco Martens opgesteld. Alle eisen hebben volgens de 'Moscow' methode een waarde gekregen. De eisen in dit onderzoek zijn allemaal 'Must haves'. Dit omdat het harde eisen zijn, waar aan voldaan moet worden. Normaal is een onderzoek met enkel 'Must haves' geen goed onderzoek. Echter is er in dit onderzoek in overleg met de bedrijfsbegeleider gekozen voor enkel 'Must haves'. Dit omdat het voor Simac ICT Nederland van belang is dat de oplossing voldoet aan al deze eisen. Hieronder in tabel 6 staan de eisen weergegeven, met daarbij de redenen voor het openen van de eis in het PvE.

![](_page_22_Picture_272.jpeg)

#### *Tabel 6: Programma van eisen.*

![](_page_23_Picture_270.jpeg)

### <span id="page-23-0"></span>6.4.2 Longlist

In de longlist zijn pakketten geselecteerd die voldoen aan de eisen: *'Het pakket moet virtuele applicaties kunnen aanbieden'* en '*Het pakket moet packages kunnen maken'.* Ondanks dat het packagen van een applicatie buiten de scope van het project valt, wordt deze eis toch opgenomen. Dit omdat het gekozen virtual application delivery system wel packages moet kunnen maken. Zonder de packages is het virtual application delivery system niet bruikbaar. Hieronder worden alle producten die zijn geselecteerd weergegeven. De producten zijn door de onderzoeker geselecteerd door het zoeken op internet naar applicatie virtualisatie. Hierbij worden de websites van de producten bekeken en wordt er gecontroleerd of de producten aan bovenstaande eisen voldoen.

- VMware Thinapp
- Microsoft App-V
- Symantec Workspace
- Citrix Xenapp
- InstallFree
- Spoon
- UniDesk
- Cameyo

### <span id="page-24-0"></span>6.4.3 Shortlist

Vanuit de in hoofdstuk 6.4.2 benoemde 'Longlist' is een shortlist gemaakt. De shortlist staat hieronder weergegeven. De reden waarom de verschillende pakketten zijn afgewezen staat beschreven in tabel 7.

- VMware Thinapp
- Microsoft App-V
- Symantec Workspace
- Spoon.net

#### *Tabel 7: Redenen voor het niet selecteren van een product in de shortlist.*

![](_page_24_Picture_203.jpeg)

### <span id="page-25-0"></span>6.4.4 Pakketvergelijking Virtual Application Delivery System

In dit hoofdstuk wordt de pakketvergelijking beschreven. De pakketvergelijking is opgesplitst in twee delen. Allereerst worden alle producten uit de shortlist op de eisen in het PvE beoordeeld in een 'GRID' analyse. Er is gekozen voor een 'GRID' analyse omdat hierdoor voor de lezer in één overzicht duidelijk wordt waarop een product goed scoort en waarop een product slecht scoort. Ook Is het door middel van een rekensom snel inzichtelijk welke producten hoog scoren en welke niet. Hierdoor hoeft de lezer niet de gehele beoordeling door te nemen. Na deze 'GRID' analyse zijn de overgebleven producten beoordeeld op: "*Installatie en configuratie", "Beheer" en "Prijs".* In overleg met de bedrijfsbegeleider is gekozen voor deze punten vanwege de volgende redenen: Hoe korter en eenvoudiger de installatie en configuratie hoe minder tijd het kost en dus kost het minder geld. Ook zorgt een eenvoudigere installatie en configuratie er voor dat er minder fouten worden gemaakt. Het uiteindelijke systeem dat voor een klant is opgeleverd moet ook beheerd worden. Als het beheren van het systeem eenvoudig is zorgt dit er voor dat er minder tijd benodigd is voor het beheren en dit kost dus minder geld. Ook zorgt dit er voor dat de kans op fouten lager is, waardoor klanten eerder tevreden zijn. Uiteindelijk moet de klant betalen voor de licentie van een systeem. In de huidige economisch tijd let de klant op iedere euro, hierdoor is de prijs van een product van belang. Hieronder worden de vergelijkingen beschreven.

#### *6.4.4.1 Eerste vergelijking: 'GRID' analyse*

In de eerste vergelijking zijn de producten uit de shortlist vergeleken op basis van de eisen uit het PvE. Hiervoor zijn eerst alle producten qua functies beschreven. Als voorbeeld hiervoor is een klein stukje van de beschrijving van Microsoft App-V hier onder in figuur 5 weergegeven. Een gedetailleerde weergave van alle beschreven functies van alle producten staat beschreven in hoofdstuk 5 van het 'Adviesrapport', welke is terug te vinden in bijlage C.

#### 5.2.3.2 Publishing server

De publishing server zorgt voor de streaming van packages naar de clients. Als een applicatie beschikbaar wordt gesteld aan een gebruiker komt deze automatisch in de client die op de computer van de gebruiker geïnstalleerd is. De client download vervolgens alleen de onderdelen van de applicatie die benodigd zijn voor het starten van de applicatie. Daarna worden alle andere onderdelen gedownload. Mocht een gebruiker nu een applicatie starten als de applicatie nog niet volledig gedownload is dan worden eerst alleen de onderdelen gedownload die de gebruiker nodig heeft en vervolgens de overgebleven onderdelen. Doet de gebruiker iets in de applicatie en die onderdelen zijn nog niet gedownload, dan wordt dit onderdeel gedownload en daarna de overige onderdelen. Dit proces herhaald zicht tot dat de applicatie volledig gedownload is.

Wordt een package geundate dan moeten alle packages overnieuw gestreamt worden naar de clients. Het proces wat hierboven beschreven staat wordt dan opnieuw uitgevoerd. Worden de rechten van een bepaalde gebruiker op een package ingetrokken, dan wordt deze applicatie automatisch verwijderd uit de client van de gebruiker. Mits deze gebruiker verbonden is met het netwerk.

![](_page_25_Figure_8.jpeg)

Uit de 'GRID' analyse die staat weergegeven op de volgende pagina in tabel 8 blijkt dat Microsoft App-V en Symantec Workspace beide evenveel punten hebben gekregen. Ook is te zien dat beide producten op alle punten een '2' scoren. Dit wil zeggen dat ze er aan voldoen. Voldoet een product niet aan een bepaalde eis dan wordt de score '1' gebruikt.

VMWare Thinapp en Spoon.net hebben beide minder punten, hierdoor vallen beide leveranciers af als mogelijke oplossing. Spoon.net mist duidelijk een aantal functies. VMWare Thinapp voldoet echter slechts op één punt niet. Namelijk de ondersteuning van 64bits applicaties. VMWare heeft aangekondigd dat in de volgende versie 64bit applicaties ondersteund worden. Echter omdat deze versie nog niet beschikbaar is, kan dit niet meegenomen worden in het onderzoek.

#### *Tabel 8: 'GRID' analyse*

![](_page_26_Picture_470.jpeg)

![](_page_26_Picture_471.jpeg)

![](_page_26_Picture_472.jpeg)

#### *6.4.4.2 Tweede vergelijking: 'Uiteindelijke keuze'*

In dit hoofdstuk is de uiteindelijke vergelijking tussen Microsoft App-V en Symantec Workspace gemaakt. Zoals hierboven staat beschreven wordt de vergelijking gedaan op basis van de volgende onderwerpen: *'Installatie en Configuratie', 'Beheer' en 'Prijs'.* Per onderwerp wordt er gekeken wat de voor- en nadelen zijn van de producten. Hieronder in figuur 6 wordt als voorbeeld een gedeelte van de beschreven vergelijking met voor- en nadelen weergegeven. De gedetailleerde uitwerking is terug te vinden in hoofdstuk 5.5 van het adviesrapport, welke terug is te vinden in bijlage C.

![](_page_27_Figure_3.jpeg)

![](_page_27_Figure_4.jpeg)

Hieronder in tabel 9 wordt de 'GRID' analyse van de uiteindelijke productvergelijking weergegeven. Alle beoordelingspunten hebben een aparte 'waarde' mee gekregen. 'Installatie en configuratie' heeft een waarde van '*2',* dit omdat de installatie en configuratie per klant eenmaal wordt uitgevoerd. Het beheer daarentegen wordt iedere dag uitgevoerd en kost uit eindelijk meer tijd dan de installatie. Daarom krijgt beheer de waarde '*3'.* De prijs heeft vervolgens een waarde van '*2´.* Dit omdat in economisch slechte tijden vaak door klanten naar de prijs van een product wordt gekeken.

*Tabel 9: Tweede 'GRID' analyse.*

![](_page_27_Picture_191.jpeg)

#### <span id="page-28-0"></span>6.4.5 Eindadvies

In het document 'Adviesrapport' (weergegeven in bijlage C) staat beschreven dat Microsoft App-V het systeem is dat in de 'GRID' analyses de meeste punten heeft gescoord. In de eerste vergelijking is het duidelijk dat Microsoft App-V net als Symantec Workspace voldoet aan alle gestelde eisen uit het programma van eisen. Uit de tweede vergelijking blijkt dat Microsoft App-V en Symantec Workspace vrijwel identiek zijn qua functies. Toch presteert Microsoft App-V beter in de 'GRID' analyse, dit komt doordat Microsoft App-V goedkoper is in licentiekosten en doordat het beheren van de Microsoft App-V omgeving gemakkelijker gaat dan bij Symantec Workspace. Daarnaast is het voor Simac ICT Nederland aantrekkelijker om te kiezen voor Microsoft App-V i.p.v. Symantec Workspace. Dit heeft een aantal redenen, namelijk omdat Simac ICT Nederland silver en gold partner is van Microsoft en hierdoor meer kortingen en een betere ondersteuning krijgt bij problemen. Ook heeft Simac ICT Nederland engineers in dienst die veel kennis hebben van Microsoft producten en enkele engineers die specifieke kennis hebben van Microsoft App-V. Doordat de engineers ervaring hebben met Microsoft producten kennen ze de Microsoft manier van denken en is het gemakkelijker om Microsoft App-V te leren kennen.

Het advies van de onderzoeker luidt dan ook: *Simac ICT Nederland moet als Virtual Application Delivery System gebruik maken van Microsoft App-V. Echter om een goede omgeving te kunnen implementeren bij klanten van Simac ICT Nederland moeten de onderstaande adviezen in overweging genomen worden.*

#### *6.4.5.1 Kennis*

Zoals hierboven staat beschreven heeft Simac ICT Nederland voldoende kennis van Microsoft producten, echter is er binnen Simac ICT Nederland te weinig specifieke kennis over Microsoft App-V. Dit wordt bevestigd in de analyse van de huidige situatie. Diverse medewerkers van Simac ICT Nederland geven aan dat ze te weinig specifieke kennis hebben over Microsoft App-V. Dit blijkt ook uit het feit dat Simac ICT Nederland voor projecten externe projectengineers inhuurt. Deze engineers richten de Microsoft App-V server omgeving in.

Voor het packagen van applicaties heeft Simac ICT Nederland wel engineers met goede kennis in dienst. Echter blijkt het dat er te weinig engineers zijn met deze kennis. Dit blijkt uit het feit dat de engineer voor maanden volgepland is met projecten. Voor Simac ICT Nederland brengt dit enige risico's met zich mee, namelijk bij onverwachte problemen of ziekte van de engineer loopt een bepaald project uit. Het gevolg is dat niet alleen dit ene project uitloopt maar alle daarop volgende projecten ook. Dit omdat de engineer volledig volgepland is. Er zijn geen engineers aanwezig die dit in het geheel kunnen opvangen. Bijkomend nadeel voor de onderzoeker is dat hij geen mogelijkheid had om de engineer te interviewen. Dit heeft geen gevolgen voor dit onderzoek. Dit omdat het packagen buiten de scope van het project valt.

Het advies van de onderzoeker aan Simac ICT Nederland is dan ook: *Zorg dat er voldoende kennis is bij diverse engineers. Dit zorgt er voor dat er geen externe engineers ingehuurd hoeven te worden en het verminderd het risico van te weinig kennis bij vakantie, afwezigheid of ziekte van de engineer die de kennis wel heeft.*

#### *6.4.5.2 Procedures*

Het laatste advies van de onderzoeker aan Simac ICT Nederland is het maken en volgen van procedures m.b.t de installatie en configuratie van de Microsoft App-V omgeving. Uit de observatie in de analyse van de huidige situatie blijkt dat er geen procedures zijn voor de installatie van Microsoft App-V. Er is slechts één installatie handleiding met enkele screenshots. Hierin worden vele aspecten niet of slecht beschreven/benoemd. Om het proces van installeren en configureren te verbeteren en sneller te laten verlopen heeft de onderzoeker procedures opgesteld voor het opzetten van een Microsoft App-V omgeving. Hierin worden alle aspecten van het opzetten behandeld. Daarnaast is het niet nodig dat een project engineer simpele voorbereidingstaken uitvoert, zoals het updaten van Windows of het installeren van benodigdheden. Door deze taken te automatiseren of door een goedkopere engineer te laten uitvoeren kan de projectengineer zijn tijd besteden aan het goed inrichten van de Microsoft App-V omgeving. De procedures worden op de volgende pagina besproken in hoofdstuk 6.5

### <span id="page-29-0"></span>6.5 Resultaten 'procedures'

In dit hoofdstuk worden de resultaten die behaald zijn met het product 'procedures' beschreven. Het document 'procedures' sluit aan op het document 'adviesrapport'. Door middel van de procedures is het voor Simac ICT Nederland mogelijk om op de juiste efficiënte manier een Virtual Application Delivery System te implementeren voor klanten.

In dit hoofdstuk wordt de hoofdvraag *"Hoe kan Simac ICT Nederland een Virtual Application Delivery System inrichten, zodat er voor medewerkers duidelijke werkwijze en richtlijnen zijn, die hen helpen bij het implementeren en opzetten van het Virtual Application Delivery System"* gedeeltelijk beantwoord. Namelijk de duidelijke werkwijze en richtlijnen voor het implementeren van een virtual application delivery system. Daarnaast wordt de deelvraag "*Welke technische eisen worden er gesteld aan de implementatie van een Virtual Application Delivery System?'* beantwoord.

Voordat de procedures beschreven staan heb ik de scope van de procedures benoemd. Hieronder staat welke onderdelen binnen en buiten de scope van de procedures vallen met daarbij de reden waarom ze buiten de scope vallen.

#### <span id="page-29-1"></span>6.5.1 In-Scope 'procedures'

- Installatie van Microsoft App-V server.
- Configuratie van Microsoft App-V server.
- Installatie van Microsoft App-V Client.
- Configuratie van Microsoft App-V Client.

#### <span id="page-29-2"></span>6.5.2 Out-Scope 'procedures'

De onderstaande punten vallen buiten de scope van de procedures 'Opzetten App-V omgeving'. Per groep punten staat beschreven waarom ze niet behoren tot de procedures 'Opzetten App-V omgeving'. De onderstaande punten zijn basis vereisten van de Microsoft App-V omgeving. Er wordt vanuit gegaan dat deze kennis al aanwezig is en uitgevoerd wordt door de medewerker/engineer met de juiste kennis.

- Installatie van Microsoft Windows Server 2008R2.
- Installatie van een Active Directory Domein.
- Aanmaken van accounts in Active Directory.

De onderstaande punten zijn netwerk gerelateerde punten welke uitgevoerd moeten worden door de afdeling netwerken. In het sales-/voorbereidingsvoortraject wordt de netwerkafdeling betrokken. Deze afdeling dient er voor te zorgen dat eventuele netwerkconfiguraties, load-balancers en firewalls geconfigureerd zijn.

- Netwerk configuraties.
- Load-balancing naar meerdere servers.
- Firewall configuraties.

De installatie van een Microsoft SQL omgeving vereist specifieke kennis. Het opzetten en onderhouden van een Microsoft SQL omgeving wordt uitgevoerd door een database engineer. Vaak is er binnen de omgeving van een klant al een Microsoft SQL omgeving aanwezig. Er wordt vanuit gegaan dat tijdens het opzetten van een Microsoft App-V omgeving er een database engineer beschikbaar is voor het uitvoeren van de database taken.

- Installatie van een Microsoft SQL omgeving.

De onderstaande punten zijn package gerelateerd en vallen buiten de scope van het project zoals deze is gedefinieerd in het plan van aanpak. Daarnaast is dit document: 'Procedures opzetten App-V omgeving' gericht op de server kant van de App-V omgeving en niet op de package kant van de Microsoft App-V omgeving.

- Installatie van Microsoft App-V Sequencer.
- Configuratie van Microsoft App-V Sequencer.
- Maken van packages.
- Beheren van packages.

#### <span id="page-30-0"></span>6.5.3 Serveromgeving

Om het voor de lezer van de het document 'Opzetten procedures App-V omgeving' duidelijker te maken hoe een serveromgeving van de Microsoft App-V omgeving er uit kan zien zijn er een drietal tekeningen gemaakt met daarin drie varianten van de serveromgeving. In alle omgevingen wordt er vanuit gegaan dat er aparte servers beschikbaar zijn voor de sequencer, domain controller en datastore (bestand opslag). Dit zijn drie basis servers voor een IT omgeving. Eventuele back-up voorziening is niet in de tekening opgenomen. Hier dient wel rekening mee gehouden te worden. In figuur 7 wordt een weergave gegeven van de minimaal vereiste servers voor een Microsoft App-V omgeving. Deze omgeving wordt in de praktijk nooit toegepast. Dit omdat de omgeving te veel 'points of failure 's' bevat. Dit wil zeggen dat het risico dat de omgeving door een enkele server/service omvalt groot is. Dit komt doordat alle services op een enkele server draaien en omdat de server niet dubbel (in een cluster) is uitgevoerd.

![](_page_30_Figure_3.jpeg)

*Figuur 7: Microsoft App-V omgeving 1.*

In onderstaande figuur 8 wordt een minimale aanbevolen omgeving weergegeven. Ter vergelijking met de omgeving in figuur 7 is de datastore opgezet als cluster en is de Microsoft SQL server een aparte server.

![](_page_30_Figure_6.jpeg)

*Figuur 8: Microsoft App-V omgeving 2.*

In de onderstaande figuur 9 wordt de meest ideale Microsoft App-V omgeving weergegeven. Hierin is voor iedere service binnen de omgeving een apart cluster van minimaal twee servers opgezet. Dit zorgt voor een hogere beschikbaarheid en capaciteit.

![](_page_31_Figure_2.jpeg)

*Figuur 9: Microsoft App-V omgeving 3.*

### <span id="page-32-0"></span>6.5.4 Beschreven stappen/procedures

De stappen die beschreven staan in het document: 'Procedures opzetten App-V omgeving' staan hieronder benoemd. Daarnaast is in tabel 10 de procedure voor de installatie van de Microsoft App-V server weergegeven. Deze procedure is een voorbeeld procedure.

- Voorbereiding.
	- Keuze besturingssysteem.
	- Standaard configuratie Windows server 2008R2.
	- Standaard configuratie Windows server 2012.
	- Voorbereiding Microsoft SQL Database.
- Installatie Microsoft App-V server.
- Configuratie Microsoft App-V server.
	- Toevoegen/verwijderen servers.
	- Toevoegen/verwijderen beheerders.
	- Toevoegen/verwijderen packages.
- Microsoft App-V client.
	- Installatie Microsoft App-V client.
	- Configuratie Microsoft App-V client.
	- Extra functies

#### *Tabel 10: Procedure installatie Microsoft App-V server.*

![](_page_32_Picture_304.jpeg)

### <span id="page-33-0"></span>6.6 Antwoord onderzoeksvragen

In dit hoofdstuk wordt kort antwoord gegeven op de onderzoeksvragen die betrekking hebben op de realisatie- /onderzoeksfase.

#### **Wat is een Virtual Application Delivery System?**

Een Virtual Application Delivery System is een system dat virtuele applicaties aanbiedt aan gebruikers. Virtuele applicaties zijn applicaties die gebruikt worden door een gebruiker zonder dat ze geïnstalleerd zijn op de computer van de gebruiker. Het volledige antwoord is terug te vinden in hoofdstuk 3.1 en hoofdstuk 5.3

#### - *Hoe werkt een Virtual Application Delivery Systems?*

Een virtuele applicatie kan op basis van twee technieken beschikbaar worden gesteld aan een gebruiker, namelijk 'Streaming' en 'Remote'. In dit onderzoek wordt gebruik gemaakt van 'Streaming'. Het volledige antwoord is terug te vinden in hoofdstuk 5.3

- *Wat zijn de eisen die vanuit Simac ICT Nederland gesteld worden aan Virtual Application Delivery Systems?*

In het adviesrapport wordt staat beschreven dat Simac ICT Nederland destijds heeft gekozen voor Microsoft App-V. Hierbij wordt ook vermeld dat voor de keuzen van Microsoft App-V geen eisen zijn opgesteld. In overleg met Simac ICT Nederland is er een programma van eisen opgesteld waaraan alle producten moeten voldoen. Dit is terug te vinden in hoofdstuk 4.1 van het adviesrapport.

#### - *Wat zijn de verschillen tussen de verschillende Application Delivery Systems?*

De verschillen tussen de systemen zijn niet groot. Een bepaald systeem heeft voor een bepaalde manier of weg gekozen en is daarom juist geschikt of niet geschikt. Het volledige antwoord is terug te vinden in bijlage C 'Adviesrapport' in hoofdstuk 4.3 en hoofdstuk 5.

### - *Welke technische eisen worden er gesteld aan de implementatie van een Virtual Application Delivery System?*

Om een virtual applicatie delivery system juist te implementeren moeten er een aantal voorbereidingstaken, installatietaken en configuratietaken worden uitgevoerd. Dit alles moet in de juiste volgorde worden uitgevoerd, zodat fouten voorkomen worden. Alle eisen/stappen die uitgevoerd moeten worden staan beschreven in bijlage D 'Procedures'.

# <span id="page-34-0"></span>7. Evaluatie van de procesgang

In dit hoofdstuk geef ik een evaluatie van mijn gehele afstudeerperiode bij Simac ICT Nederland. Allereerst beschrijf ik waarom ik heb gekozen voor het onderwerp, vervolgens beschrijf ik wat er goed is gegaan tijdens dit project, wat er minder goed is gegaan en de door mij extra uitgevoerde werkzaamheden. Als laatste beschrijf ik de relatie van het afstudeeronderzoek met de studie systeembeheer en het werkveld.

### <span id="page-34-1"></span>7.1 Keuze van het onderwerp

Tijdens mijn eerste kennismakingsgesprek met de opdrachtgever bij Simac ICT Nederland werden er een aantal mogelijke opdrachten besproken. Direct viel mijn interesse voor virtual application delivery systems. Dit kwam voornamelijk doordat ik op het moment van het kennismakingsgesprek bezig was met een VMWare project. Dit onderzoek draaide om het beschikbaar maken van een virtuele omgeving voor studenten, waarin projecten uitgevoerd kunnen worden. Het onderwerp virtual application delivery system sluit aan op het VMWare project. Daarnaast had ik tot dan nauwelijks ervaring met virtuele applicaties. Door te kiezen voor dit onderwerp wilde ik mijn kennis op het gebied van virtualisatie vergroten. Ook denk ik dat er in de toekomst steeds meer virtualisatie technieken worden toegepast, zo ook het virtualiseren van applicaties.

### <span id="page-34-2"></span>7.2 Wat ging er goed?

Gedurende mijn schoolperiode heb ik diverse projecten uitgevoerd waarbij het steeds voorkwam dat de planning bijgesteld moest worden. Tijdens mijn afstudeeronderzoek heb ik planning niet op grote punten gewijzigd of bij gesteld. De enigste wijziging die ik gedaan heb is het eerder beginnen met schrijven van mijn scriptie. Doordat het plannen in voorgaande projecten vaak mis ging kan ik concluderen dat het nu heel goed is gegaan.

Daarnaast is het behaalde resultaat goed, dit blijkt uit het feit dat de opdrachtgever en bedrijfsbegeleider tevreden zijn met het bepaalde resultaat.

Als laatste ben ik ook tevreden met mijn verbeterde schrijfwijze. In voorgaande projecten maakte ik veelvuldig schrijffouten. Tijdens dit project is dit beduidend verbeterd. Dit blijkt uit het feit dat ik mijn documenten heb laten controleren en daar weinig fouten uit naar voren kwamen.

### <span id="page-34-3"></span>7.3 Wat ging er minder goed?

Het opstellen van de probleemstelling, hoofdvraag en deelvragen vond ik lastig. Het duurde langer dan dat ik wilde voordat deze goed waren. Door de feedback van de docentbegeleider ben ik tot een goede probleemstelling, hoofdvraag en deelvragen gekomen. Voor een volgend project moet ik hier in het begin van het project meer aandacht aan besteden, dit zorgt ervoor dat dit later niet meer aangepast moet worden.

### <span id="page-34-4"></span>7.4 Extra werk

Op een bepaald moment tijdens het onderzoek had ik het vrij rustig en moest ik veel wachten op reacties van bedrijfsbegeleider, geïnterviewde en of docent. Doordat ik het vrij rustig had, had ik veel tijd over dat ik soms niet wist wat ik moest doen. Op dat moment ben ik naar mijn opdrachtgever gegaan met de vraag of er andere werkzaamheden waren die ik mocht uitvoeren. Vanaf dat moment ben ik gaan deelnemen op het Control Center. Dit is een tweedelijns helpdesk dat problemen oplost en standaard changes uitvoert. De taak die ik gekregen heb is het uitvoeren van standaard changes. Ik ben achteraf zeer blij dat ik dit heb gevraagd. Dit omdat ik door het uitvoeren van standaard changes kennis heb mogen maken met veel verschillende ICT omgevingen van klanten van Simac ICT Nederland. Ook heb ik veel geleerd van de verschillende processen binnen een ICT helpdesk. Toen ik het weer drukker kreeg met werkzaamheden voor mijn onderzoek ben ik minder standaard changes gaan uitvoeren. Dit had ik ook afgesproken met mijn opdrachtgever.

### <span id="page-35-0"></span>7.5 Relatie met opleiding en het werkveld

Het onderwerp applicatie virtualisatie sluit goed aan op de studie systeembeheer en het werkveld. Hieronder geef ik aan de hand van een aantal voorbeelden weer waarom het goed aansluit.

- Virtualisatie is een actueel onderwerp in de ICT wereld. Het wordt door steeds meer bedrijven bij meerdere toepassingen ingezet. Dit blijkt o.a. uit het feit dat steeds meer klanten van Simac ICT Nederland vragen naar de mogelijkheden van applicatie virtualisatie.
- Het beheren van werkplekken, waar applicaties toe behoren is een taak van de systeembeheerders. Door de applicaties te virtualiseren is het beheren van werkplekken gemakkelijker uit te voeren.
- Binnen de studie systeembeheer komt het onderwerp 'virtualisatie' aanbod. Voor mij persoonlijk is het twee keer aanbod gekomen, namelijk tijdens de reguliere lessen 'Systems' en tijdens het laatste project wat ik eerder in de evaluatie ook benoem. Applicatie virtualisatie sluit aan op besturingssysteem virtualisatie, wat tijdens de reguliere studie is behandeld.
- Om het project goed te kunnen uitvoeren heb ik gebruik gemaakt van een aantal methodes. Tijdens mijn studie heb ik deze methodes leren gebruiken waardoor ik de methodes nu op de juiste manier heb kunnen toepassen.
- Het resultaat van dit onderzoek gaat daadwerkelijk gebruikt worden door Simac ICT Nederland. Hieruit blijkt dat er vanuit het werkveld vraag is naar applicatie virtualisatie.
# Begrippenlijst en afkortingen

Hieronder in tabel 11 staan een aantal gebruikte vaktermen en afkortingen beschreven,

*Tabel 11: Begrippenlijs en afkortingen.*

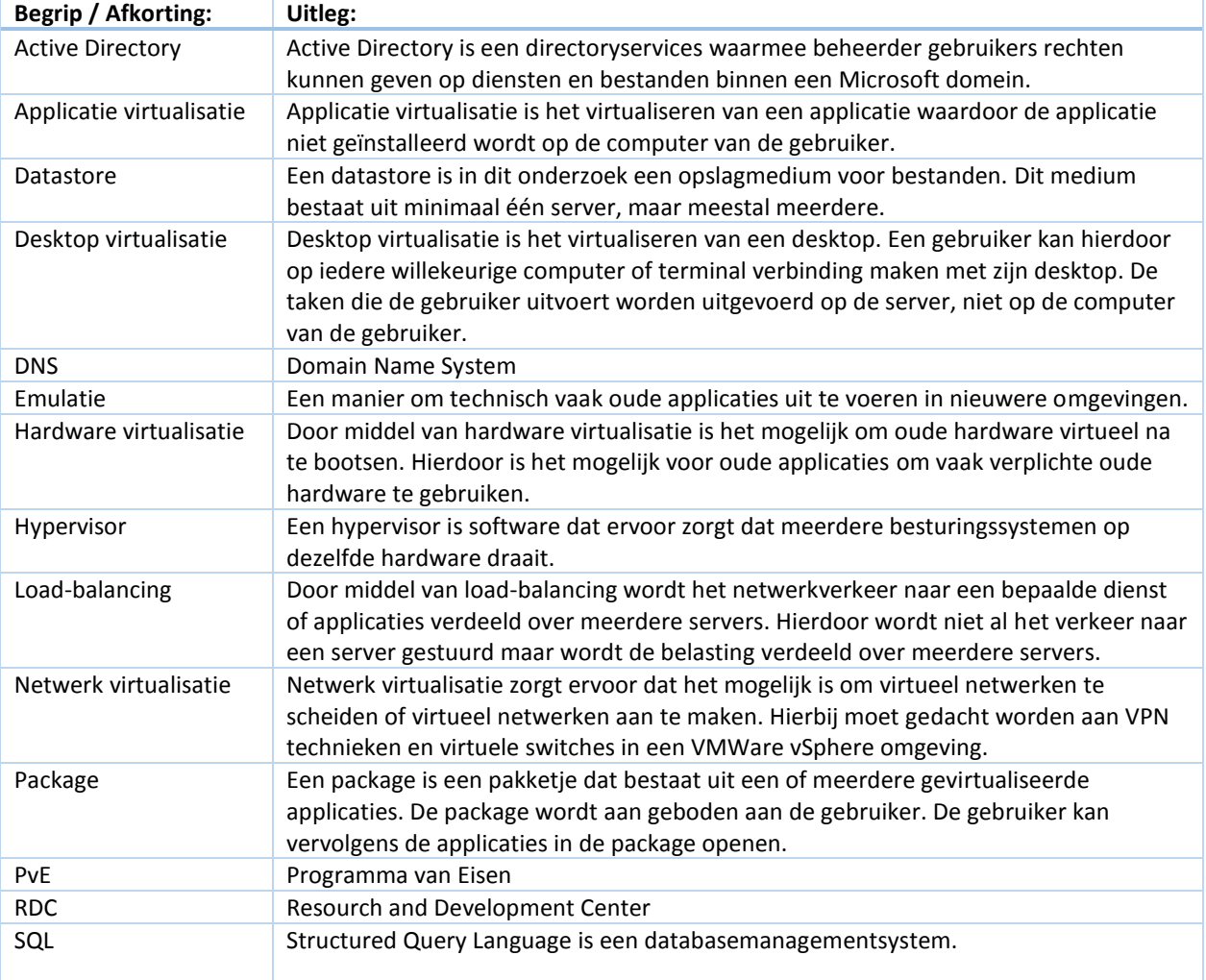

# Literatuurlijst

A. Jongbloed. (1996). *Simac XX.*

Diktiosolutions. *Wat is virtualisatie.* (2013). Geraadpleegd op 26 september 2013*,* van <http://www.diktiosolutions.eu/solutions/solutions/solutions/watisvirt.html>

Carrièretijger. *Interview.* (2013). Geraadpleegd op 26 september 2013, van <http://www.carrieretijger.nl/functioneren/communiceren/mondeling/modellen/interview>

Carrièretijger. *Observeren.* (2013). Geraadpleegd op 26 september 2013, van <http://www.carrieretijger.nl/functioneren/professionele-vaardigheden/observeren>

Gertjanschop. *L-Matrix.* (2013). Geraadpleegd op 18-11-2013, van [http://www.gertjanschop.com/modellen/l\\_matrix.html](http://www.gertjanschop.com/modellen/l_matrix.html) 

J. den Heijer & J.H.K Dronkert. (2002). *Pakketselectie: de begin- en de eindfase uitgelicht.*

J. den Heijer & J.H.K Dronkert. (2002). *Pakketselectie: de begin- en de eindfase uitgelicht [Afbeelding]. Gedownload op 29-10-2013.* 

Plomp, J. (2010). *Beslissen doe je zo.* Houten, Unieboek.

Simac. (2013). *Organisatiestructuur Simac ICT Nederland.*

Techtarget. *Application Virtualization.* (2013) Geraadpleegd op 27-09-2013, van <http://searchvirtualdesktop.techtarget.com/definition/app-virtualization>

Wensink, M. (2013*). Afstudeerleidraad Opleidingen Institute for ICT.*

Wikipedia. (2013). *Hypervisor.* [Online afbeelding]. Gedownload op 24-10-2013, van <http://en.wikipedia.org/wiki/Hypervisor>

Wikipedia. (2013). *MoScoW-methode.* Geraadpleegd op 18-11-2013, van <http://nl.wikipedia.org/wiki/MoSCoW-methode>

Wikipedia. (2013). *Programma van Eisen. Geraadpleegd op 25-10-2013,* van [http://nl.wikipedia.org/wiki/Programma\\_van\\_eisen](http://nl.wikipedia.org/wiki/Programma_van_eisen)

# Bijlage A: Plan van aanpak

**Plan van Aanpak Onderzoek opzetten App-V omgeving Simac ICT Nederland**

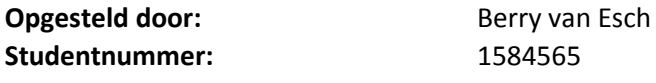

**Versienummer:** 2.0 **Datum:** 13-12-2013

**Bedrijfsgegevens:** Simac ICT Nederland bv De Run 1101, 5503 LB Veldhoven Postbus 340, 5500 AH Veldhoven Tel. +31 (0)40 258 1911 www.simac.com/nl/ict

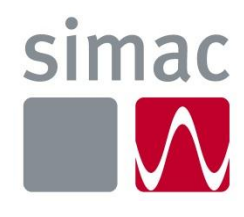

# <span id="page-39-0"></span>Documentbeheer

### <span id="page-39-1"></span>Versiebeheer

*Tabel 12: Documenthistorie.*

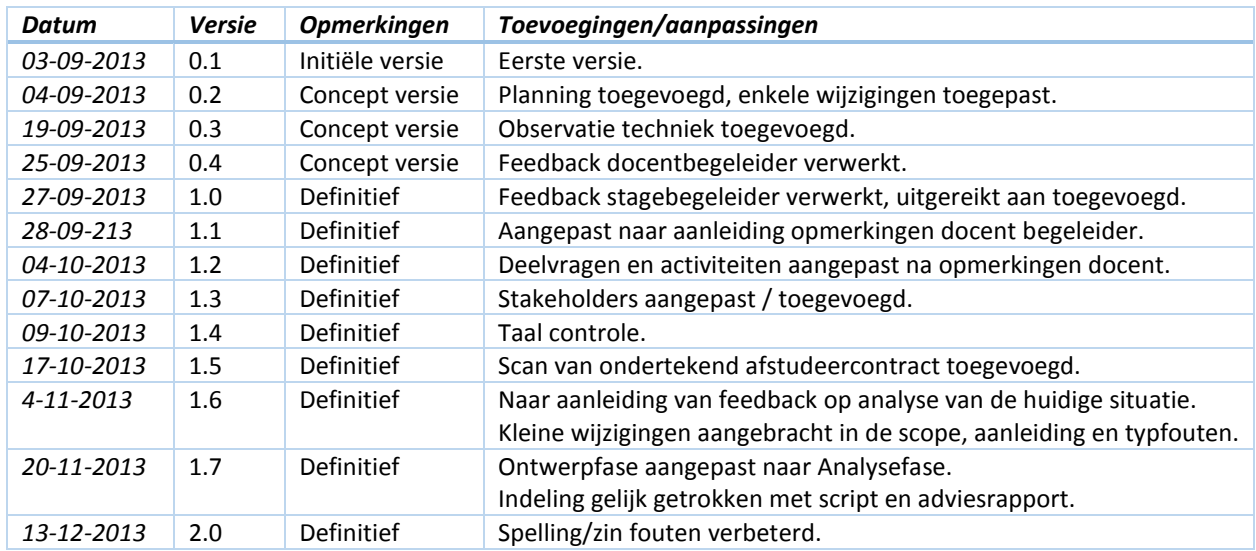

## <span id="page-39-2"></span>Distributielijst:

*Tabel 13: Uitgereikt aan.*

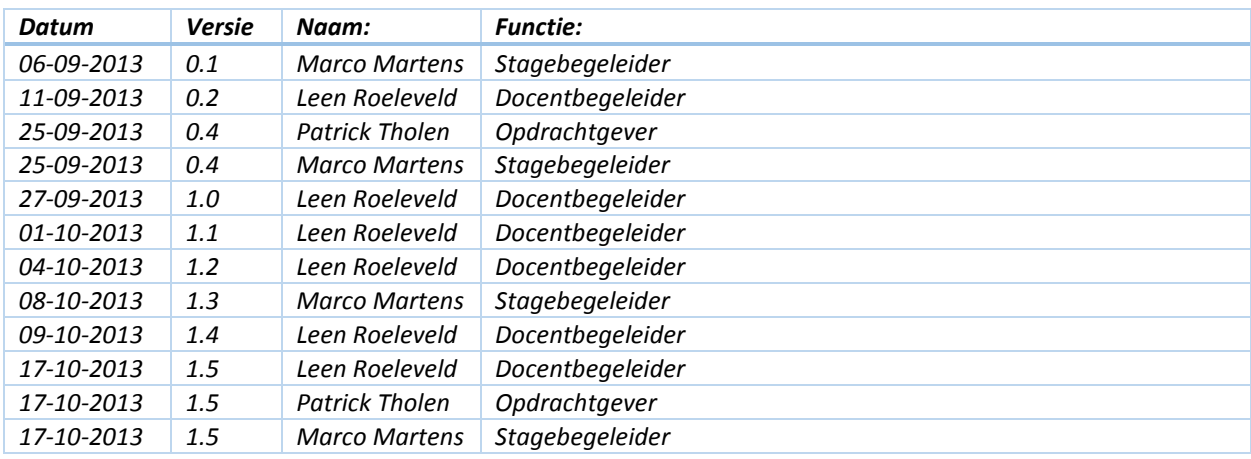

# Inhoud Plan van Aanpak

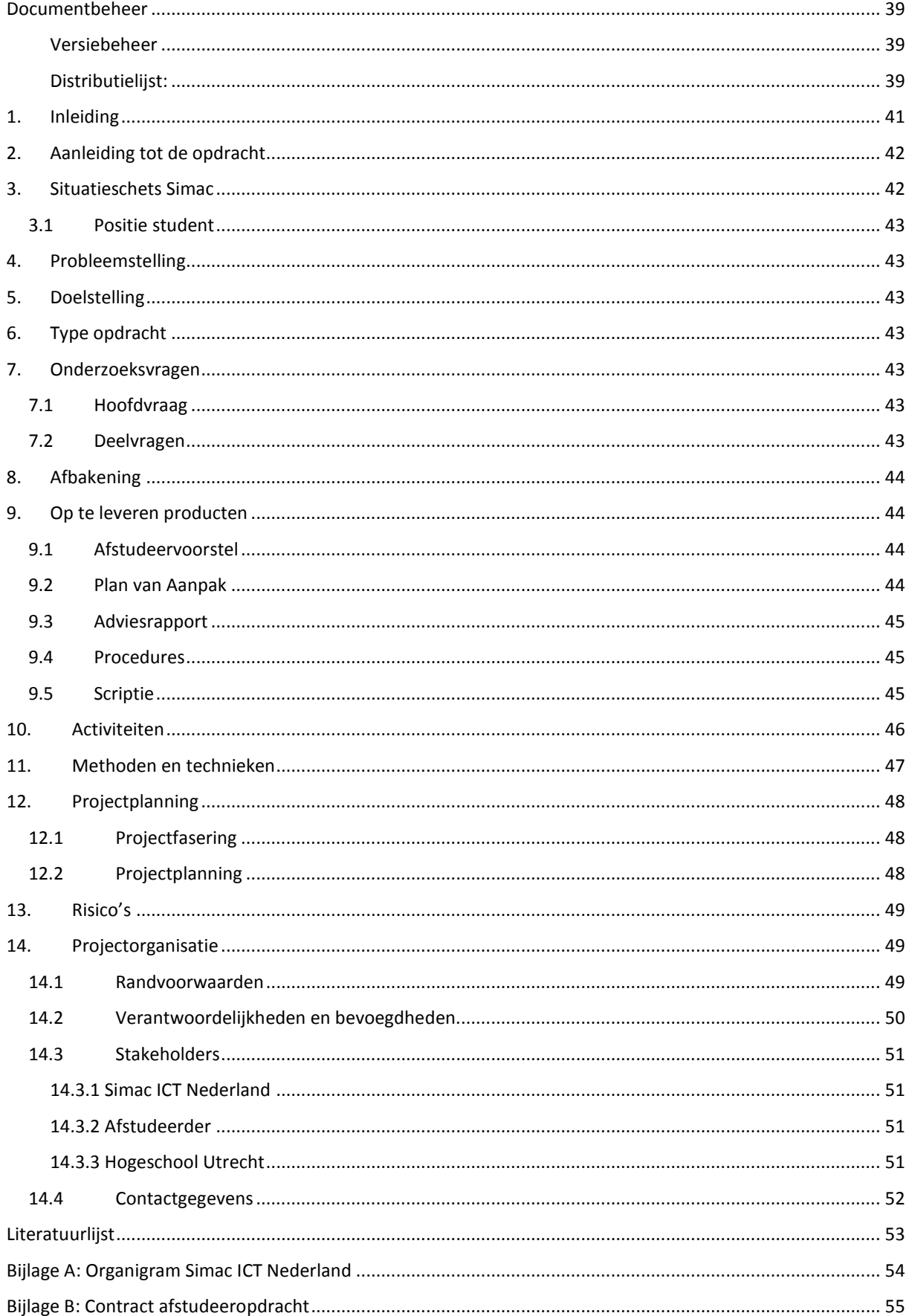

# <span id="page-41-0"></span>1. Inleiding

In dit document wordt het plan van aanpak voor het project 'Onderzoek opzetten App-V omgeving' beschreven. Dit project wordt uitgevoerd in het kader van een afstudeerstage voor de opleiding Systeembeheer op de Hogeschool Utrecht.

Het plan van aanpak vormt de basis van dit project en is het afstudeercontract.

Simac ICT Nederland wil onderzocht hebben, hoe Simac ICT Nederland een Virtual Application Delivery System kan opzetten voor klanten van Simac ICT Nederland. Hierbij moet onderzocht worden wat de diverse eisen, wensen en verwachtingen van Simac ICT Nederland zijn. Daarna wordt er onderzocht: welk Virtual Application Delivery System de juiste keuze is, welke hypervisor het beste is voor het gekozen Virtual Application Delivery System en hoe het Virtual Application Delivery System geïmplementeerd kan worden.

# <span id="page-42-0"></span>2. Aanleiding tot de opdracht

Simac ICT Nederland heeft diverse opdrachtgevers en klanten binnen heel Nederland. Deze klanten vragen naar of gebruiken steeds vaker Virtual Application Delivery Systems. Een Virtual Application Delivery System is een systeem dat ervoor zorgt dat applicaties virtueel aangeboden kunnen worden aan gebruikers. Een virtuele applicatie is een applicatie die niet geïnstalleerd wordt op het fysieke systeem van de gebruiker, de applicatie wordt via streaming software aangeboden aan de gebruiker (virtualisatielab, *2013*). Binnen Simac ICT Nederland wordt er op dit moment voornamelijk gebruik gemaakt van Microsoft App-V. Er is echter geen eenduidige werkwijze voor het implementeren van een Microsoft App-V omgeving. De werkwijze verschilt elke keer weer, dit naar gelang de engineer die het project uitvoert. Doordat de werkwijze steeds verschillend is, is het beheer van de omgevingen lastig en duurt het langer voordat incidenten opgelost zijn. Doordat dit langer duurt, kan het voorkomen dat de gestelde tijdstermijn in een SLA met de klant niet gehaald wordt. Dit kan tot vervelende situatie leiden, zoals een ontevreden klant. Simac ICT Nederland wil onderzocht hebben hoe een Virtual Application Delivery System omgeving opgezet moet worden.

# <span id="page-42-1"></span>3. Situatieschets Simac

Simac ICT Nederland is een dochterbedrijf van Simac Techniek. Simac Techniek is een technologie bedrijf opgericht in 1971 te Veldhoven. Het bedrijf heeft ongeveer 950 werknemers en heeft vestigingen in Nederland (o.a. Veldhoven, hoofdkantoor), België en Luxemburg. Simac Techniek bestaat uit een aantal bedrijven waaronder Simac ICT. De afstudeerstage zal plaatsvinden op de afdeling 'System Engineering', deze afdeling valt onder de afdeling Operations & Engineering welke weer onder Simac ICT Nederland valt.

Simac ICT Nederland verzorgt het complete ICT landschap voor haar klanten. Dit is van werkplekbeheer tot serverbeheer en van applicatiebeheer tot een totale uitbesteding van de ICT.

Hieronder in figuur 1 (Simac, 2013) wordt een schematische weergave gegeven van de organisatiestructuur van Simac ICT Nederland. In Bijlage A wordt een grotere weergave gegeven.

De afstudeerstage wordt uitgevoerd op de afdeling 'System Enginering'. De onderste geel/groene vakken zijn subafdelingen/teams van de afdeling 'System Engineering'. Daarboven worden in het geel/groen alle afdeling weergegeven waaronder de afdeling 'System Engineering' valt.

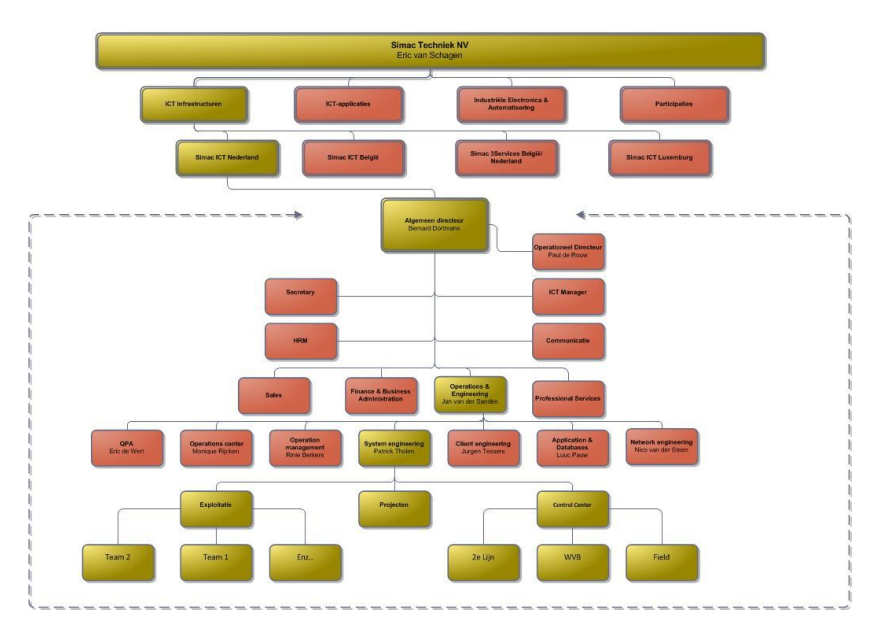

*Figuur 10: Organisatiestructuur Simac ICT Nederland.*

## <span id="page-43-0"></span>3.1 Positie student

De afstudeerstudent maakt deel uit van de afdeling 'System Engineering'. De opdrachtgever is de 'Manager System Engineering'. De afstudeerstudent zal begeleid worden door een senior engineer/teamleider van de afdeling projecten. De locatie waarop de afstudeerstage plaats vindt is de Run 1101 in Veldhoven.

## <span id="page-43-1"></span>4. Probleemstelling

Engineers van Simac ICT Nederland implementeren op diverse verschillende manieren Virtual Application Delivery Systems bij klanten van Simac ICT Nederland. Simac ICT Nederland wil onderzocht hebben wat de juiste manier voor het implementeren van een Virtual Application Delivery System is.

# <span id="page-43-2"></span>5. Doelstelling

De doelstelling van dit project is het zorgen dat klanten van Simac ICT Nederland bediend worden met een Virtual Application Delivery System, welke functioneert volgens de eisen van de klant en van Simac ICT Nederland, zodat de klanten tevreden zijn over het geleverde werk van Simac ICT Nederland betreffende het Virtual Application Delivery System.

## <span id="page-43-3"></span>6. Type opdracht

Het onderzoek naar het opzetten van een App-V omgeving leidt tot een 'Ontwerp-/adviesrapport'. Er moet een onderzoek gedaan worden naar het probleem wat in hoofdstuk 3: 'Probleemstelling' beschreven staat. Door middel van het adviesrapport moet Simac ICT Nederland een antwoord krijgen op het gestelde probleem.

## <span id="page-43-4"></span>7. Onderzoeksvragen

Hieronder worden de hoofd- en deelvragen van het onderzoek naar het opzetten van een App-V omgeving beschreven.

## <span id="page-43-5"></span>7.1 Hoofdvraag

*"Welk Virtual Application Delivery System is geschikt voor Simac ICT Nederland en hoe kan Simac ICT Nederland een Virtual Application Delivery System inrichten, zodat er voor medewerkers duidelijke werkwijze en richtlijnen zijn, die hen helpen bij het implementeren en opzetten van deze toepassing."*

## <span id="page-43-6"></span>7.2 Deelvragen

- *Wat is een Virtual Application Delivery System?*
- *Hoe werkt een Virtual Application Delivery Systems?*
- *Wat zijn de verschillen tussen de verschillende Application Delivery Systems?*
- *Wat is het/zijn de huidige Virtual Application Delivery Systems die worden gebruikt binnen Simac ICT Nederland en waarom is er voor dit/deze syste(e)m(en) gekozen?*
- *Wat zijn de eisen die vanuit Simac ICT Nederland gesteld worden aan Virtual Application Delivery Systems?*
- *Welke hypervisors worden op dit moment binnen Simac ICT Nederland gebruikt voor een Virtual Application Delivery System?*
- *Welke technische eisen worden er gesteld aan de implementatie van een Virtual Application Delivery System?*
- *Welke techniek wordt er binnen Simac ICT Nederland gebruikt voor het publiceren van een applicatie?*

# <span id="page-44-0"></span>8. Afbakening

Om het project binnen de gestelde tijd te kunnen uitvoeren worden bepaalde delen niet onderzocht of worden bepaalde delen optioneel onderzocht. In dit hoofdstuk staat beschreven wat binnen de scope (in-scope) en buiten de scope (out-of-scope) valt.

## 8.1 In-scope

- Onderzoek doen naar verschillende Virtual Appellation Delivery Systems die beschikbaar zijn in de markt.
- Onderzoek doen naar de hypervisor als onderlaag voor een Virtual Application Delivery System.
- Testen van diverse producten van verschillende leveranciers.
- Het schrijven van een adviesrapport.
- Het schrijven van een scriptie.

### 8.2 Out-of-scope

- Onderzoek doen naar het package van een applicatie. (optioneel, kan later toegevoegd worden aan het project).
- Het onderzoeken van automatiseringsmogelijkheden op een Virtual Application Delivery System. (optioneel, kan later toegevoegd worden aan het project).
- Het implementeren van een Virtueel Application Delivery System.

## <span id="page-44-1"></span>9. Op te leveren producten

In dit hoofdstuk worden alle op te leveren producten met bijbehorende kwaliteitscriteria en doelstelling beschreven.

## <span id="page-44-2"></span>9.1 Afstudeervoorstel

In het afstudeervoorstel is het type afstudeerproject beschreven. Ook wordt globaal weergegeven wat het afstudeerproject inhoudt. Aan de hand van het afstudeervoorstel heeft de afstudeercommissie bepaald of het afstudeerproject voldoende slagingskans heeft. Het afstudeervoorstel is opgesteld op basis van de 'Afstudeerleidraad' welke beschikbaar is gesteld door de Hogeschool Utrecht. Het afstudeervoorstel voor dit project is goedgekeurd.

**Doel:** *Het duidelijk krijgen of een afstudeerproject van een dermate niveau is dat de student kan afstuderen.* **Kwaliteitscriteria:** *Het afstudeervoorstel moet minimaal de onderdelen bevatten die staan beschreven in de afstudeerleidraad. (Wensink, 2013).*

## <span id="page-44-3"></span>9.2 Plan van Aanpak

Het plan van aanpak is het document waarmee het project gestart wordt. Als het afstudeervoorstel is goedgekeurd betekent dit nog niet dat het afstudeerproject goedgekeurd is. Door middel van het plan van aanpak moet duidelijk worden: wat er wordt verwacht van alle betrokken partijen, wat de problemen zijn die onderzocht moeten worden en hoe het project uitgevoerd gaat worden. Kortom in het plan van aanpak worden de: wie, wat, waar, waarom en hoe vragen beantwoord. Het afstudeerproject gaat officieel van start als het plan van aanpak is goedgekeurd en ondertekend door de docentbegeleider, bedrijfsbegeleider en afstudeerder.

**Doel:** *Het duidelijk krijgen wat het afstudeerproject precies inhoudt.*

**Kwaliteitscriteria:** *Het plan van aanpak moet minimaal de onderdelen bevatten die staan beschreven in de afstudeerleidraad P.18. (Wensink, 2013). Ook dient het plan van aanpak te worden opgebouwd volgens de structuur die is beschreven in H.7 (of H.8) van het boek Leren communiceren. (Steenhouder, Jansen, Maat, Staak, Vet, Witteveen & Woudstra, 2006).*

## <span id="page-45-0"></span>9.3 Adviesrapport

Het adviesrapport is het daadwerkelijke eindproduct voor Simac ICT Nederland. In het adviesrapport moet de hoofdvraag met bijbehorende deelvragen beantwoord worden. In het adviesrapport wordt beargumenteerd welke Virtual Application Delivery System het beste aansluit bij de eisen, wensen en verwachtingen van Simac ICT Nederland.

**Doel:** *De hoofd- en deelvragen die benoemd staan in het plan van aanpak beantwoorden en een duidelijke advies geven aan Simac ICT Nederland.*

**Kwaliteitscriteria:** *Het adviesrapport moet goedgekeurd worden door Simac ICT Nederland, zodat Simac ICT Nederland het gebruik van Virtual Application Delivery Systems kan voortzetten/uitrollen bij klanten.*

### <span id="page-45-1"></span>9.4 Procedures

Het document 'procedures' is voor engineers van Simac ICT Nederland het belangrijkste document. Aan de hand van de beschreven procedures moet het voor de engineers duidelijk zijn hoe het virtual application delivery system ingericht moet worden. In het document procedures wordt gebruik gemaakt van het virtual application delivery system dat geadviseerd word in het adviesrapport.

**Doel:** *Een duidelijke richtlijn geven voor de implementatie van een virtual application delivery system.* **Kwaliteitscriteria:** *De procedures moeten worden goed gekeurd door Simac ICT Nederland, zodat ze bruikbaar zijn voor engineers van Simac ICT Nederland.*

## <span id="page-45-2"></span>9.5 Scriptie

De scriptie is het eindrapport van de afstuderende student, in dit rapport worden alle gemaakte keuzes van de student benoemd en verantwoord. De scriptie wordt opgesteld aan de hand van de richtlijnen die benoemd staan in de afstudeerleidraad.

**Doel:** *Het duidelijk verwoorden van de gemaakte keuzes van de afstudeerder tijdens het afstudeerproject.* **Kwaliteitscriteria:** *De scriptie moet opgebouwd worden volgens de eisen die gesteld zijn in de afstudeerleidraad 2013-2014. P 20 (Wensink, 2013) en volgens de richtlijnen die staan beschreven in het boek Leren communiceren (*Steehouder, Jansen, Maat, Staak, Vet, Witteveen & Woudstra, 2006).

# <span id="page-46-0"></span>10. Activiteiten

Om het project tot een succesvol einde te leiden moeten er een aantal activiteiten uitgevoerd worden. De activiteiten beantwoorden de deelvragen die beschreven staan in hoofdstuk 6.2. Welke deelvraag er beantwoordt wordt door de activiteit staat hieronder bij de verschillende activiteiten benoemd.

### *Analyse van de huidige situatie*

In de analyse van de huidige situatie wordt onderzocht hoe Simac ICT Nederland werkt op het gebied van een Virtual Application Delivery System.

**Beantwoord deelvraag:** *2, 4, 5, 6, 9*

### *Opzoeken van informatie*

Tijdens het onderzoeken van verschillende fabrikanten van Virtual Application Delivery Systems moet er diverse informatie worden opgezocht. Deze informatie wordt gevonden in literatuur. **Beantwoord deelvraag:** *1, 2, 3, 7, 8* 

### *Testen van producten*

Binnen het project worden er verschillende technieken/producten van verschillende fabrikanten gebruikt. Om deze technieken en producten goed te kunnen begrijpen en vergelijken moet deze technieken en producten worden getest. Met het testen wordt er gekeken hoe een techniek of product werkt en wat er mogelijk is met de techniek.

**Beantwoord deelvraag:** 2, 3, 7, 8

### *Beschrijven van testresultaten*

Na het opzoeken van informatie en het testen van producten moeten de resultaten beschreven worden. Dit worden de testresultaten genoemd.

**Beantwoord deelvraag:** 2, 3, 7, 8

# <span id="page-47-0"></span>11. Methoden en technieken

Om het onderzoek te kunnen uitvoeren moeten relevante onderzoeksmethoden, technieken en middelen gebruikt worden. Hieronder staan alle benodigdheden benoemd en wordt kort uitgelegd wat de benodigdheden inhouden.

### *Literatuur*

Het lezen van informatiebronnen die beschikbaar worden gesteld door leveranciers van producten. Deze informatie kan op diverse manieren worden aangeboden o.a. een webpage, PDF bestand, boek. **Toegepast op:** *Opzoeken van informatie*

### *Interview*

Stakeholders van het afstudeerproject hebben kennis van informatie met betrekking tot het onderwerp. Om gebruik te kunnen maken van deze informatie moeten er interviews worden gehouden. Bij deze informatie moet o.a. gedacht worden aan techneuten met kennis van virtualisatie en de opdrachtgever met specifieke kennis over de opdracht.

**Toegepast op:** *Analyse van de huidige situatie*

### *Vergelijking*

Als er in een onderzoek meerdere oplossingen mogelijk zijn. Moeten deze oplossingen met elkaar vergeleken worden. Een mogelijke vergelijkingsmethode is de oplossingen schematisch weergeven, links alle producten die vergeleken moet worden en boven alle beoordelingscriteria. Elk beoordelingscriteria krijgt een bepaalde wegingsfactor, door middel van het wegingsfactor kunnen belangrijke beoordelingscriteria meer waarden krijgen dan minder belangrijke beoordelingscriteria. Vervolgens worden alle beoordelingspunten beoordeelt. Op deze manier kun je duidelijk zien welke oplossing het meeste punten scoort. Deze methode wordt een 'Grid' analyse genoemd. (Plomp, 2010).

**Toegepast op:** *Testen van producten, Schrijven van testresultaten / adviesrapport.* 

#### *Observatie*

Om een goede analyse te kunnen maken van de huidige situatie zal er geobserveerd moeten worden. Tijdens deze observatie wordt er gekeken hoe de werkzaamheden uitgevoerd worden en welke keuzes er worden gemaakt.

**Toegepast op:** *Analyse van de huidige situatie.* 

# <span id="page-48-0"></span>12. Projectplanning

In dit hoofdstuk wordt de projectplanning beschreven. Voor het gehele project is een tijd beschikbaar van 840 studiebelastingsuren (30 ECE). Het gehele project loopt vanaf 01-09-2013 t/m 31-01-2014. Deze tijd is inclusief de nazorgfase, evaluatie, presentaties en verdediging.

## <span id="page-48-1"></span>12.1 Projectfasering

Het project 'onderzoek opzetten App-V omgeving' is opgedeeld in verschillende fases, dit is gedaan om het project overzichtelijk te maken, zodat de afstudeerder beter en makkelijker het project kan uitvoeren. Hieronder staan de verschillende fases die terug komen in de planning benoemd.

- **Initiatie-/definitiefase** *Op te leveren product: Plan van Aanpak.* - **Analysefase** *Op te leveren product: Analyse van de huidige situatie.*
- **Realisatie-/onderzoekfase**
	- *Op te leveren product: Adviesrapport.*
- **Scriptiefase** *Op te leveren product: Scriptie.*
- **Nazorgfase** *Op te leveren producten: Evaluatie, Presentatie.*

## <span id="page-48-2"></span>12.2 Projectplanning

Onderstaand in tabel 3 wordt de planning weergegeven. Deze planning is een conceptplanning en wordt indien nodig in de loop van het project aangepast. In de scriptie wordt de uiteindelijke aangepaste versie van de planning weergegeven. De planning in het plan van aanpak wordt niet bijgewerkt.

*Tabel 14: Planning, gemaakt op 04-09-2013.*

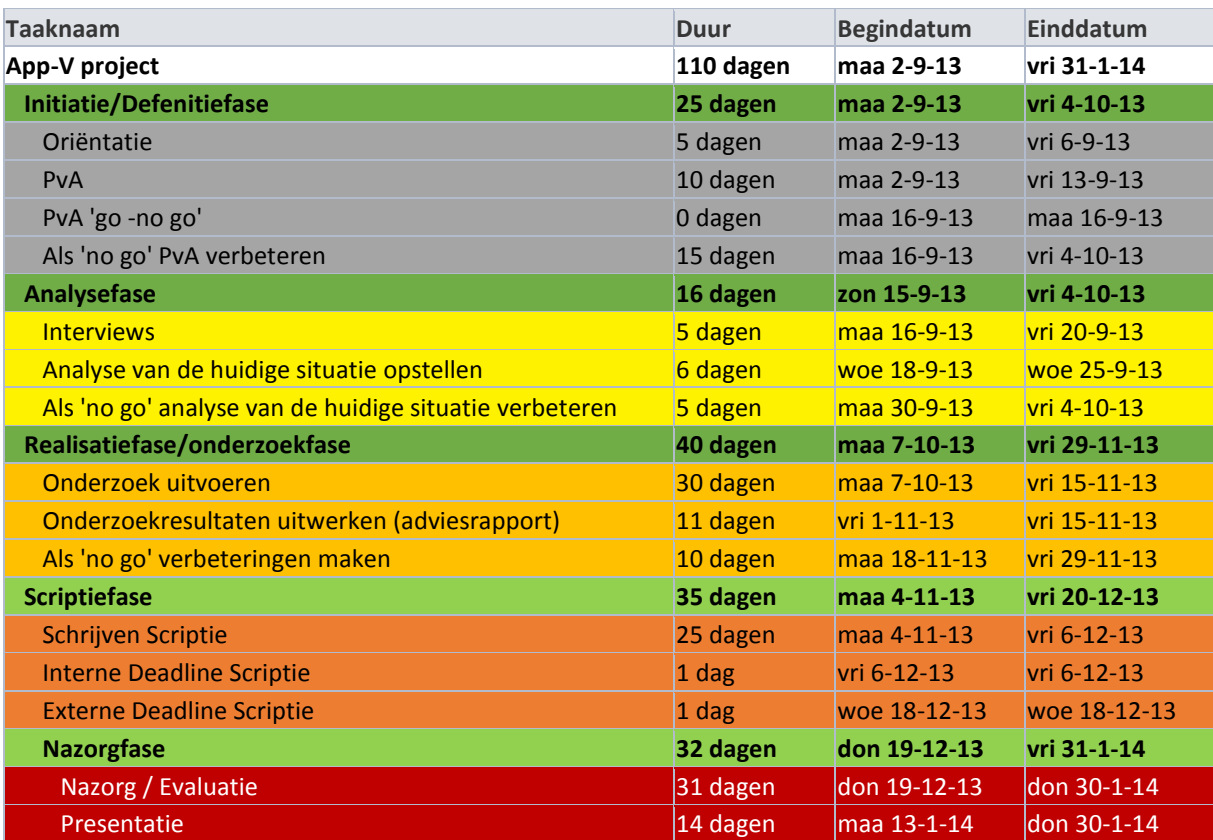

## <span id="page-49-0"></span>13. Risico's

In onderstaand tabel 4: '*Bedreigingen'* worden de verschillende mogelijke bedreigingen voor dit project beschreven. In tabel 4 hieronder wordt de factor (kans) en zwaarte (impact) van de bedreiging gemeten in een schaal van 1 t/m 5, waarbij 5 het hoogste is. Het uiteindelijke risico is een som van de factor maal de zwaarte. (Grit, 2008).

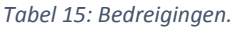

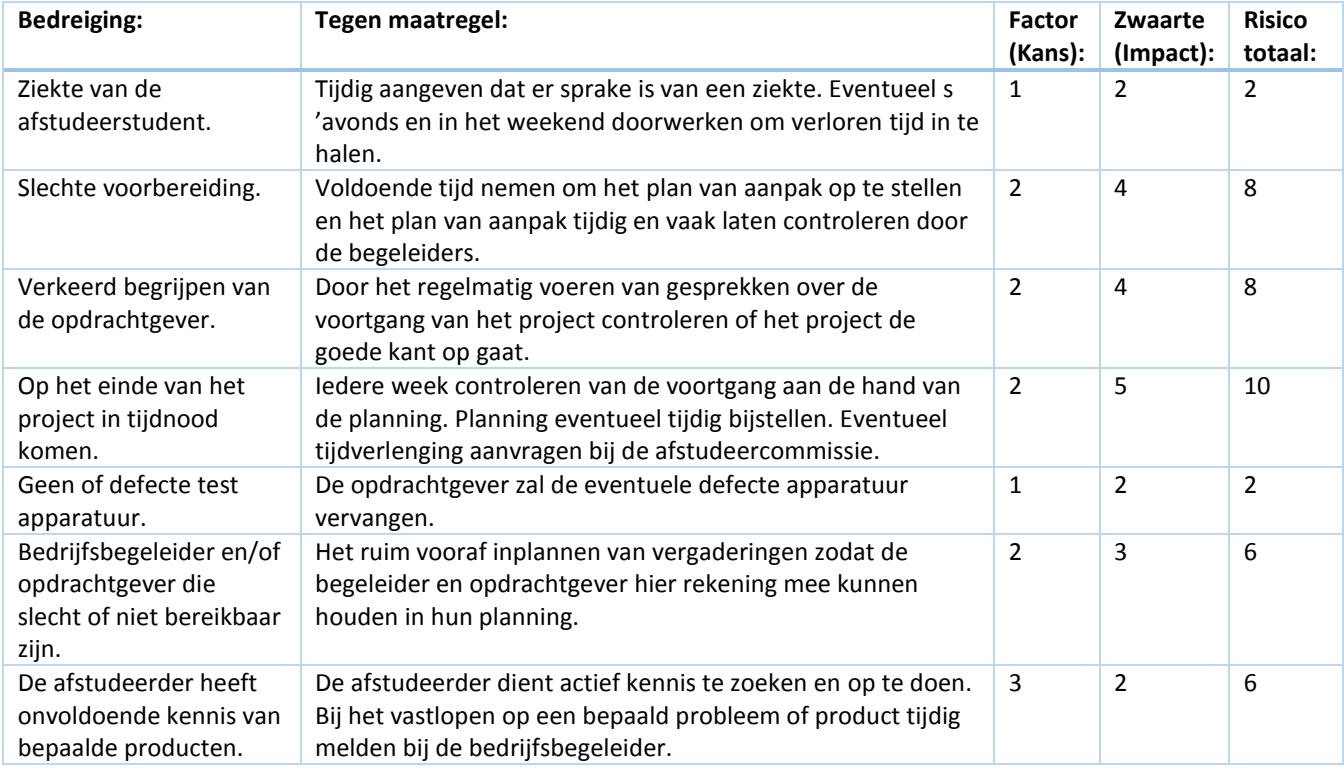

# <span id="page-49-1"></span>14. Projectorganisatie

In dit hoofdstuk wordt de projectorganisatie beschreven.

## <span id="page-49-2"></span>14.1 Randvoorwaarden

Om het project succesvol te kunnen afronden zijn er enkele randvoorwaarden. De randvoorwaarden die voor dit project gelden, staan hieronder in tabel 5 benoemd.

*Tabel 16: Randvoorwaarden.*

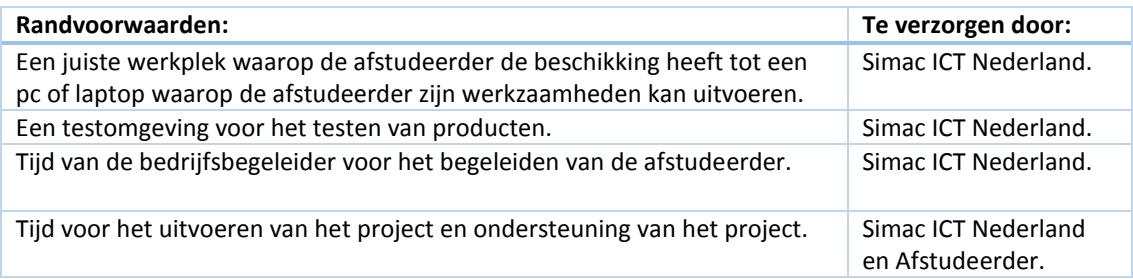

## <span id="page-50-0"></span>14.2 Verantwoordelijkheden en bevoegdheden

Om het project goed te kunnen uitvoeren is het belangrijk dat de juiste personen de juiste verantwoordelijkheden en bevoegdheden hebben. Hieronder in tabel 6 worden alle verantwoordelijkheden en bevoegdheden beschreven.

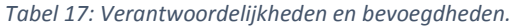

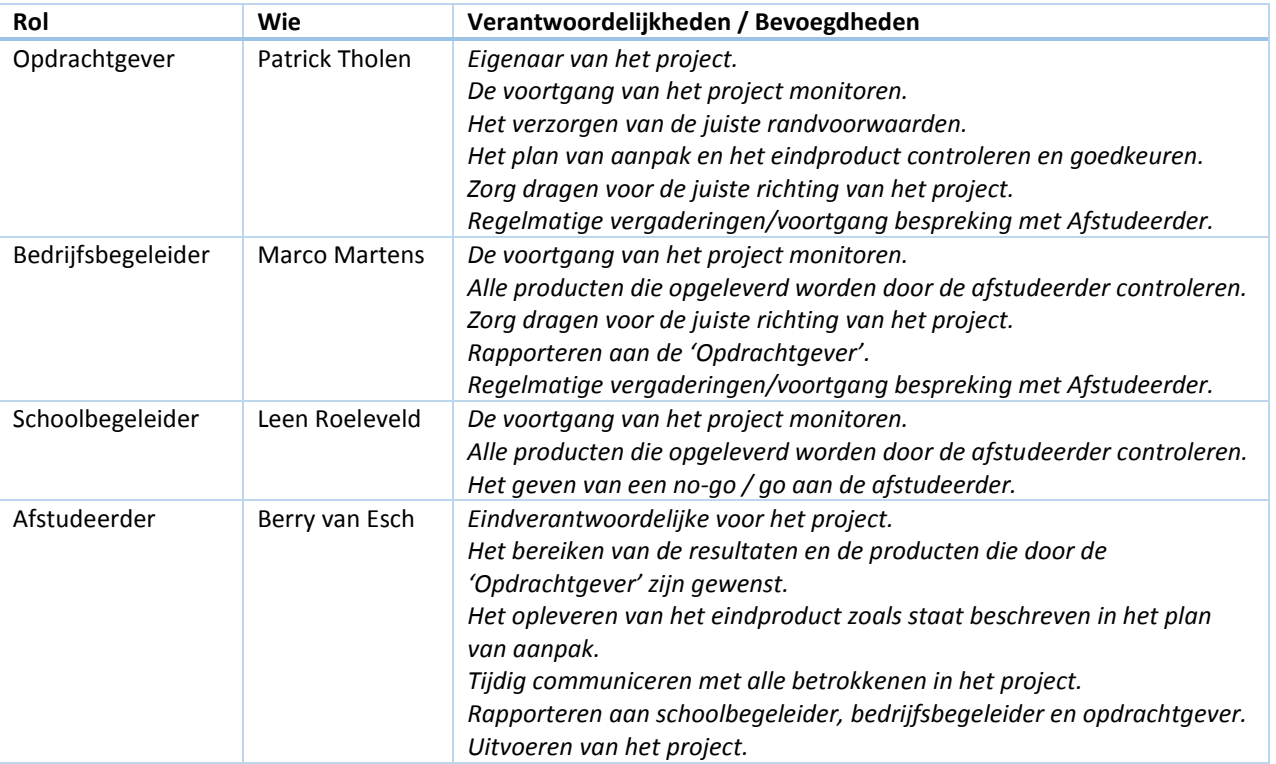

## <span id="page-51-0"></span>14.3 Stakeholders

Bij het project 'Onderzoeken opzetten App-V', zijn diverse stakeholders betrokken. De diverse stakeholders staan hieronder benoemd.

### <span id="page-51-1"></span>14.3.1 Simac ICT Nederland

Simac ICT Nederland is de organisatie waarvoor het project wordt uitgevoerd. Het uiteindelijke resultaat is bestemd voor Simac ICT Nederland. Simac ICT Nederland levert de mogelijkheid voor het uitvoeren van het project en levert de verschillende randvoorwaarden. In tabel 7 worden de personen die vanuit Simac ICT Nederland belang hebben bij het project benoemd.

*Tabel 18: Stakeholders Simac ICT Nederland.*

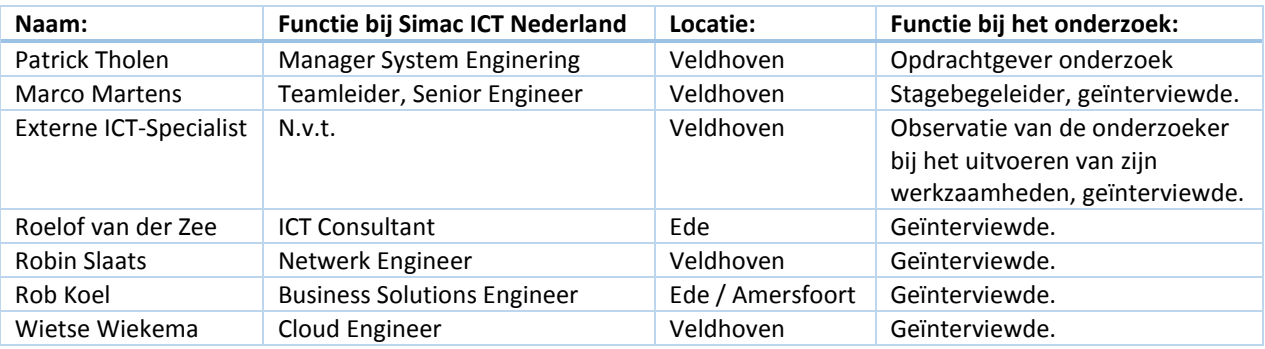

### <span id="page-51-2"></span>14.3.2 Afstudeerder

De afstudeerder is de persoon die het daadwerkelijke project gaat uitvoeren. De afstudeerder heeft een belang bij het goed afronden van het project, zodat de afstudeerder zijn studie kan afronden.

### <span id="page-51-3"></span>14.3.3 Hogeschool Utrecht

De hogeschool Utrecht heeft enkele belangen bij het onderzoek. Voor de hogeschool Utrecht is het belangrijk dat de afstudeerder afstudeert met een kwalitatief goed onderzoek. Namens de hogeschool Utrecht is Leen Roeleveld betrokken in de functie van Schoolbegeleider.

## <span id="page-52-0"></span>14.4 Contactgegevens

In dit hoofdstuk worden de verschillende contactgegevens van de betrokkenen beschreven.

*Tabel 19: Contactgegevens bedrijf.*

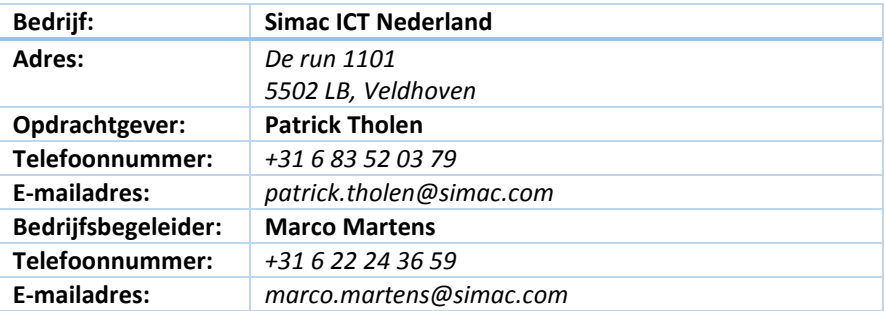

#### *Tabel 20: Contactgegevens schoolbegeleider.*

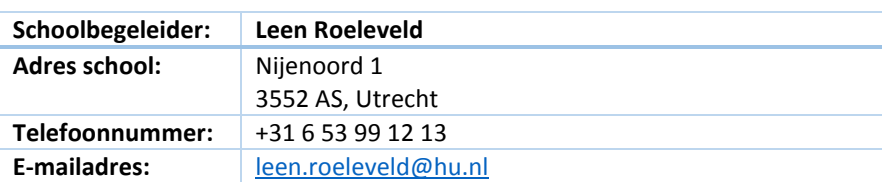

#### *Tabel 21: Contactgegevens student.*

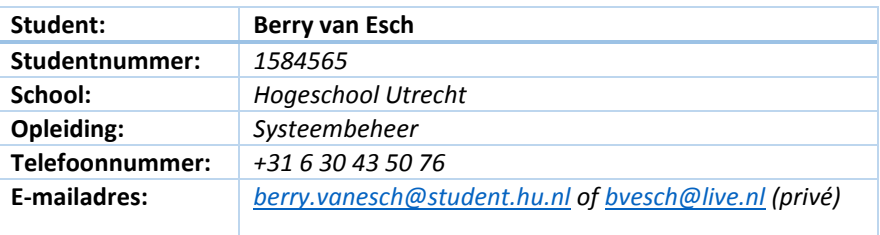

# <span id="page-53-0"></span>Literatuurlijst

Grit, P. (2008). *Project management (*5 de druk*).* Groningen, Wolters-Noordhoff.

Plomp, J. (2010). *Beslissen doe je zo.* Houten, Unieboek.

Simac. (2013). *Organisatiestructuur Simac ICT Nederland.*

Steehouder, M. Jansen, C. Maat, K. Staak van der, J. Vet de, D. Witteveen, M. Woudstra, E. (2006). *Leren Communiceren.* Groningen, Noordhoff Uitgevers.

Virtualisatielab*. Wat is applicatie virtualisatie*. (2013) Geraadpleegd op 23 september 2013 *op [http://www.virtualisatielab.nl/index.php?option=com\\_content&view=article&id=16&Itemid=6](http://www.virtualisatielab.nl/index.php?option=com_content&view=article&id=16&Itemid=6)*

Wensink, M. (2013*). Afstudeerleidraad Opleidingen Institute for ICT.*

# <span id="page-54-0"></span>Bijlage A Plan van aanpak: Organigram Simac ICT Nederland

Hieronder in figuur 2 wordt een grotere weergave gegeven van de organigram Simac ICT Nederland (Simac, 2013).

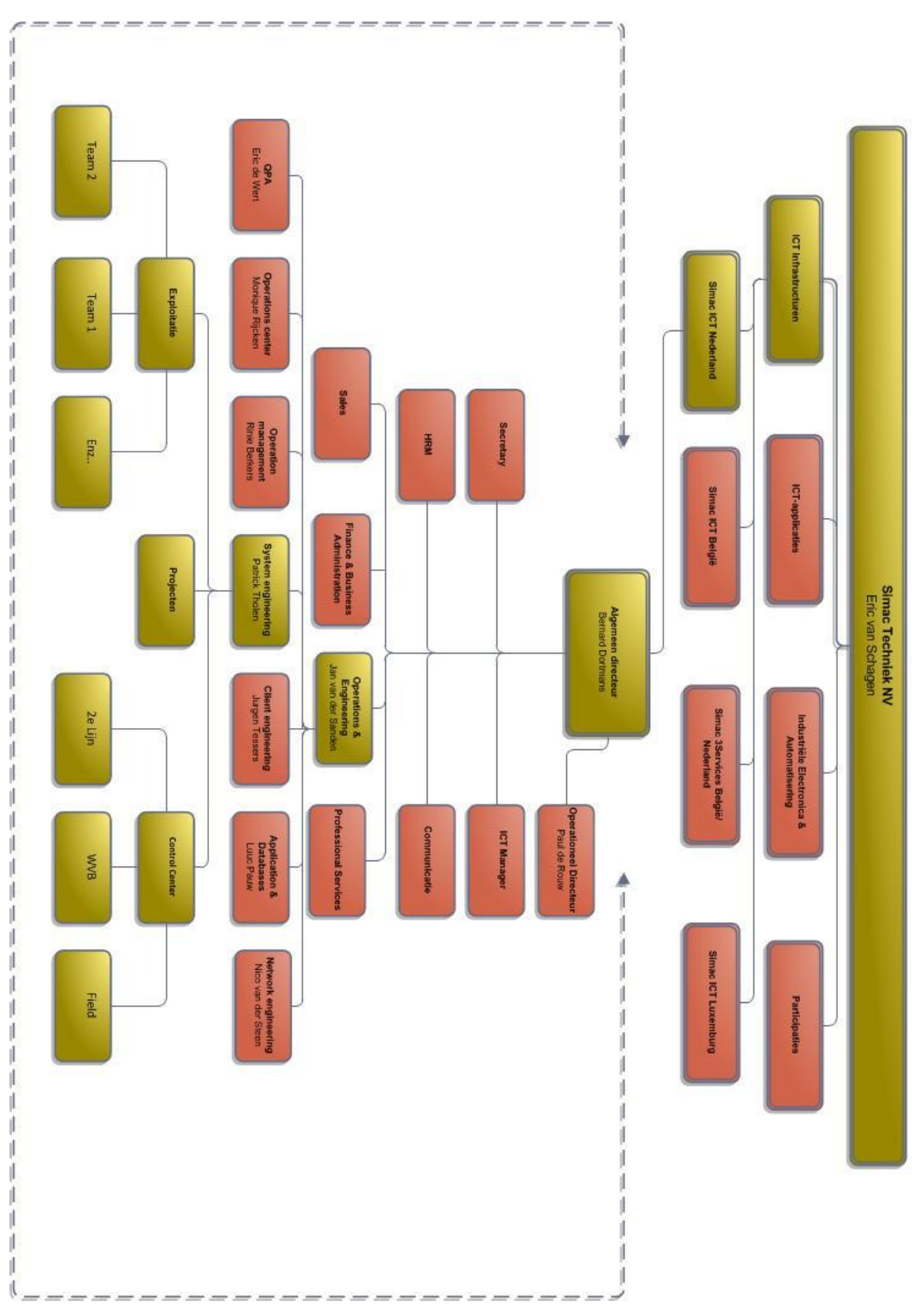

*Figuur 11: Organisatiestructuur Simac ICT Nederland.*

# <span id="page-55-0"></span>Bijlage B Plan van aanpak: Contract afstudeeropdracht

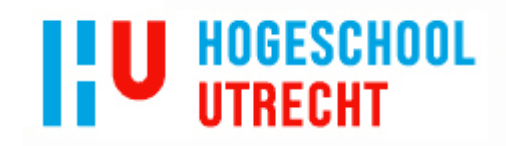

Plan van aanpak "Onderzoek opzetten App-V omgeving" versie 1.4 Simac ICT Nederland

### Bijlage B: Contract afstudeeropdracht

**Contract afstudeeropdracht Instituut voor ICT** Nijenoord 1, 3552 AS, UTRECHT

NB: Dit contract dient te worden opgenomen als vast ond

Datum: 15-10-2013

Naam student: Berry van Esch

Opleiding: Systeembeheer

Variant: voltijd

n

 $\Box$ 

Adres student: De Looijakker 36

Postcode / Woonplaats student: 5066 MS, Moergestel

Studentnummer: 1584565

Telefoonnummer privé: +31 6 30 43 50 76

E-mailadres: berry.vanesch@student.hu.nl

Naam bedrijf (afstuderen): Simac ICT Nederland

Adres bedrijf: De Run 1101

Postcode / Woonplaats bedrijf: 5502 LB, Veldhoven

Naam bedrijfsbegeleider: Patrick Tholen

Telefoonnummer bedrijfsbegeleider: +31 6 83 52 03 79

E-mailadres bedrijfsbegeleider: patrick.tholen@simac.com

Beoogde datum van afstuderen: 31-01-2014 Geheimhouding geaccordeerd door HU op: indien van toe

#### Ondergetekenden verklaren hiermee akkoord te gaan met

Handtekeningen

Student

Breweld

Docentbegeleider

Bedrijfsbegeleider<sup>[1]</sup>

<sup>1</sup> Door ondertekening van dit formulier verklaart de bedrijfsbegele opleiding te hebben.

Berry van Esch 09-10-2013

# Bijlage B: Analyse van de huidige situatie

# **Analyse van de huidige situatie Onderzoek opzetten App-V omgeving Simac ICT Nederland**

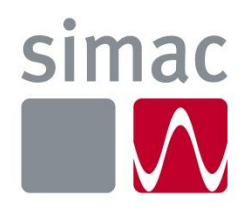

## **Opgesteld door:** Berry van Esch **Studentnummer:** 1584565

**Versienummer:** 1.1 **Datum:** 20-11-2013

**Bedrijfsgegevens:** Simac ICT Nederland bv De Run 1101, 5503 LB Veldhoven Postbus 340, 5500 AH Veldhoven Tel. +31 (0)40 258 1911 www.simac.com/nl/ict

# <span id="page-57-0"></span>Documentbeheer

### <span id="page-57-1"></span>Versiebeheer

*Tabel 22: Documenthistorie.*

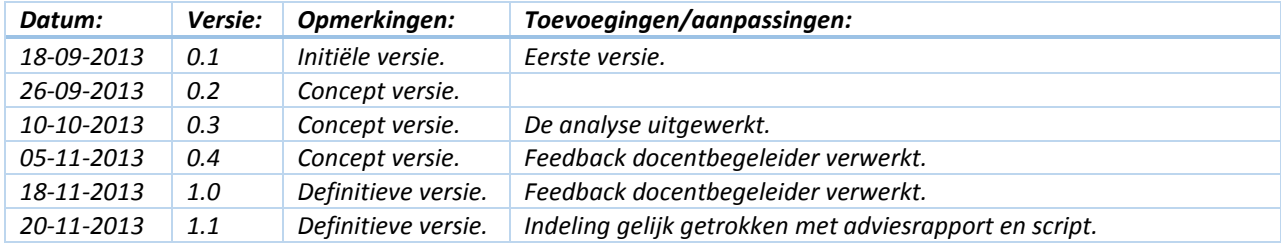

## <span id="page-57-2"></span>Distributielijst:

*Tabel 23: Uitgereikt aan.*

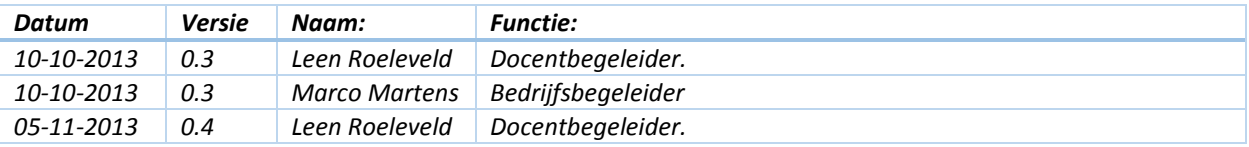

# Inhoud analyse van de huidige situatie

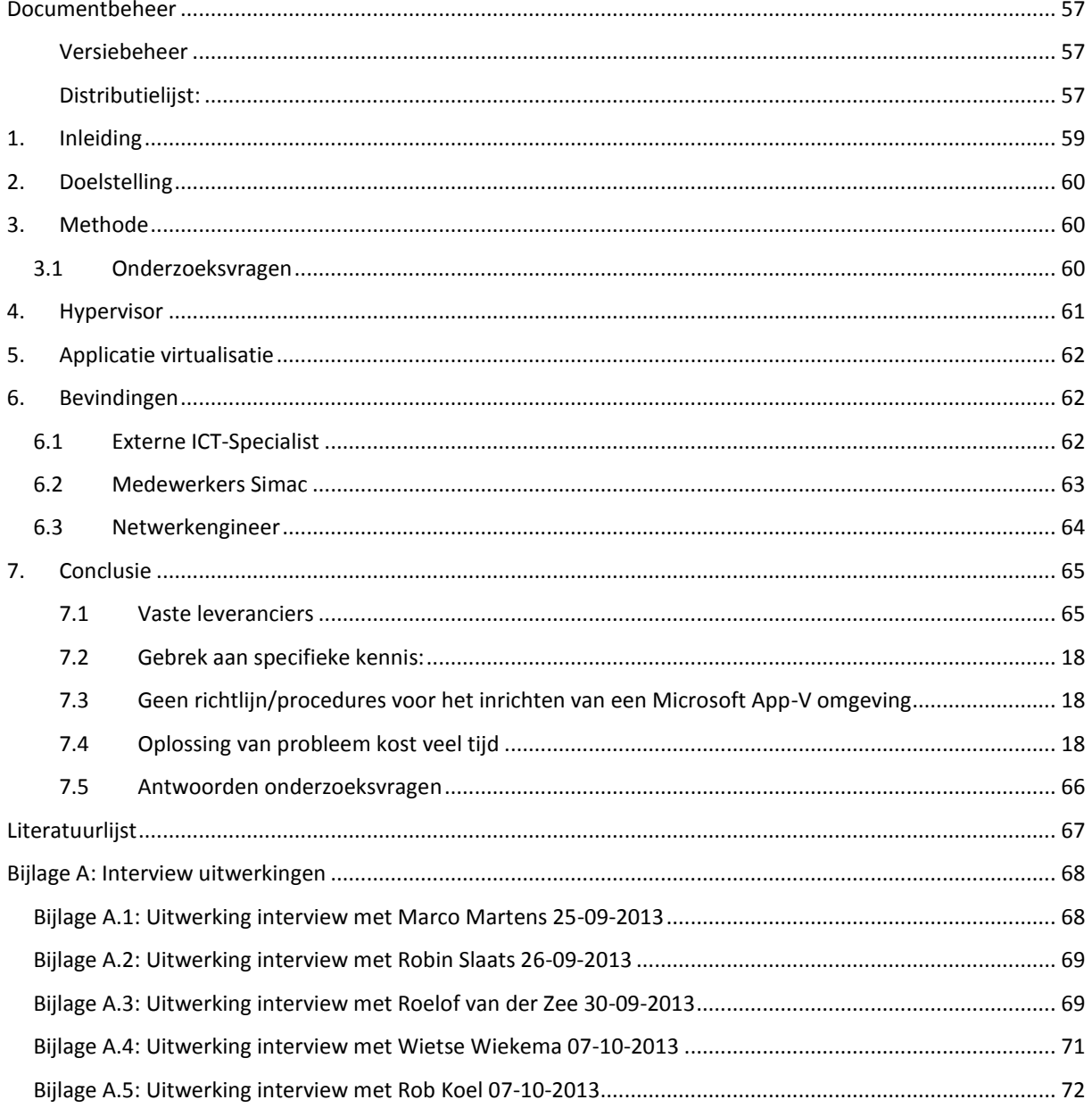

## 1. Inleiding

<span id="page-59-0"></span>In dit document wordt een analyse gegeven van de huidige situatie. Deze analyse is gemaakt op basis van een aantal methodes welke tevens worden toegelicht in dit document.

Aan de hand van de analyse van de huidige situatie moet het duidelijk zijn hoe Simac ICT Nederland op dit moment applicatie virtualisatie inzet voor zijn klanten. Hierbij moet gedacht worden aan het virtualiseren van de applicaties, maar ook aan de onderlaag die gebruikt wordt.

Aan het eind van het document is een korte conclusie over de analyse van de huidige situatie opgenomen. De bevindingen en conclusies die in dit document staan beschreven zijn gebaseerd op de interviews die zijn gehouden met medewerkers van Simac ICT Nederland.

# 2. Doelstelling

<span id="page-60-0"></span>De doelstelling van dit document is het analyseren van de huidige situatie zodat er een goed beeld gevormd wordt over de huidige kennis en eisen binnen Simac ICT Nederland. Dit wordt vervolgens gebruikt in het adviesrapport aan Simac ICT Nederland over het te gebruiken Virtual Application Delivery System.

# 3. Methode

<span id="page-60-1"></span>Om een juiste analyse van de huidige situatie te maken, moeten er een aantal methodes en technieken gebruikt worden. Hieronder in tabel 3 staan de gebruikte methodes en technieken benoemd. Ook staat er benoemd bij welke medewerker deze methodes of technieken zijn toegepast en wat de functie en afdeling van de geïnterviewde medewerker is. Een beschrijving van de gebruikte methodes en technieken staat beschreven in het 'Plan van Aanpak' hoofdstuk 9. De uitwerkingen van de interviews is terug te vinden in bijlage A.

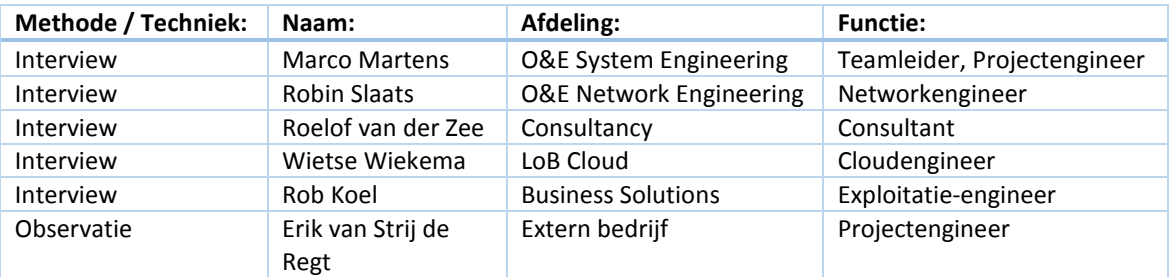

*Tabel 24: Uitgevoerde methode en technieken.*

## <span id="page-60-2"></span>3.1 Onderzoeksvragen

In de analyse van de huidige situatie worden enkele van de deelvragen die beschreven staan in het plan van aanpak beantwoord. Hieronder staan de betreffende vragen die beantwoord worden benoemd. De volledige lijst met vragen staat in het plan van aanpak hoofdstuk 6.2.

- *Wat is het/zijn de huidige Virtual Application Delivery Systems die worden gebruikt binnen Simac ICT Nederland en waarom is ervoor dit/deze syste(e)m(en) gekozen?*
- *Welke hypervisors worden op dit moment binnen Simac ICT Nederland gebruikt voor een Virtual Application Delivery System?*
- *Welke techniek wordt er binnen Simac ICT Nederland gebruikt voor het publiceren van een applicatie?*

## 4. Hypervisor

<span id="page-61-0"></span>Een hypervisor is software die ervoor zorgt dat er meerdere besturingssystemen op dezelfde hardware functioneren. Er zijn twee typen hypervisors.

Een type één hypervisor is een hypervisor die direct op de hardware geïnstalleerd wordt. Een type één hypervisor is dus zelf ook een besturingssysteem. Voorbeelden hiervan zijn: Microsoft Hyper-V, Citrix XenServer en VMWare ESX. In figuur 1 (VMWare, 2013) wordt een weergave gegeven van een VMWare hypervisor type één.

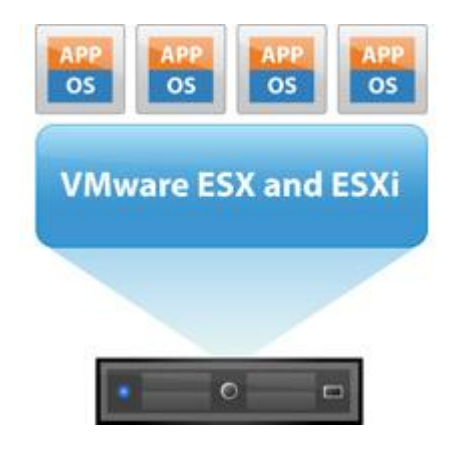

*Figuur 12: VMWare hypervisor type 1 (VMWare, 2013).*

Een type twee hypervisor wordt op een besturingssysteem geïnstalleerd. Het wordt dus als een extra programma bovenop een bestaand besturingssysteem geïnstalleerd. (Diktiosolutions, 2013). Voorbeelden hiervan zijn: VMWare Workstation, Microsoft Virtual PC en Virtual Box.

Simac maakt gebruik van een type één hypervisor. Als leverancier heeft Simac ICT Nederland de keuze gemaakt om VMWare als hypervisor te gebruiken. Deze keuze is door Simac ICT Nederland voornamelijk gebaseerd op de onderstaande punten:

- VMWare is markleider op het gebied van server virtualisatie.
- Er is veel vraag vanuit de markt/klanten naar VMWare.
- VMWare is verder in de ontwikkeling van zijn producten.
- VMWare biedt meer functies aan.
- VMWare is in de praktijk stabieler in gebruik.
- Engineers van Simac ICT Nederland vinden dat het beheer van een VMWare omgeving makkelijker is. Dit is een mening van de engineers die voornamelijk gebaseerd is op het feit dat de engineers veel kennis hebben van het VMWare product.

Mocht een klant om een bepaalde reden een hypervisor van één andere leveranciers willen gebruiken dan kan het zijn dat Simac afwijkt van de standaard. Dit wordt echter niet snel gedaan, alleen in uitzonderlijke gevallen. Op het moment van schrijven is er voor zover de afstudeerder weet, bij één klant van Simac ICT Nederland gekozen voor Microsoft Hyper-V als hypervisor. Er is door de klant gekozen voor deze oplossing vanwege de lagere kosten in vergelijking met VMWare.

# 5. Applicatie virtualisatie

<span id="page-62-0"></span>Applicatie virtualisatie kan onderverdeeld worden in twee types namelijk: 'streaming applicaties' en 'remote applicatie'. 'Remote applicaties' worden uitgevoerd op een server. Hiervoor moet er altijd een actieve netwerkverbinding zijn tussen de pc van de gebruiker en de server.

Bij streaming applicaties wordt de applicatie beschikbaar gesteld aan gebruikers. Als een gebruiker de applicatie opent worden eerst de belangrijkste onderdelen vanaf de server gedownload. Vervolgens wordt de applicatie gestart en worden alle overige onderdelen gedownload. (Techtarget, 2013).

<span id="page-62-1"></span>Voor zover de afstudeerder weet wordt er binnen Simac alleen gebruik gemaakt van streaming applicaties.

## 6. Bevindingen

Hieronder worden op basis van de informatie die zijn verkregen uit de afgenomen interviews (zie bijlage A) en observaties de resultaten en bevindingen weergegeven. Als eerste staan er de bevindingen beschreven die verkregen zijn uit een observatie bij een externe ICT-specialist. Daarna worden de bevindingen beschreven die verkregen zijn uit de interviews onder medewerkers van Simac ICT Nederland en vervolgens worden ook de bevindingen vanuit het perspectief van de Netwerk engineer geformuleerd.

Eventuele klantnamen zijn vervangen door een enkele hoofdletter, bijvoorbeeld Klant A. Dit is gedaan omdat het voor het onderzoek niet van belang is wat de naam van de klant is.

## <span id="page-62-2"></span>6.1 Externe ICT-Specialist

Simac ICT Nederland huurt voor bepaalde opdrachten/projecten externe ICT-specialisten in. Deze externe ICTspecialisten voeren een bepaalde opdracht uit binnen vooraf afgesproken uren. Buiten de opdracht om verrichten de externe ICT-specialisten geen werkzaamheden. Tijdens een observatie is een externe ICTspecialist bezig met de installatie en configuratie van Microsoft App-V. Tegelijkertijd is een andere externe ICTspecialist bezig met de installatie en configuratie van Citrix XenApp. Beide externe ICT-specialisten verrichten de werkzaamheden voor een klant van Simac, genaamd: klant-A.

Klant-A is een groot internationaal bedrijf dat geurartikelen verkoopt. De uitgevoerde werkzaamheden zijn voor vestigingen van klant-A in Nederland. Dit zijn o.a. kantoren en winkels. Klant-A krijgt een Virtual Desktop Infrastructure (VDI) oplossing. Door middel van VDI wordt de gebruikers-pc centraal op een server gehost. Dit houdt in dat de gebruiker verbinding maakt met een server en dat het beeld dat de gebruiker ziet wordt verstuurd over het netwerk naar de gebruiker. Alle handelingen van de gebruiker worden uitgevoerd op de server. (Diktiosolutions, 2013.) In de VDI oplossing van klant-A wordt er gebruik gemaakt van Microsoft App-V voor de virtualisatie van applicaties. Voor de virtualisatie van desktops wordt er gebruik gemaakt van Citrix.

Beide externe ICT-specialisten hebben de beschikking gekregen over een kale Microsoft Windows Server 2008R2. Deze server is niet geüpdate. De hypervisor die gebruikt wordt als onderlaag voor de servers is VMWare vSphere 5. De servers worden gehost in een datacenter van Simac ICT Nederland. Tevens is er voor klant-A een Microsoft SQL databaseserver beschikbaar. Deze server wordt gebruikt als databaseserver voor Microsoft App-V. Eventuele andere servers en toepassingen van genoemde servers voor klant-A zijn niet bekend bij de afstudeerder.

Tijdens de observatie zijn er een aantal zaken die opvallend zijn.

- Allereerst zijn beide ICT-specialisten veel tijd kwijt met het installeren van diverse Windows updates.
- De beide servers zijn nog geen lid gemaakt van het domein.
- Tijdens de installatie van Microsoft App-V moeten nog enkele wijzigingen in het netwerk aangebracht worden om de communicatie tussen de diverse servers optimaal te maken. Welke wijzigingen dit precies zijn is niet duidelijk gemaakt aan de afstudeerder.

De punten op de vorige pagina kosten de externe ICT-specialist veel tijd. Dit gaat ten kosten van zijn tijd die hij kan besteden aan het daadwerkelijk inrichten van de omgeving. Aan de onderzoeker is kenbaar gemaakt dat het voor de betreffende medewerker niet duidelijk is of er door Simac ICT Nederland bewust voor deze optie/werkwijze is gekozen. Mochten de machines beter voorbereid zijn dan kost het de externe ICTspecialisten minder tijd om hun taken uit te voeren. Bij 'beter voorbereid zijn' moet gedacht worden aan het vooraf installeren van updates, vooraf aanmaken van de benodigde gebruikers en groepen, het vooraf registreren van de server in het domein.

Buiten de bovenstaande drie punten valt het ook op dat er geen duidelijke afspraken zijn over de installatie en configuratie van Microsoft App-V. De externe ICT-specialist gebruikt zijn eigen handleiding, achteraf keek hij in de handleiding van Simac ICT Nederland of hij niets 'belangrijks' was vergeten.

De handleiding/procedure 'Installatie configuratie' welke door Simac ICT Nederland beschikbaar is gesteld is onvoldoende. De handleiding/procedure bestaat enkel uit een aantal afbeeldingen van keuzes die tijdens de installatie gemaakt moeten worden. Hierbij worden de benodigde randvoorwaarden niet benoemd en ook worden keuzes niet toegelicht.

Ook was het opvallend dat de externe ICT-specialist zelf groepen moest aanmaken in de Active Directory, de externe ICT-specialist mocht zelf de naam bepalen. Er waren geen gegevens beschikbaar over de naamgeving die voor de omgeving gebruikt moest worden. Of dit aan Simac ICT Nederland ligt of aan de externe ICTspecialist kan de afstudeerder niet beoordelen.

## <span id="page-63-0"></span>6.2 Medewerkers Simac

Voor dit onderzoek zijn er diverse medewerkers van Simac ICT Nederland met verschillende functies geïnterviewd. Welke medewerkers en wat hun functies zijn staat beschreven in hoofdstuk 2. Vanuit deze interviews is deze analyse gemaakt.

De geïnterviewde medewerkers geven aan dat binnen Simac ICT Nederland alleen gebruik gemaakt wordt van Microsoft App-V. Dit wordt vaak gebruikt in combinatie met de VMWare hypervisor en een VDI oplossing. De reden dat er gekozen is voor Microsoft App-V is gebaseerd op onderstaande punten.

- Vanuit de markt is er vraag naar Microsoft App-V.
- Microsoft App-V biedt meer functionaliteiten dan oplossingen van andere leveranciers.
- Simac is Gold Partner van Microsoft en krijgt hierdoor veel ondersteuning.
- Microsoft App-V is een goedkopere oplossing in vergelijking met oplossingen van andere leveranciers.
- Microsoft App-V is door de sales afdeling verkocht aan een klant, zonder vooraf een product onderzoek te doen naar het beste product.

Binnen Simac ICT Nederland zijn er voor zover de onderzoeker heeft kunnen vaststellen nauwelijks documentatie of procedures beschikbaar. De enige documentatie die beschikbaar is binnen Simac ICT Nederland, is een installatiehandleiding van Microsoft App-V en bevat niet veel meer dan enkele screenshots van keuze momenten tijdens de installatie.

De geïnterviewde medewerkers geven aan dat ze wel behoefte hebben aan documentatie / procedures en hopen dat er een standaard ontwikkeld wordt waarmee de medewerkers makkelijker en sneller een uitrol kunnen doen voor klanten van Simac ICT Nederland.

### **Simac Cloud**

Binnen Simac ICT Nederland is er een speciale afdeling die zich volledig richt op de 'Cloud'. Bij Simac Cloud wordt er alleen gebruik gemaakt van Microsoft App-V binnen een VDI oplossing. Binnen de Cloud zelf wordt er nog geen gebruik gemaakt van Microsoft App-V. Hieraan wordt echter wel gewerkt. Het is de bedoeling dat in de toekomst ook applicaties aangeboden worden als een service. Dit wordt een SaaS oplossing genoemd. SaaS staat voor Software as a Service. (wikipedia, 2013). Om dit aan te kunnen bieden wil Simac Cloud gebruik maken van Microsoft App-V.

Het automatiseren van oplossingen is voor Simac Cloud heel belangrijk. Het aantal menselijke handelingen moet zoveel mogelijk beperkt worden. Bijvoorbeeld: Klant X bestelt via een web-portal een boekhoudapplicatie. Deze applicatie moet automatisch worden aangemaakt en beschikbaar gemaakt voor de klant. Het automatische aanmaken geldt overigens niet alleen voor het Virtual Application Delivery System maar ook voor andere diensten zoals VDI.

Ook hebben de geïnterviewde medewerkers aangegeven dat ze blij zijn met het onderzoek. Graag willen ze het eindresultaat zien en hopen dat er een goede standaard ontwikkeld wordt of een advies/opzet tot een standaard.

### <span id="page-64-0"></span>6.3 Netwerkengineer

Binnen Simac ICT Nederland is er een speciale afdeling voor netwerken. Deze afdeling doet alle netwerk gerelateerde werkzaamheden voor klanten. Hierbij moet gedacht worden aan: regulier onderhoud, incidenten oplossen, projecten (nieuwe klanten, upgrade van klanten), firewalls, routers en switches.

Bij de implementatie van een Microsoft App-V omgeving wordt er in principe geen rekening gehouden met het netwerk. Een App-V omgeving heeft volgens de netwerkengineer over het algemeen weinig effect op het netwerk. Hierbij wordt wel rekening gehouden met de hoeveelheid gebruikers van de omgeving. Voorbeeld: Een omgeving met honderd gebruikers heeft een grotere backbone nodig dan een omgeving met vijftien gebruikers.

Er is echter één punt waarmee de netwerkafdeling wel rekening moet houden bij de implementatie van een Microsoft App-V omgeving. Als de omgeving een VDI-omgeving is waarbij gebruikers vanaf een externe locatie kunnen inloggen op het bedrijfsnetwerk en daarbij ook de applicatie kunnen gebruiken, moet er goed gekeken worden naar de firewall. Hierbij moet je denken aan: poortconfiguratie, belasting van de firewall en locatie van de firewall.

De netwerkspecialist geeft aan dat er vooral veel reactief wordt gehandeld, terwijl de netwerkspecialist liever proactief wil werken om storingen te voorkomen. Een voorbeeld dat de netwerkspecialist noemt: *"Er wordt een nieuwe scanner in het netwerk geplaatst. Na een dag wordt er melding gemaakt van een langzaam netwerk, blijk dat de scanner 70GB data per uur genereert. Gevolg is dat er een netwerk upgrade moet komen".* De netwerkspecialist geeft aan dat dit voorkomen had kunnen worden door vroegtijdig de netwerk afdeling te informeren. Ook geeft de netwerkspecialist aan dat het fijn zou zijn als betrokken afdelingen tijdens het implementeren van een App-V oplossing binnen een project, meer met elkaar samen werken en bekijken wat er voor hen aangepast moet worden.

## 7. Conclusie

<span id="page-65-0"></span>In dit hoofdstuk worden de bevindingen uit de analyse van de huidige situatie met elkaar geïntegreerd en worden conclusies op basis van het bovenstaande beschreven. Vervolgens wordt er antwoord gegeven op de in hoofdstuk 2.1 beschreven deelvragen.

### <span id="page-65-1"></span>7.1 Vaste leveranciers

Het is vanuit de interviews duidelijk dat Simac ICT Nederland voor een aantal vaste leveranciers heeft gekozen, namelijk VMWare als hypervisor en Microsoft App-V als Virtual Application Delivery System. Voor de keuze van Microsoft App-V is geen vergelijkingsonderzoek gedaan. In hoofdstuk 3 en 4 staan de specifieke redenen beschreven waarom er voor bovenstaande producten gekozen is.

### 7.2 Gebrek aan specifieke kennis:

Daarnaast is het duidelijk dat er binnen Simac ICT Nederland te weinig specifieke kennis over Microsoft App-V aanwezig is. Alle geïnterviewde medewerkers geven aan dat ze zelf enige ervaring hebben met Microsoft App-V. Hierbij geven alle geïnterviewde medewerkers direct ook aan dat ze nooit goede training/opleidingen hebben gevolgd over Microsoft App-V.

Binnen Simac ICT Nederland zijn enkele personen die wel trainingen/opleiding hebben gevolgd. Met die medewerkers heb ik geen interview kunnen houden. Zij hadden het simpelweg te druk voor een interview. Dit is echter geen probleem voor het verdere verloop van het onderzoek. Dit omdat de medewerkers met trainingen/opleidingen over Microsoft App-V voornamelijk werkzaamheden uitvoeren op het gebied van packagen. Packagen is kort uitgelegd: 'Het virtualiseren van een applicatie'. Binnen Microsoft App-V wordt dit sequensen genoemd. Dit is echter een onderdeel wat buiten de scope van dit project valt.

Dit beperkte aantal medewerkers met kennis van Microsoft App-V en dan voornamelijk de server/beheerkant zorgt ervoor dat er extern personeel ingehuurd moet worden. Het extern ingehuurde personeel werkt op projectbasis. Na een project wordt het project overgedragen aan de beheerafdeling. Bij een project moet gedacht o.a. worden aan: nieuwe klanten en grote wijzigingen bij bestaande klanten.

## 7.3 Geen richtlijn/procedures voor het inrichten van een Microsoft App-V omgeving

Simac ICT Nederland heeft geen volledige procedures/documentatie m.b.t. het inrichten van een Microsoft App-V omgeving. Dit heeft als gevolg dat medewerkers die een Microsoft App-V omgeving inrichten, dit op een eigen manier doen. Dit kan zowel een ingehuurde medewerker zijn als medewerkers van Simac ICT Nederland. Doordat niet iedere Microsoft App-V omgeving volgens de zelfde procedures is ingericht, is het voor de beheerafdeling lastiger om alle omgevingen te beheren. Dit omdat het kan dat in iedere omgeving op verschillende manieren is ingericht. Diverse medewerkers van Simac ICT Nederland geven aan dat er behoefte is aan duidelijke procedures en documentatie m.b.t. het inrichten van een Microsoft App-V omgeving.

## 7.4 Oplossing van probleem kost veel tijd

Nadat een project is afgelopen wordt het overgedragen aan de beheerafdeling. De beheerafdeling doet het uiteindelijke dagelijkse beheer van klanten. Hieronder valt o.a. ochtendcontroles, incidenten- en problemen oplossen. De beheerafdeling bestaat uit drie onderdelen, namelijk: 'Service Desk'(1<sup>ste</sup> lijn), 'Control Center' (2<sup>de</sup> lijn) en 'System Enginering'(3<sup>de</sup> lijn). Doordat de verschillende beheerders te weinig of geen trainingen/opleidingen over Microsoft App-V hebben gevolgd, is er niet de juiste of te weinig kennis van Microsoft App-V beschikbaar. Echter moet de beheerafdeling wel de incidenten /problemen oplossen die betrekking hebben tot de Microsoft App-V omgeving. Dit zorgt ervoor dat het oplossen van incidenten/problemen veel tijd kost, met als gevolg dat gemaakte SLA tussen klanten en Simac ICT Nederland niet altijd gehaald worden. Doordat een beheerder meer tijd moet besteden aan een incident/probleem met Microsoft App-V, blijven andere incidenten/problemen langer openstaan. Waardoor de kans bestaat dat deze incidenten/problemen niet binnen de SLA opgelost worden.

Kortom: *Binnen Simac ICT Nederland is er op dit moment te weinig kennis en structuur aanwezig om op een juiste manier een Virtual Application Delivery System in te richten.*

## <span id="page-66-0"></span>7.5 Antwoorden onderzoeksvragen

Hieronder worden de antwoorden op de onderzoeksvragen beschreven. De onderzoeksvragen staan benoemd in hoofdstuk 2.1.

- *Wat is het/zijn de huidige Virtual Application Delivery Systems die worden gebruikt binnen Simac ICT Nederland en waarom is ervoor dit/deze syste(e)m(en) gekozen?* Microsoft App-V wordt binnen Simac ICT Nederland gebruik als Virtual Applicatie Delivery System. De keuze voor Microsoft App-V is door Simac ICT Nederland gemaakt zonder vooraf een goed onderzoek te doen naar de verschillende mogelijkheden.
- *Welke hypervisors worden op dit moment binnen Simac ICT Nederland gebruikt voor een Virtual Application Delivery System?*

VMWare ESX wordt binnen Simac ICT Nederland gebruikt als hypervisor.

- *Welke techniek wordt er binnen Simac ICT Nederland gebruikt voor het publiceren van een applicatie?*

De virtuele applicaties worden binnen Simac ICT Nederland gepubliceerd op basis van de 'streaming techniek'.

# <span id="page-67-0"></span>Literatuurlijst

Diktiosolutions. *Wat is virtualisatie.* (2013) Geraadpleegd op 26 september 2013*,* van <http://www.diktiosolutions.eu/solutions/solutions/solutions/watisvirt.html>

Techtarget. *Application Virtualization.* (2013) Geraadpleegd op 27-09-2013, van <http://searchvirtualdesktop.techtarget.com/definition/app-virtualization>

Wensink, M. (2013*). Afstudeerleidraad Opleidingen Institute for ICT.*

Wikipedia. *Software as a Service.* (2013) Geraadpleegd op 10-10-2013, van [http://nl.wikipedia.org/wiki/Software\\_as\\_a\\_Service](http://nl.wikipedia.org/wiki/Software_as_a_Service)

VMWare. *vSphere ESX and ESXi Info Center*. (2013) [Online afbeelding]. Gedownload op 26-09-2013, van <http://www.vmware.com/products/esxi-and-esx/overview>

# <span id="page-68-0"></span>Bijlage Analyse van de huidige situatie A: Interview uitwerkingen

Hieronder worden alle uitwerkingen van de interviews weergegeven. De uitwerkingen staan gesorteerd op de naam van de geïnterviewde.

## <span id="page-68-1"></span>Bijlage Analyse van de huidige situatie A.1: Uitwerking interview met Marco Martens 25- 09-2013

Geïnterviewde: Marco Martens Interview afgenomen door: Berry van Esch

### **1. Heb je ervaring met virtuele applicaties?**

*Nee, zit wel in projecten waarin ik betrokken ben maar wordt door een engineer uitgevoerd.*

**2. Welke leverancier van software voor virtuele applicaties gebruikt Simac?** *Microsoft App-V, soms in combinatie met Citrix Xen. Alleen als een klant expliciet om een andere leverancier vraagt wordt hiervoor gekozen.*

### **3. Waarom is er gekozen voor deze leverancier?**

*Simac is Microsoft Gold Partner wat ervoor zorgt dat je veel ondersteuning vanuit Microsoft krijgt. Vanuit de markt is er veel vraag naar Microsoft App-V. Volgens de engineers werkt Microsoft App-V soepeler, zit het beter in elkaar en heb je meer mogelijkheden.*

- **4. Welke eisen worden er vanuit Simac gesteld aan virtuele applicatie delivery systemen?** *Voor zover Marco weet worden er binnen Simac geen eisen gesteld aan de virtuele applicatie systemen. Dit komt doordat de virtuele applicatie systemen bij Simac nog in ontwikkeling is.*
- **5. Stelt Simac specifieke eisen aan het netwerk, bij het gebruik van een virtual application delivery system?**

*Niet bekent bij Marco.*

- **6. Welke hypervisor wordt er binnen Simac gebruikt? Waarom is ervoor deze hypervisor gekozen?** *VmWare vSphere, hiervoor is gekozen omdat VmWare de marktleider is op het gebied van hypervisors. Ook is er vanuit de markt meer vraag naar VmWare, bied het meer functies, is het stabieler en bovenal is het beheer makkelijker.*
- **7. Hoe richt Simac een applicatie virtualisatie server in?** *Onbekend.*
- **8. Welke applicaties kunnen niet gevirtualiseerd worden?** *Onbekend.*
- **9. Is er bij Simac een duidelijke handleiding/procedure voor het configureren van een virtuele applicatie?** *Nee, er is alleen een simpele installatie handleiding.*

#### **10. Zou je een handleiding/procedure willen gebruiken?**

*Ja zeker, hierin moet duidelijk zijn hoe je het moet opzetten hierbij moet je denken aan de architectuur,* 

*de eisen van de software.*

**11.Vind je dat virtuele applicaties meer gebruikt moeten worden ten opzichte van traditionele applicaties?**

*Ja, beheer technisch zijn virtuele applicaties vele male makkelijker.*

**12. Zijn er personen binnen Simac die ik kan interviewen m.b.t. informatie over App-V?**

*Ja, navragen mij Patrick en Werner.*

### **13.Wordt SCCM binnen Simac gebruikt?**

*Ja, navragen bij Martijn en Joost.*

## <span id="page-69-0"></span>Bijlage Analyse van de huidige situatie A.2: Uitwerking interview met Robin Slaats 26-09- 2013

Geïnterviewde: Robin Slaats Interview afgenomen door: Berry van Esch

**1. Stelt Simac specifieke eisen aan het netwerk, bij het gebruik van een virtual application delivery system?**

*Nee, niet direct, afhankelijk van de omgeving wordt er gekeken of er iets speciaals met het netwerk gedaan moet worden. Een App-V omgeving vereist zeer weinig resources van het netwerk. Hierbij moet natuurlijk wel rekening gehouden worden met de grote van de omgeving. Het enige wat belangrijk is om rekening mee te houden is de firewall van het gehele netwerk en dan specifiek bij toegang vanaf huis.* 

*Verder wordt er vooral reactief gehandeld. Blijkt een bepaalde applicatie veel netwerkverkeer te genereren dan wordt een bepaald deel van het netwerk geüpgraded.*

## <span id="page-69-1"></span>Bijlage Analyse van de huidige situatie A.3: Uitwerking interview met Roelof van der Zee 30-09-2013

Geïnterviewde: Roelof van der Zee Interview afgenomen door: Berry van Esch

#### **1. Heb je ervaring met Virtuele Applicaties (App-v)?**

Ja, vooral vanaf de buitenkant. Als consultant ontwerp je de omgeving. Je voert niks uit. Zelf actief *deelgenomen aan de projecten Frieslandbank in 2010 en nu aan Jumbo.* 

#### **2. Welke leverancier van software voor virtuele applicaties gebruik je/Simac?**

### **3. Waarom is er gekozen voor deze leverancier?**

*De keuze is een beetje 'mode / trend' afhankelijk. In het begin koos Simac voor een oplossing van VMWare in combinatie met een VDI oplossing. Tegenwoordig worden alle klanten voorzien van de Microsoft oplossing. Er zijn een paar die een andere oplossing hebben. De meeste keuze voor een pakket worden gemaakt op commerciële basis, niet op technische basis.* 

**4. Als er een App-V omgeving wordt ontworpen, welke design keuzes worden er dan gemaakt?** *In gesprekken met de klant wordt vragen gesteld als Wat voor werkplek wilt u? Hoe betrouwbaar moet de werkplek zijn? Hoe betaalbaar moet de werkplek zijn? Daarna moeten voor het design vragen als Wat heb je nodig voor App-v? Wat voor werkplek concept VDI, fat client)? Moet de server dicht bij de werkplek staan of niet, welke applicaties moeten er komen te draaien? Hoeveel gebruikers zijn er? Hoeveel applicaties draaien er?*

**5. Welke onderlagen/hypervisor wordt er binnen Simac gebruikt? Waarom is er gekozen voor deze leverancier?**

*Binnen Simac is er gekozen voor VMWare, er is 1 klant die gekozen heeft voor Hyper-V. Dit wordt dan voornamelijk gedaan uit kosten oogpunt.* 

*De keuze binnen Simac voor VMWare is ook gebaseerd op kennis binnen het bedrijf, je kunt niet van alle producten alles weten.* 

**6. Welke soort applicaties worden er gevirtualiseerd? Zijn er applicaties die absoluut niet worden gevirtualiseerd?**

In principe kan elke applicatie gevirtualiseerd worden, dit zegt althans de leverancier. *Bepaalde specifieke applicaties worden vaak niet gevirtualiseerd omdat de ontwikkelaar van deze applicatie het niet ondersteund.*

*Vaak worden applicaties die centraal (lees door veel mensen) gebruikt worden vaak niet gevirtualiseerd. Hoe complexer de applicatie en afhankelijkheden van andere applicaties hoe moeilijker het is om te virtualiseren.* 

#### **7. Zijn er bij Simac een duidelijke handleiding/procedure voor App-V**

*Binnen het project Jumbo is er een documentatie over de voorbereiding van applicatie virtualisatie met SCCM. Dit zit nog in de voorbereidingsfase. Bij Jumbo is het maken van packages uitbesteed. In de documentatie staat hoe hij geïnstalleerd moet worden en wat er nodig is. Bij het project DELA is er uitgebreidere documentatie. Veel documentatie gaat over de applicaties minder over de over de server en cliënt.* 

### **8. Zou je een handleiding/procedure willen gebruiken?**

*De geïnterviewde vindt dat er meer standaards moet komen. (professionaliseren). Hij denkt dat het moeilijk is omdat Simac groot is met net niet groot genoeg om het helemaal goed te doen. Hij hoopt dat er na mijn onderzoek dingen veranderen en er een break down diagram komt, als dit diagram gevolgd wordt alle benodigde stappen uitgevoerd zijn en Applicatie Virtualisatie goed geïmplementeerd is.*

- **9. Vind je dat virtuele applicaties meer gebruikt moeten worden ten opzichte van normale applicatie?** *De normale applicaties veroorzaken veel vervuiling. Applicatie virtualisatie voorkomt vervuiling en maakt het beheer makkelijker en goedkoper. Doordat er minder vervuiling is, wordt de levensduur van een PC hoger en beter.*
- **10. Ken je nog personen binnen Simac die zijn betrokken bij het virtualiseren van Applicaties?** *Koen van der Eijken*

#### *11.***Wordt SCCM binnen Simac gebruikt?**

*Ja, waarom zijn vaak politieke keuzes. Het wordt vaak niet gekozen om de techniek zelf. Alleen voor grotere omgevingen, hierbij is het aantal gebruikers belangrijk 500+ voorbeeld is Jumbo.*

## <span id="page-71-0"></span>Bijlage Analyse van de huidige situatie A.4: Uitwerking interview met Wietse Wiekema 07- 10-2013

Geïnterviewde: Wietse Wiekema Interview afgenomen door: Berry van Esch

*1.* **Wat is je functie binnen Simac?** *Cloud developer. Houdt me bezig met het automatiseren van de Cloud.* 

*In de Simac zitten nog geen applicaties. Er is wel App-V met werkplekken. App-V voor servers nog niet. Kan misschien wel komen als er door Simac in de Cloud ook applicaties aangeboden wordt.* 

- **2. Heb je ervaring met Virtuele Applicaties (App-v) en/of SCCM?** *Ja, heeft in het verleden packages gemaakt en was betrokken bij projecten waarin ook App-V is geïmplementeerd.*
- **3. Welke leverancier van software voor virtuele applicaties gebruik je/Simac?**
- **4. Waarom is er gekozen voor deze leverancier?** *Simac gebruikt Microsoft APP-V. Er is voor deze* leverancier *gekozen vanwege het licentie verhaaltje. Dus de kosten.*
- **5. Als er een App-V omgeving wordt ontworpen, welke design keuzes worden er dan gemaakt?** *App-V moet vooral meerwaarde hebben om het te willen implementeren.*
- **6. Welke onderlagen/hypervisor wordt er binnen Simac gebruikt? Waarom is er gekozen voor deze leverancier?**

*Niet besproken.*

**7. Welke soort applicaties worden er gevirtualiseerd? Zijn er applicaties die absoluut niet worden gevirtualiseerd?**

*SAP kan niet worden gevirtualiseerd, Adobe suite is lastig te virtualiseren. Ook applicaties met veel lokale resources worden niet gevirtualiseerd. Zoals Autocad.*

- **8. Zijn er bij Simac een duidelijke handleiding/procedure voor App-V** *Voor hij zover weet zijn er niet veel handleidingen / procedures. Alleen bij Endinet is er iets van documentatie. Staat waarschijnlijk in DAP.*
- **9. Zou je een handleiding/procedure willen gebruiken?** *Ja, vooral wanneer wel App-V en wanneer geen App-V.*
- **10.Vindt je dat virtuele applicaties meer gebruikt moeten worden ten opzichte van normale applicatie?** *Alleen als het nuttig is. Vooral automatiseren is belangrijk. Bij Simac zouden er ook een hoop applicaties gevirtualiseerd kunnen worden. En vooral geautomatiseerd. Nu moet een applicaties aangevraagd worden en moet er iemand langs komen om deze te installeren.*
- **11. Ken je nog personen binnen Simac die zijn betrokken bij het virtualiseren van Applicaties?** *Henk Timmermans, Peter Ansink*
## Bijlage Analyse van de huidige situatie A.5: Uitwerking interview met Rob Koel 07-10-2013

Geïnterviewde: Rob Koel Interview afgenomen door: Berry van Esch

- **1. Wat is je functie binnen Simac?** *Exploitatie Engineer Werkt voornamelijk voor projecten binnen C1000 en Jumbo.*
- **2. Heb je ervaring met Virtuele Applicaties (App-v) en/of SCCM?** *Ja, vooral met de voorganger van SCCM, SMS en met de voorganger van App-V.*
- **3. Welke leverancier van software voor virtuele applicaties gebruik je/Simac?**
- **4. Waarom is er gekozen voor deze leverancier?** *App-V. Heft ook kennis van Thin App. Er zijn niet veel verschillen.*
- **5. Als er een App-V omgeving wordt ontworpen, is storage belangrijk?** *Storage is niet belangrijk, applicaties worden gecached bij de cliënt.*
- **6. Welke onderlagen/hypervisor wordt er binnen Simac gebruikt? Waarom is er gekozen voor deze leverancier?** *Niet besproken.*
- 
- **7. Welke soort applicaties worden er gevirtualiseerd? Zijn er applicaties die absoluut niet worden gevirtualiseerd?**

Bijna alles. Het is alleen niet handig om applicaties die vaak veranderd worden te virtualiseren.

- **8. Zijn er bij Simac een duidelijke handleiding/procedure voor App-V** *Voor zover ik weet niet.*
- **9. Zou je een handleiding/procedure willen gebruiken?** *Ja.*
- **10.Vindt je dat virtuele applicaties meer gebruikt moeten worden ten opzichte van normale applicatie?** *Afhankelijk van de applicatie. Applicaties die veel gebruikt worden en veel verwijzingen hebben niet virtualiseren. Anders moet je veel koppelingen maken in de packages.*
- **11.Heb je nog tips of dingen waar rekening mee gehouden moet worden?** Ja, testen, testen, testen en daarna ook door een gebruiker laten testen.

Een App-v omgeving is vrij statisch. Je maakt applicaties en die zijn voor iedereen zo.

Ik zou graag de resultaten van het onderzoek in willen zien. Ben erg benieuwd naar het resultaat.

# Bijlage C: Adviesrapport

# **Adviesrapport Onderzoek opzetten App-V omgeving Simac ICT Nederland**

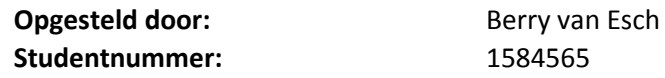

**Versienummer:** 1.1 **Datum:** 14-12-2013

**Bedrijfsgegevens:** Simac ICT Nederland bv De Run 1101, 5503 LB Veldhoven Postbus 340, 5500 AH Veldhoven Tel. +31 (0)40 258 1911 www.simac.com/nl/ict

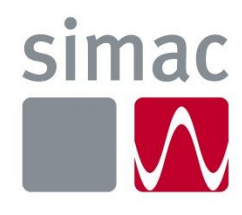

# <span id="page-74-0"></span>Documentbeheer

## <span id="page-74-1"></span>Versiebeheer

*Tabel 25: Documenthistorie.*

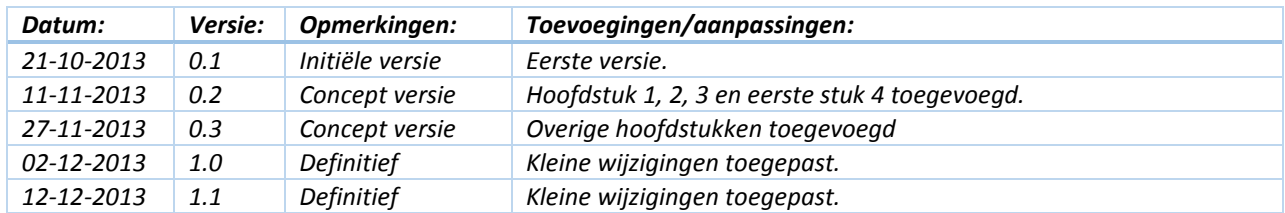

## <span id="page-74-2"></span>Distributielijst:

*Tabel 26: Uitgereikt aan.*

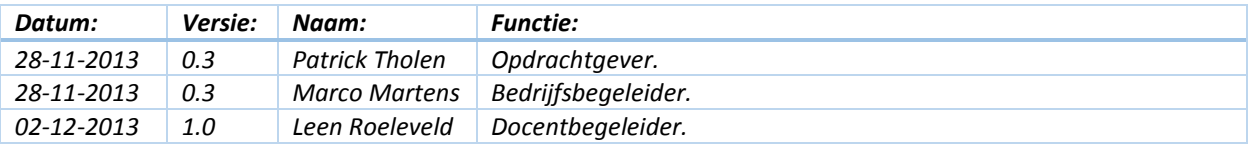

# Inhoud adviesrapport

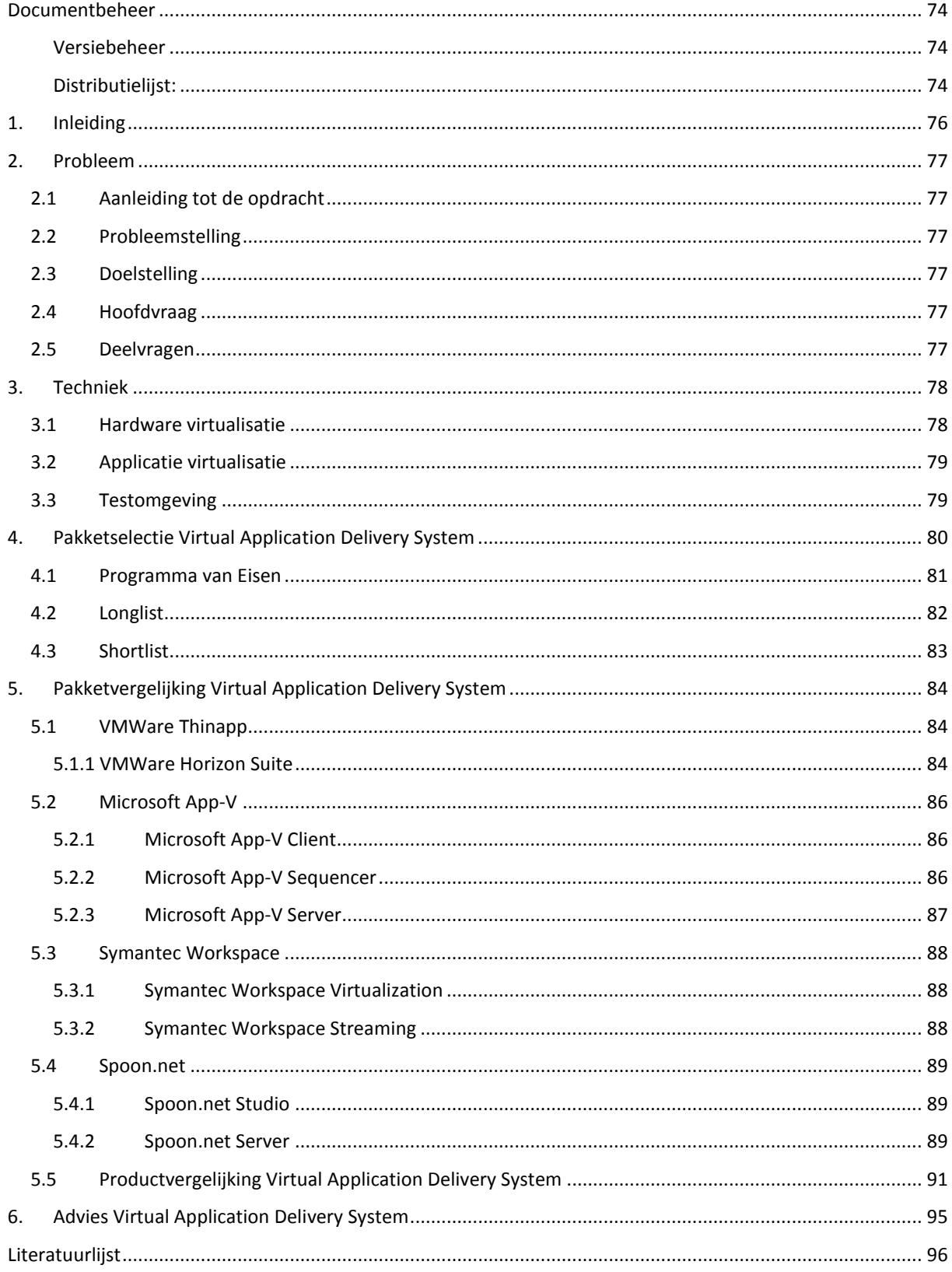

# 1. Inleiding

<span id="page-76-0"></span>Dit document is het adviesrapport dat een deel uitmaakt van het afstudeeronderzoek 'opzetten App-V omgeving' uitgevoerd bij Simac ICT Nederland. In dit document wordt eerst een korte beschrijving gegeven van het probleem. Daarna worden verschillende virtualisatie technieken toegelicht.

Aan de hand van bevindingen die beschrijven staan in het document 'Analyse van de huidige situatie' wordt vervolgens in dit document de vergelijking gemaakt tussen verschillende producten. Voordat de daadwerkelijke vergelijking staat beschreven worden alle gebruikte methodes beschreven.

Aan het eind van het document wordt het uiteindelijke advies voor Simac ICT Nederland beschreven.

# <span id="page-77-0"></span>2. Probleem

In dit hoofdstuk wordt het probleem beschreven dat aan de hand van dit adviesrapport opgelost kan worden. Daarnaast worden ook de gebruikte onderzoeksvragen beschreven.

## <span id="page-77-1"></span>2.1 Aanleiding tot de opdracht

Simac ICT Nederland heeft diverse opdrachtgevers en klanten binnen heel Nederland. Deze klanten vragen naar of gebruiken steeds vaker Virtual Application Delivery Systems. Een Virtual Application Delivery System is een systeem dat ervoor zorgt dat applicaties virtueel aangeboden kunnen worden aan gebruikers. Een virtuele applicatie is een applicatie die niet geïnstalleerd wordt op het fysieke systeem van de gebruiker, de applicatie wordt via streaming software aangeboden aan de gebruiker (virtualisatielab, *2013*). Binnen Simac ICT Nederland wordt er op dit moment voornamelijk gebruik gemaakt van Microsoft App-V. Er is echter geen eenduidige werkwijze voor het implementeren van een Microsoft App-V omgeving. De werkwijze verschilt elke keer weer, dit naar gelang de engineer die het project uitvoert. Doordat de werkwijze steeds verschilt, is het beheer van de omgevingen lastig en duurt het langer voor dat incidenten opgelost zijn. Doordat het langer duurt voordat een incident/probleem opgelost is kan hij voorkomen dat de gestelde tijdstermijn in een SLA met de klant niet gehaald wordt. Dit kan tot vervelende situatie leiden, zoals een ontevreden klant vanwege niet bepaalde SLA tijden. Simac ICT Nederland wil onderzocht hebben hoe een Virtual Application Delivery System omgeving opgezet moet worden.

## <span id="page-77-2"></span>2.2 Probleemstelling

Engineers van Simac ICT Nederland implementeren op diverse verschillende manieren Virtual Application Delivery Systems bij klanten van Simac ICT Nederland. Simac ICT Nederland wil onderzocht hebben wat de juiste manier voor het implementeren van een Virtual Application Delivery System is.

## <span id="page-77-3"></span>2.3 Doelstelling

De doelstelling van dit project is het zorgen dat klanten van Simac ICT Nederland bediend worden met een Virtual Application Delivery System, welke functioneert volgens de eisen van de klant en van Simac ICT Nederland, zodat de klanten tevreden zijn over het geleverde werk van Simac ICT Nederland betreffende het Virtual Application Delivery System.

## <span id="page-77-4"></span>2.4 Hoofdvraag

*"Welk Virtual Application Delivery System is geschikt voor Simac ICT Nederland en hoe kan Simac ICT Nederland een Virtual Application Delivery System inrichten, zodat er voor medewerkers duidelijke werkwijze en richtlijnen zijn, die hen helpen bij het implementeren en opzetten van deze toepassing."*

## <span id="page-77-5"></span>2.5 Deelvragen

- *Wat is een Virtual Application Delivery System?*
- *Hoe werkt een Virtual Application Delivery Systems?*
- *Wat zijn de verschillen tussen de verschillende Application Delivery Systems?*
- *Wat is het/zijn de huidige Virtual Application Delivery Systems die worden gebruikt binnen Simac ICT Nederland en waarom is er voor dit/deze syste(e)m(en) gekozen?*
- *Wat zijn de huidige eisen die vanuit Simac ICT Nederland gesteld worden aan Virtual Application Delivery Systems?*
- *Welke hypervisors worden op dit moment binnen Simac ICT Nederland gebruikt voor een Virtual Application Delivery System?*
- *Welke technische eisen worden er gesteld aan de implementatie van een Virtual Application Delivery System?*
- *Welke techniek wordt er binnen Simac ICT Nederland gebruikt voor het publiceren van een applicatie?*

# <span id="page-78-0"></span>3. Techniek

In de wereld van virtualisatie bestaan er een aantal verschillende typen virtualisatie. Hieronder worden een aantal van deze typen weergegeven (Wikipedia, 2013).

- Emulatie
- Hardware virtualisatie
- Desktop virtualisatie
- Storage virtualisatie
- Applicatie virtualisatie
- Netwerk virtualisatie

Bij dit onderzoek zijn twee van deze typen belangrijk. Namelijk 'Hardware virtualisatie' en 'Applicatie virtualisatie'. Deze twee typen worden beschreven in hoofdstuk 3.1 en 3.2.

## <span id="page-78-1"></span>3.1 Hardware virtualisatie

Binnen het type hardware virtualisatie wordt in dit hoofdstuk gekeken naar het virtualiseren van een besturingssysteem, dit kan zowel een desktop- als een serverbesturingssysteem zijn. Om een besturingssysteem te virtualiseren wordt gebruik gemaakt van een zogenaamde 'hypervisor'. Een hypervisor is een stukje software dat ervoor zorgt dat meerdere besturingssystemen op dezelfde hardware draait. Hypervisors zijn onder te verdelen in twee typen. Namelijk: 'Type 1' en 'Type 2' (Diktiosolutions, 2013).

Een type 1 hypervisor is een hypervisor die direct op de hardware geïnstalleerd wordt. Voorbeelden hiervan zijn: Microsoft Hyper-V, Citrix XenServer en VMWare ESX (Diktiosolutions, 2013).

Een type 2 hypervisor wordt op een besturingssysteem geïnstalleerd. Het wordt dus als een extra programma bovenop een bestaand besturingssysteem geïnstalleerd (Diktiosolutions, 2013). Voorbeelden hiervan zijn: VMWare Workstation, Microsoft Virtual PC en Virtual Box.

In figuur 1 (Wikipedia, 2013) wordt een schematische weergave gegeven van een 'Type 1' en 'Type 2' hypervisor. Hierin wordt direct duidelijk dat een 'Type 2' hypervisor een extra laag heeft. Binnen Simac ICT Nederland wordt gebruik gemaakt van 'Type 1' hypervisors.

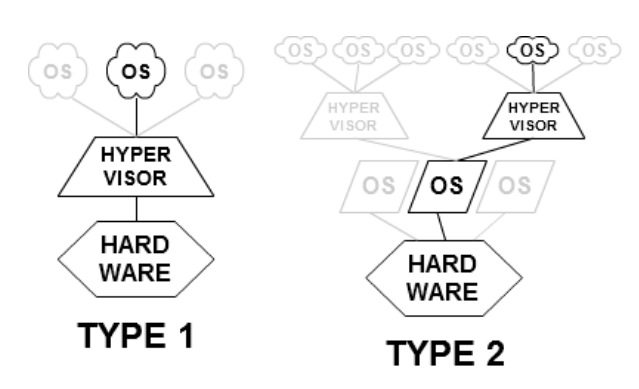

*Figuur 13: Type 1 en Type 2 hypervisor (Wikipedia, 2013).*

## <span id="page-79-0"></span>3.2 Applicatie virtualisatie

Applicatie virtualisatie is het virtualiseren van een applicatie. Door een applicatie te virtualiseren wordt ervoor gezorgd dat een applicatie niet geïnstalleerd wordt op de computer van de gebruiker. Het virtualiseren van een applicatie kan onderverdeeld worden in twee types. Namelijk: 'remote applicatie' en 'streaming applicaties' (Techtarget, 2013).

'Remote applicaties' worden uitgevoerd op een server. Hiervoor moet er altijd een actieve netwerkverbinding zijn tussen de pc van de gebruiker en de server (Techtarget, 2013).

Bij 'streaming applicaties' wordt de applicatie beschikbaar gesteld aan gebruikers. Als een gebruiker de applicatie opent worden eerst de belangrijkste onderdelen vanaf de server gedownload. Vervolgens wordt de applicatie gestart en worden alle overige onderdelen gedownload. De applicatie wordt dus uitgevoerd op het werkstation (Techtarget, 2013).

Binnen Simac ICT Nederland wordt er gebruik gemaakt van 'Streaming applicaties'.

### <span id="page-79-1"></span>3.3 Testomgeving

Om de technieken en producten die in dit rapport staan beschreven te kunnen testen is er een testomgeving opgezet. De testomgeving bestaat uit een vijftal virtuele machines. Hieronder in tabel 3 staan alle servers uit de testomgeving beschreven. In figuur 2 wordt een schematische weergave van de testomgeving gegeven.

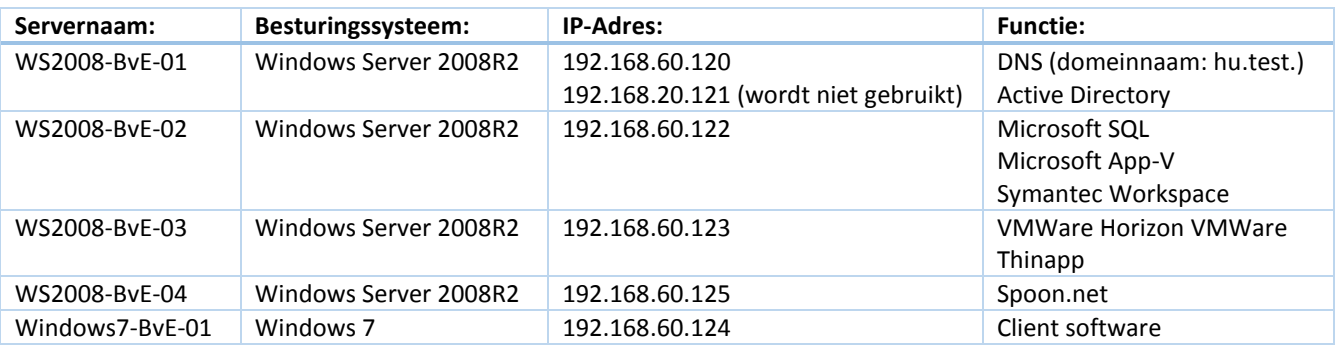

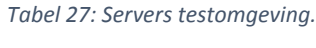

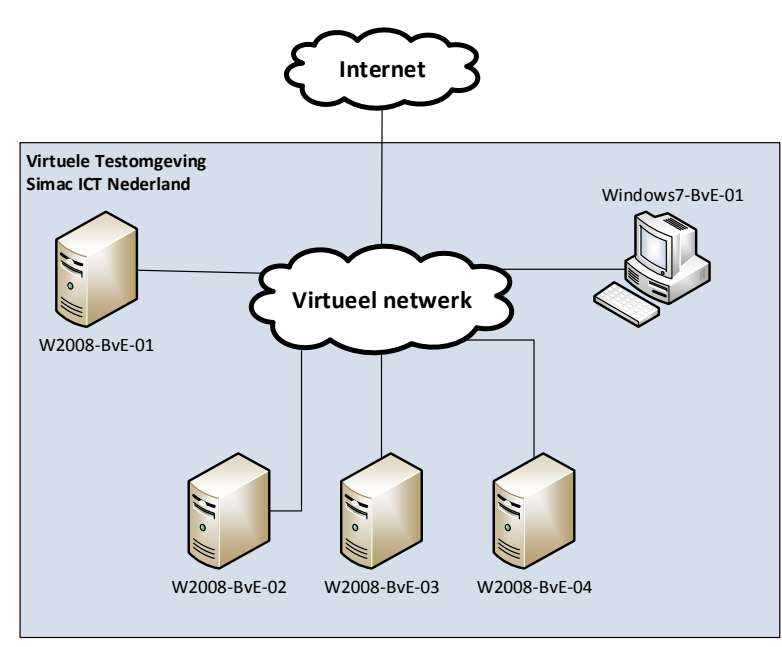

*Figuur 14: Virtuele Testomgeving Simac ICT Nederland.*

# <span id="page-80-0"></span>4. Pakketselectie Virtual Application Delivery System

In de analyse van de huidige situatie is duidelijk geworden dat binnen Simac ICT Nederland Microsoft App-V als virtual application delivery system gebruikt wordt. Echter wil Simac ICT Nederland ook weten of Microsoft App-V wel de juiste keuze is. Om er achter te komen of Simac ICT Nederland de juiste keuze heeft gemaakt wordt er in dit hoofdstuk een productselectie gedaan.

Om de productselectie succesvol uit te voeren moet er gebruik worden gemaakt van een methode. In dit onderzoek maak ik gebruik van de methode die ontwikkeld is door het bedrijf KPMG. Deze methode wordt al vele jaren succesvol gebruikt voor pakketselectie (J. den Heijer & J.H.K Dronkert, 2002).

De methode van KPMG verdeelt de pakketselectie in verschillende fases. De verschillende fases worden hieronder in figuur 3 (J. den Heijer & J.H.K Dronkert, 2002) weergegeven.

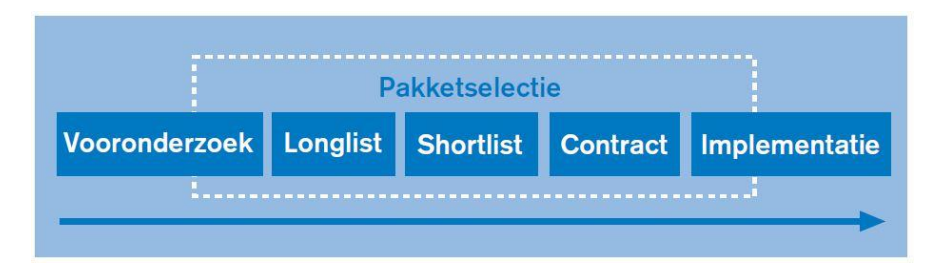

*Figuur 15: De fases uit de pakketselectie methode van KPMG (J. den Heijer & J.H.K Dronkert, 2002).*

In figuur 3 (J. den Heijer & J.H.K Dronkert, 2002) wordt de pakketselectie opgedeeld in 5 fases. Hieronder worden de verschillende fases uitgelegd. In hoofdstuk 3.1, 3.2 en 4 worden de verschillende stappen daadwerkelijk uitgevoerd en beschreven.

### *Vooronderzoekfase*

In de vooronderzoekfase wordt er gekeken wat de redenen zijn voor de pakketselectie en wat de doelstelling is van de pakketselectie. Deze onderdelen komen terug in het plan van aanpak van dit onderzoek. Ook wordt er in deze fase een programma van eisen (afgekort als: PvE) opgesteld. In de PvE worden alle eisen van Simac ICT Nederland beschreven (Wikipedia, 2013). Deze eisen en wensen worden opgesteld naar aanleiding van een analyse van de huidige situatie, waarvoor interviews zijn gehouden met betrokkenen. (J. den Heijer & J.H.K Dronkert, 2002). Het PvE voor dit onderzoek is terug te vinden in hoofdstuk 4.1.

#### *Longlistfase*

In de longlistfase wordt een voorselectie gemaakt van de pakketten die in hoofdlijnen voldoen aan de gestelde eisen in het PvE. Daarna wordt er informatie ingewonnen over de desbetreffende producten en wordt er een shortlist vast gesteld. De daadwerkelijke shortlist staat beschreven in hoofdstuk 4.3. (J. den Heijer & J.H.K Dronkert, 2002).

### *Shortlistfase*

In de shortlistfase moet de uiteindelijke keuze gemaakt worden. Aller eerst wordt benoemd welke producten vanuit de longlist in de shortlist zijn gekomen, daarbij wordt beschreven waarom een bepaald product niet geselecteerd is in de shortlist. Daarna wordt er uitgebreid onderzocht wat de functies zijn van alle producten in de shortlist. De uiteindelijke pakketselectie wordt in dit hoofdstuk uitgevoerd maar wordt in een apart hoofdstuk beschreven. (J. den Heijer & J.H.K Dronkert, 2002).

#### *Contract- en implementatiefase*

De contract- en implementatiefase worden niet opgenomen in dit onderzoek. Beide fases vallen buiten de scope van dit project.

## <span id="page-81-0"></span>4.1 Programma van Eisen

Uit de analyse van de huidige situatie blijkt dat Microsoft App-V het softwarepakket is dat door Simac ICT Nederland gekozen is om applicaties te virtualiseren. Simac ICT Nederland is tot deze keuze gekomen doordat er vraag is vanuit de markt (lees: klanten) naar Microsoft App-V. Kortom Simac ICT Nederland kan Microsoft App-V verkopen aan klanten.

Bij de keuze van Simac ICT Nederland voor Microsoft App-V is er geen PvE opgesteld. Om voor dit onderzoek toch een goede vergelijking te kunnen doen worden de diverse pakketten op een aantal eisen beoordeeld. Zonder eisen is niet mogelijk om een goede objectieve vergelijking te doen van de verschillende producten. De eisen geven aan waaraan het pakket minimaal moet voldoen, ontbreekt een van de eisen dan is het niet mogelijk om het pakket voor Simac ICT Nederland te gebruiken. De eisen zijn opgesteld in overleg met Marco Martens, bedrijfsbegeleider.

Om alle eisen een bepaalde waarde te geven wordt de 'Moscow' methode gebruikt. In de 'Moscow' methode wordt elk criteria beoordeeld en krijgt het een van de onderstaande kwalificaties mee (Gertjanschop, 2013) (Wikipedia, 2013).

- Must haves
- Should haves
- Could haves
- Won't haves

Alle eisen in de het PvE van dit onderzoek zijn 'Must haves'. Dit omdat de eisen voor Simac ICT Nederland harde eisen zijn waaraan voldaan moet zijn.

De eisen zijn terug te vinden in onderstaande tabel 4. In de kolom reden wordt beschreven waarom deze eis beoordeeld wordt. Daarnaast zijn de eisen opgedeeld in de categorieën: 'Beheer', 'Applicaties' en 'Serveromgeving'.

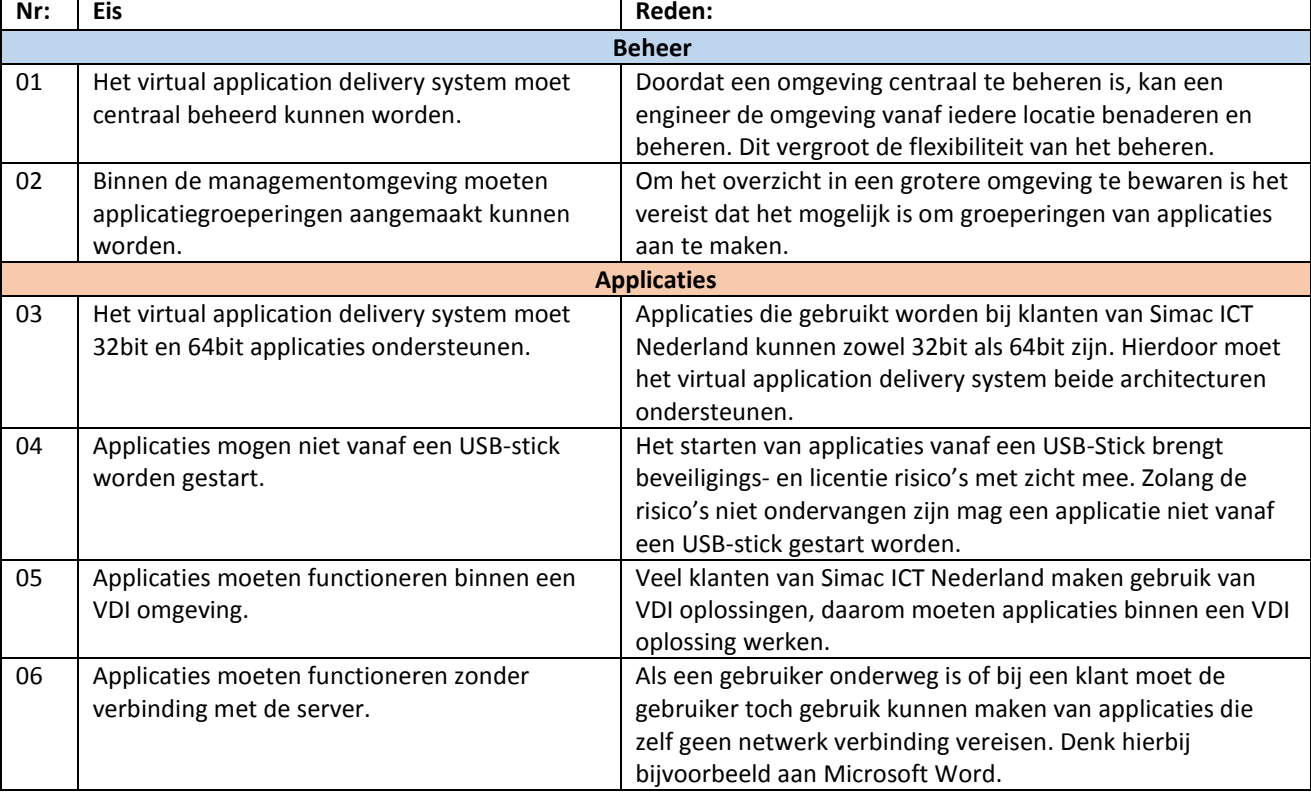

*Tabel 28: Programma van Eisen.*

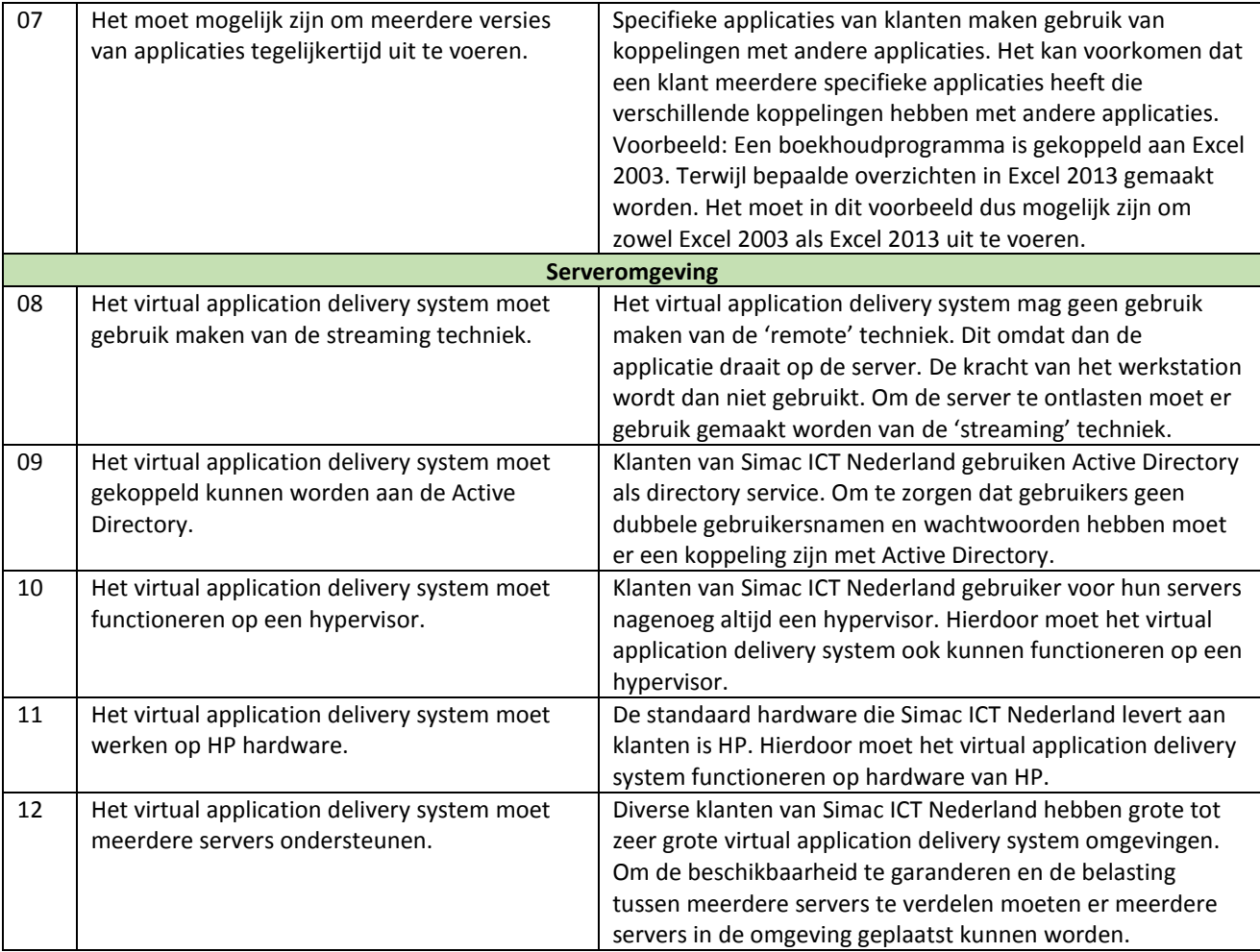

# <span id="page-82-0"></span>4.2 Longlist

Hieronder staan de pakketten die geselecteerd zijn voor de longlist. De eisen die gesteld zijn aan de pakketten in de longlist zijn: *'Het pakket moet virtuele applicaties kunnen aanbieden' en 'Het pakket moet packages kunnen maken'*.

- VMware Thinapp
- Microsoft App-V
- Symantec Workspace
- Citrix Xenapp
- InstallFree
- Spoon.net
- UniDesk
- Cameyo

## <span id="page-83-0"></span>4.3 Shortlist

Hieronder staan de pakketten beschreven die uit de longlist geselecteerd zijn voor de shortlist. Onder de shortlist staat in tabel 5 beschreven waarom de afgevallen pakketten niet zijn geselecteerd.

- VMware Thinapp
- Microsoft App-V
- Symantec Workspace
- Spoon.net

*Tabel 29: Redenen voor het niet selecteren van een product in de shortlist.*

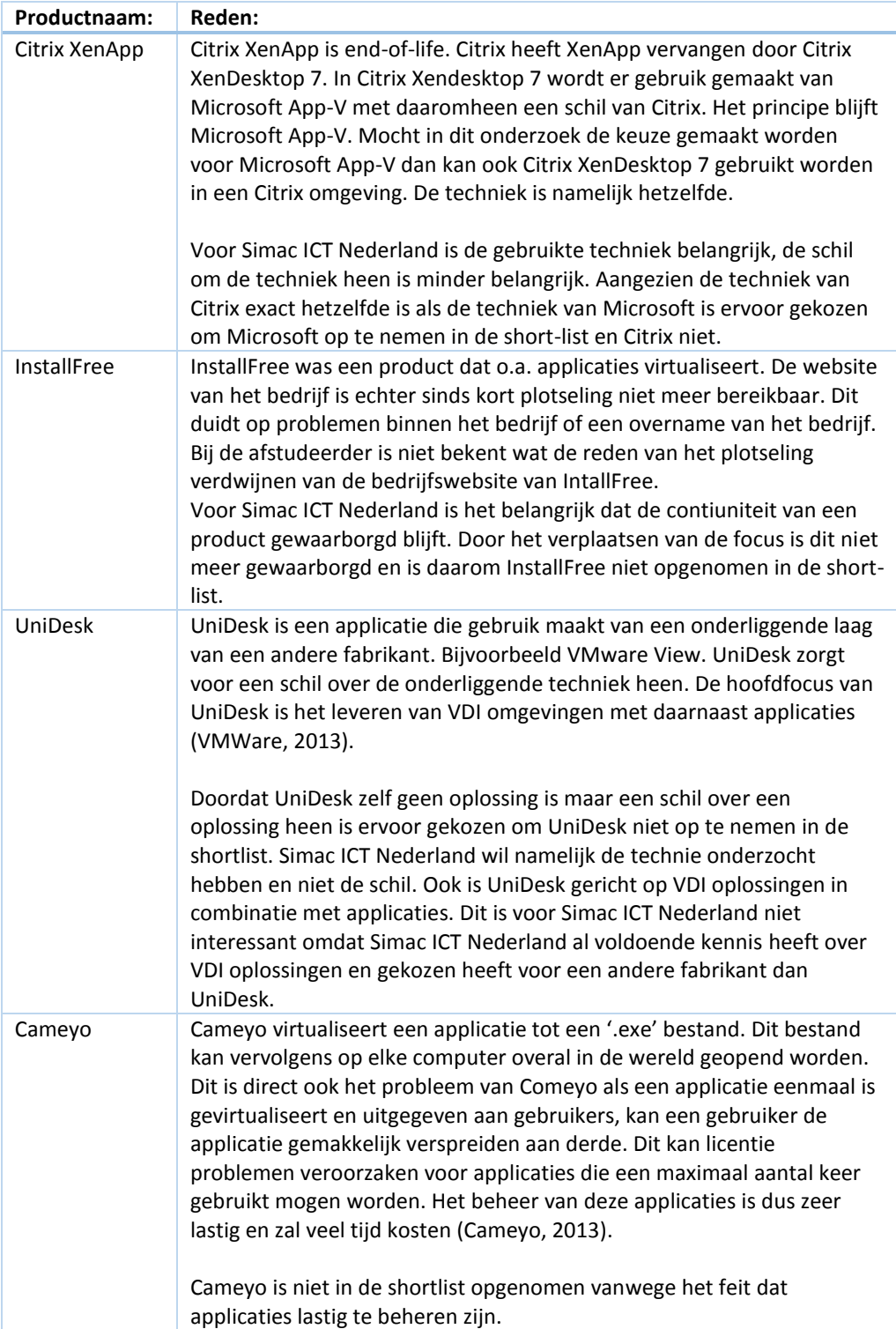

# <span id="page-84-0"></span>5. Pakketvergelijking Virtual Application Delivery System

Uit de shortlist in hoofdstuk 4.3 zijn een aantal pakketten geselecteerd die interessant zijn voor Simac ICT Nederland. Om tot een goede en onderbouwde keuze te komen wordt er een pakketvergelijking gedaan. In dit hoofdstuk staat de pakketvergelijking beschreven, in hoofdstuk 4.1, 4.2 en 4.3 staat het 'Programma van Eisen', de 'Longlist' en de 'Shortlist' beschreven.

In hoofdstuk 5.1, 5.2, 5.3 en 5.4 staan de verschillende pakketten beschreven. Daarna wordt in hoofdstuk 5.5 de daadwerkelijke vergelijking van de producten gemaakt. Deze vergelijking wordt gemaakt op basis van het programma van eisen, beschreven in hoofdstuk 4.1.

## <span id="page-84-1"></span>5.1 VMWare Thinapp

VMWare Thinapp is een applicatie virtualisatie programma dat ervoor zorgt dat een applicatie portable wordt. Dit betekent dat een applicatie opgestart kan worden vanaf elke willekeurige locatie zonder de applicatie te installeren. Hierbij kan de applicatie gestart worden vanaf een netwerkschijf, USB-stick of vanaf een lokale schijf. Het portable maken van applicatie is de grote kracht van VMWare Thinapp, daarnaast is dit direct ook een groot nadeel. Elke applicatie kan door iedere gebruiker overal naar toe worden verplaatst en overal worden gebruikt. Met als gevolg dat bedrijfsgevoelige applicaties buiten een bedrijfsnetwerk kunnen komen en licenties kunnen worden gebruikt door personen die hiervoor geen toegang hebben.

Om dit nadeel op te lossen levert VMWare voor VMWare Thinapp een beheerdersplatform. In deze beheerdersomgeving maakt VMWare Thinapp deel uit van de VMWare Horizon Suite. Dit is een uitgebreid platform voor o.a. het beheer van virtuele desktops en applicaties. In hoofdstuk 5.1.1 staat de VMWare Horizon Suite beschreven.

VMWare Thinapp is voor Simac ICT Nederland alleen bruikbaar in combinatie met de VMWare Horizon Suite. Dit omdat zonder de VMWare Horizon Suite er geen beheerders mogelijkheden zijn. Dit is een van eisen waarvoor applicaties zijn geselecteerd in de longlist-/shortlistfase.

### <span id="page-84-2"></span>5.1.1 VMWare Horizon Suite

De VMWare Horizon Suite bestaat uit drie onderdelen, namelijk de server, de capture en de client. De client dient voor een doel, namelijk de gebruikers toegang geven tot o.a. gevirtualiseerde applicaties. Zonder de geïnstalleerde client kan de gebruiker de gevirtualiseerde applicaties niet gebruiken. De gebruiker kan de applicaties uitvoeren door middel van het openen van een applicatie in de client of door middel van het openen van een applicatie in de 'webportal'. Applicaties die gevirtualiseerd zijn door middel van VMWare Thinapp in combinatie met de VMWare Horizon Suite kunnen niet gestart worden zonder de VMWare Horzion client.

#### *5.1.1.1 VMWare Horizon Server*

De VMWare Horizon Suite Server verzorgt het beheerder platform en het beschikbaar stellen van o.a. applicaties. De server maakt gebruik van een database, hierbij is het mogelijk om de database lokaal te gebruiken of op een remote database server. Om de beschikbaarheid te vergroten en om meerderen managementservers te kunnen toevoegen moet er een remote databaseserver gebruikt worden.

De managementinterface moet geopend worden in de webbrowser door middel van deze lin[k http://\[IP](http://[IP-adres]/admin)[adres\]/admin](http://[IP-adres]/admin). Bij 'IP-adres' moet het IP-adres van de managementserver ingevoerd worden. Als er ingelogd wordt met een administrator account, worden er links een aantal menu items weergegeven. Hieronder worden de mogelijkheden van alle menu items beschreven.

#### - **Dashboard**

*Op de pagina 'Dashboard' wordt een overzicht gegeven van de 'System Health', 'Datastores' en 'Desktop status'. Dit is het openingsscherm van de managementinterface.* 

#### - **User and groups**

*Op de pagina 'Users and Groups' wordt een overzicht gegeven van alle gebruikers en groepen binnen de omgeving.*

#### - **Inventory**

*Op de pagina 'Inventory' worden de belangrijkste punten geconfigureerd. Namelijk, pools, Desktops, Presistent Disk en ThinApps. Voor dit onderzoek zijn de thinapps het belangrijkste. Echter voordat een thinapp toegevoegd kan worden moeten er pools aanwezig zijn.* 

*Er kunnen drie typen pools toegevoegd worden, namelijk 'Automated pool', 'Manual Pool' en 'Terminal Service Pool'. De automated pool is de meeste gebruikte pool. Hiervoor is VMWare vCenter vereist. Een pool bestaat uit een aantal verschillende machines.* 

*In het overzicht 'desktops' worden alle beschikbare desktops weergegeven. Dit zijn desktops die door middel van VMWare View beschikbaar worden gesteld. Dit valt echter buiten de scope van dit project en wordt verder niet beschreven.* 

*In het overzicht 'Presistent Disk' worden de disks weergegeven die toegekend zijn aan virtual desktops. Dit valt buiten de scope van het onderzoek en wordt niet verder beschreven.*

*In het overzicht 'Thinapps' worden alle beschikbare applicatie weergegeven. Nieuwe applicaties kunnen gescant worden vanaf een vooraf geconfigureerde repository. De repository is een share naar een locatie waar alle virtuele applicaties staan opgeslagen. Een applicatie kan toegewezen worden aan de hierboven genoemde pools of desktops.* 

#### - **Monitoring**

*Op de pagina 'monitoring' wordt weergegeven welke remote-sessions actief zijn en welke events (waarschuwingen/problemen) er zijn.*

#### - **Policies**

*Op de pagina 'policies' kunnen globale policies aangepast worden, dit is van toepassing op desktops en valt buiten de scope van dit project en wordt niet verder beschreven.*

#### - **View Configuration**

*Op de pagina 'View Configuration' kunnen een aantal basis configuratie opties ingesteld worden. Namelijk: Beschikbare servers (vCenter servers, Connection servers, Security server en Transfer servers), Licenties, Globale instellingen, Administrators, Thinnapp repository en Event instellingen.*

Aan de hand van de bovenstaand beschreven tekst kan de conclusie getrokken worden dat de VMWare Horizon Suite alleen te gebruiken is, als de gehele omgeving volledig gebruik maakt van VMWare. Dit wil zeggen dat er als hypervisor gekozen moet worden voor VMWare en er gebruik gemaakt moet worden van VMWare vCenter. Dit omdat er zogenaamde pools of desktops aangemaakt moeten worden. Een applicatie die gepubliceerd wordt, moet gekoppeld worden aan een pool of desktop. Een pool bestaan uit diverse eigenschappen, één daarvan is dat de pool gebruik maakt van vCenter. In vCenter moeten vervolgens VDI werkomgevingen gedefinieerd zijn. Dit wordt gerealiseerd door middel van VMWare View.

Kortom: VMWare Thinapp is alleen te gebruiken in combinatie met de VMWare Horizon Suite. Een klant van Simac ICT Nederland moet in dit geval volledig beschikken over of overstappen op VMWare.

#### *5.1.1.2 VMWare Horizon Capture*

De VMWare Horizon Capture Tool zorgt voor het virtualiseren van applicaties. In de VMWare community wordt dit vaak ook het portable maken van applicaties genoemd. De VMWare Horizon Capture tool moet altijd op een schoon besturingssysteem uitgevoerd worden. Dit zodat er zo minmogelijk vervuiling is. In hoofdstuk 5.2.2 staan een aantal punten beschreven waarmee rekening gehouden dient te worden. Deze punten zijn ook van toepassing op VMWare Horizon Capture.

VMWare Horizon Capture scant vooraf het gehele besturingssysteem, vervolgens wordt de applicatie geïnstalleerd. Waarna er een scan van het besturingssysteem uitgevoerd wordt. De verschillen tussen beide scans worden opgeslagen in een package. Deze package is de gevirtualiseerde applicatie.

## <span id="page-86-0"></span>5.2 Microsoft App-V

Microsoft App-V is onderdeel van het Microsoft Desktop Optimalization Pack (afgekort als: MDOP). MDOP is een pakket van tools die gekocht kan worden door klanten van Microsoft. Om MDOP te kunnen kopen moet de klanten deelnemen aan het 'Microsoft Software Assurance program'. (Wikipedia, 2013). Voor Microsoft App-V via remote desktop is geen deelname aan 'Microsoft Software Assurance program' verplicht. Echter wordt deze versie niet mee genomen in dit onderzoek. Dit omdat deze versie altijd een verbinding tussen client pc en server nodig heeft. Hierdoor is de applicatie niet standalone te gebruiken en voldoet niet aan een van de eisen in het PvE.

Microsoft App-v 5.0 SP1 is op het moment van schrijven 4 november 2013 de meest recente versie en is opgesplitst in drie verschillende applicaties, namelijk: App-V Client, App-V Sequencer en App-V Server. Hieronder worden de drie onderdelen beschreven.

### <span id="page-86-1"></span>5.2.1 Microsoft App-V Client

De Microsoft App-v Client moet worden geïnstalleerd op de pc's/servers waarop gevirtualiseerd applicaties geopend moeten worden, zonder de Microsoft App-V client kan de gebruiker geen applicaties starten. Nadat de Microsoft App-V client geïnstalleerd is moet het adres van publishingserver ingesteld worden. Dit wordt gedaan door een powershell script, hiervoor is powershell 3.0 benodigd.

Alle beschikbare applicaties worden weergegeven in de Microsoft App-V client. Afhankelijk van hoe een applicatie gepackaged is kan er een snelkoppeling op het bureaublad of in het startmenu staan. Hoe het streamen van applicaties precies werkt wordt uitgelegd in hoofdstuk 5.2.3 Microsoft App-V server.

### <span id="page-86-2"></span>5.2.2 Microsoft App-V Sequencer

De Microsoft App-V Sequencer wordt gebruikt om packages te maken van een applicatie. Hier wordt de applicatie daadwerkelijk gevirtualiseerd. Bij het maken van een package zijn een aantal punten belangrijk om rekening mee te houden. Deze punten staan hieronder benoemd:

- Een package dat gemaakt is op het besturingssysteem Windows 7 of Windows Server 2008 kan alleen gebruikt worden op dit besturingssysteem of hoger. Wordt de package gemaakt op Windows 8 of Windows Server 2012 dan kan de applicatie alleen op deze besturingssystemen uitgevoerd worden.
- Het gebruikte besturingssysteem moet volledig geüpdatet zijn.
- Maak na het updaten een basis 'snapshot' van het besturingssysteem. Deze snapshot zorgt er voor dat je na het packagen van een applicatie terug kunt gaan naar de basis installatie.
- Maak een package op een schoon besturingssysteem, dit wil zeggen op dit besturingssysteem mogen nog geen activiteiten hebben plaatst gevonden. Bijvoorbeeld het installeren of packagen van een andere applicatie.
- Zorg vooraf voor één netwerkshare waarop alle packages opgeslagen worden. Houdt hierbij rekening met de beschikbaarheid van de share, als de share niet beschikbaar is, dan kunnen applicaties niet toegevoegd worden aan de Microsoft App-V server.

## <span id="page-87-0"></span>5.2.3 Microsoft App-V Server

De Microsoft App-V Server is de server welke management en streaming diensten levert. Beide diensten worden in dit hoofdstuk beschreven.

### *5.2.3.1 Management interface*

De Microsoft App-V management interface is een website die draait op een Microsoft IIS server. De managementinterface is te benaderen in de browser door de volgende link te gebruiken[: http://\[IP-](http://[IP-Adres]:[poortnummer]/console.html)[Adres\]:\[poortnummer\]/console.html.](http://[IP-Adres]:[poortnummer]/console.html) Het IP-adres is het IP-adres van de managementserver. Het poortnummer is de poort van de managementinterface, deze moet tijdens de installatie van de Microsoft App-V server worden opgegeven. Het is mogelijk om binnen een Microsoft App-V omgeving meerdere managementservers te hebben. Dit kan voor een hogere beschikbaarheid en load-balancing zorgen. De gegevens die de managementserver gebruikt worden opgeslagen in een Microsoft SQL database. Het is mogelijk dat deze database op dezelfde server draait als de managementinterface. Dit is echter niet aan te raden, vanwege beschikbaarheidsrisico's is het verstandiger om de database op een aparte server te draaien.

In de managementinterface zijn een aantal verschillende overzichten beschikbaar, zie onderstaande punten.

### - **Packagesoverzicht.**

*In het packagesoverzicht moeten alle gemaakte packages toegevoegd worden. Aan elke package kunnen rechten worden geven. Dit kan op gebruikers en groepen uit het Active Directory. Ook kan er in het package overzicht een 'Connection Groups' aangemaakt worden. Aan een 'Connection Group' kunnen meerdere packages toegevoegd worden, vervolgens kunnen er rechten worden gegeven aan gebruikers of groepen uit het Active Directory.* 

#### - **Server overzicht.**

*In het serveroverzicht worden alle Microsoft App-V servers weergegeven. Dit zijn de publishingservers, géén managementservers.* 

### - **Administratorsoverzicht.**

*In het administratorsoverzicht worden alle gebruikers en groepen uit de Active Directory met administrator rechten weergegeven.* 

#### *5.2.3.2 Publishing server*

De publishingserver zorgt voor de streaming van packages naar de clients. Als een applicatie beschikbaar wordt gesteld aan een gebruiker komt deze automatisch in de client die op de computer van de gebruiker geïnstalleerd is. De client download vervolgens alleen de onderdelen van de applicatie die benodigd zijn voor het starten van de applicatie. Daarna worden alle andere onderdelen gedownload. Mocht een gebruiker nu een applicatie starten als de applicatie nog niet volledig gedownload is dan worden eerst alleen de onderdelen gedownload die de gebruiker nodig heeft en vervolgens de overgebleven onderdelen. Doet de gebruiker iets in de applicatie en die onderdelen zijn nog niet gedownload, dan wordt dit onderdeel gedownload en daarna de overige onderdelen. Dit proces herhaald zicht tot dat de applicatie volledig gedownload is.

Wordt een package geupdate dan moeten alle packages overnieuw gestreamd worden naar de clients. Het proces wat hierboven beschreven staat wordt dan opnieuw uitgevoerd. Worden de rechten van een bepaalde gebruiker op een package ingetrokken, dan wordt deze applicatie automatisch verwijderd uit de client van de gebruiker. Mits deze gebruiker verbonden is met het netwerk.

## <span id="page-88-0"></span>5.3 Symantec Workspace

Symantec Workspace is een onderdeel van Symantec Endpoint Management en bestaat uit twee verschillende serverapplicatie, namelijk Symantec Workspace Virtualization en Symantec Streaming. Hieronder staan beide applicaties beschreven.

## <span id="page-88-1"></span>5.3.1 Symantec Workspace Virtualization

Symantec Workspace Virtualization zorgt voor de daadwerkelijke applicatie virtualisatie. Dit wordt gedaan op basis van lagen. Een laag is een afgeschermd gedeelte waarin meerde applicaties kunnen zitten. Het is dus mogelijk om voor iedere applicatie een aparte laag aan te maken. Ook is het voor bepaalde applicaties handig dat er meerder applicaties in een laag geplaatst kunnen worden. Dit geldt bijvoorbeeld voor een boekhoudprogramma dat afhankelijk is van Excel. Door beide applicaties in een laag te plaatsen kan het boekhoudprogramma gebruik maken van Excel.

Om de virtuele applicaties te kunnen gebruiken op andere systemen moet de aangemaakte laag geëxporteerd worden. De laag wordt opgeslagen in een bestand met de extensie 'xpf'. Dit is de package die toegevoegd moet worden op de Symantec Workspace Streaming server. Mocht de Symantec Workspace omgeving uit meerdere Symantec Workspace Streaming servers bestaan dan moet het bestand op een netwerk share geplaatst worden. Hierbij moet rekening gehouden worden met de beschikbaarheid van de share. Als de omgeving uit een enkele Symantec Workspace Streaming server bestaat is dit niet noodzakelijk, echter wel aan te bevelen. Mocht deze enkele server corrupt raken dan zijn de packages nog beschikbaar voor een nieuwe server.

### <span id="page-88-2"></span>5.3.2 Symantec Workspace Streaming

Symantec Workspace Streaming zorgt voor het beschikbaar stellen van applicaties aan gebruikers. Dit wordt gedaan door het streamen van de applicatie naar de gebruiker toe. De Symantec Workspace Streaming server bestaat uit twee onderdelen. De back-end en de front-end. Beide onderdelen kunnen op dezelfde of op aparte servers geconfigureerd worden. Ook is het mogelijk om bijvoorbeeld op server 1 de back- en front-end te configureren en op server 2 ook een front-end. Hierop zijn meerdere varianten mogelijk.

Het back-end onderdeel maakt gebruik van een database. Hiervoor zijn twee mogelijkheden namelijk Microsoft SQL of Oracle. Hierbij is het mogelijk om de database op dezelfde server als de back-end te installeren. Echter is dit vanwege beschikbaarheidsredenen niet aan te raden.

Om de back-end server te configureren is de front-end server benodigd. De front-end server levert een webpagina waarop alle benodigde instellingen te doen zijn. De instellingen die mogelijk zijn staan hieronder benoemd.

#### - **Monitor**

*Geeft een overzicht van alle servers in de Symantec Workspace omgeving. Hierbij kunnen verschillende services gestopt, gestart of gerestart worden.* 

- **Manage**

*In het manageoverzicht kunnen packages worden toegevoegd, rechten worden uitgedeeld, groepen worden aangemaakt en licenties van applicaties worden beheerd.* 

- **Reportsoverzicht**

*In het reportsoverzicht kan van alle verschillende onderdelen rapporten gemaakt worden.* 

- **Settingsoverzicht**

*In het settingsoverzicht kunnen verschillende serverinstellingen ingesteld worden. Dit zijn o.a. netwerkinstellingen, streaming instellingen, locatie instellingen en naam instellingen.*

Om de uiteindelijke gevirtualiseerde applicaties te kunnen gebruiken moet er een client geïnstalleerd worden op de pc/server van de gebruiker. Deze client wordt geïnstalleerd als de gebruiker verbinding maakt door middel van de webbrowser met de Symantec Workspace Streaming server. Na de installatie van de client kunnen de applicatie gevonden worden in de webportal, welke te openen is in een webbrowser.

## <span id="page-89-0"></span>5.4 Spoon.net

Spoon.net is een bedrijf dat web-based applicatie virtualisatie aanbiedt. Om Spoon.net te kunnen gebruiken is een account op de website van Spoon.net vereist. Aan dit account is de licentie gekoppeld. Voor bedrijfsomgevingen biedt Spoon.net een tweetal programma's aan, namelijk: 'Spoon.net studio' en 'Spoon.net server', hieronder worden beide producten beschreven.

## <span id="page-89-1"></span>5.4.1 Spoon.net Studio

Spoon.net studio kan de daadwerkelijke applicaties virtualiseren. In de Spoon.net omgeving wordt het virtualiseren van applicaties 'Capature' genoemd. Om een applicatie te virtualiseren kunnen de onderstaande mogelijkheden gebruikt worden.

### - **Template**

*Met deze optie wordt een applicatie gevirtualiseerd door een aantal vooraf vastgestelde stappen uit te voeren.*

### - **Scan desktop**

*Deze optie scant het gehele systeem op geïnstalleerde applicaties. De applicaties worden gevirtualiseerd op basis van de data en instellingen die op het systeem gemaakt zijn.* 

- **Snapshot**

*Deze optie wordt gebruikt voor het virtualiseren van applicaties die gepaard gaan met complexe configuraties. Hierbij worden twee snapshots gemaakt, een vooraf en een achteraf. Vervolgens worden beide snapshots vergeleken en worden de wijzigingen gevirtualiseerd.* 

- **Manually**

*Met deze optie wordt een applicatie gevirtualiseerd op basis van handgemaakt instellingen. Deze optie is bedoeld voor applicatie ontwikkelaars.* 

Tevens biedt Spoon.net honderden vooraf beschikbare applicaties aan. Dit zijn gratis/opensource applicaties die via het Spoon.net account toe te voegen zijn aan de bibliotheek van applicaties. Voor klanten van Simac ICT Nederland heeft dit echter weinig toegevoegde waarden, dit omdat veel van deze applicaties niet in bedrijfsomgevingen gebruikt worden.

### <span id="page-89-2"></span>5.4.2 Spoon.net Server

De Spoon.net server is een programma voor Spoon.net bedrijfsomgevingen. De Spoon.net server is een programma dat de applicatie streaming verzorgt. De beheerinterface is bereikbaar via de webbrowser. Het menu van de beheerinterface bestaat uit een aantal overzichten. Hieronder worden alle overzichten beschreven met bij behorende functies.

### - **Home**

*Op de 'startpagina (home)' worden een aantal overzichten getoond. Hierin is o.a. te zien hoeveel applicatie er gebruikt worden, hoeveel users er actief zijn en hoeveel devices er actief zijn.*

- **Apps**

*Op de pagina 'Apps' worden alle beschikbare applicaties weergegeven, hierbij is het mogelijk om applicaties toe te voegen. Bij het gebruik van veel applicaties wordt het overzicht onduidelijker, om dit op te lossen is het mogelijk om applicatie categorieën (groepen) aan te maken. Binnen een applicatie is het mogelijk om een aantal dingen aan te passen. Dit is o.a. de naam, omschrijving, beschikbaarheid, licentie type (aantal actieve gebruikers, devices) en versies.*

- **Users**

*Op de pagina 'Users' is het mogelijk om de koppeling met Active Directory in te stellen. Waarna alle users en groepen gesynchroniseerd worden tussen de Active Directory service en de Spoon.net server. Op zowel users als groep niveau is het mogelijk om toegang te geven tot bepaalde applicaties en applicatie categorieën. Het is niet mogelijk om gebruikers aan te maken of gebruikers aan groepen toe te voegen, dit moet in de Active Directory uitgevoerd worden.* 

#### - **Servers**

*Op de pagina 'Servers' wordt een overzicht gegeven van alle beschikbare 'Spoon.net server' servers. In dit overzicht kunnen ook nieuwe servers toe gevoegd worden.*

- **Reports**

*Op de pagina 'reports' worden overzichten gegeven van 'Administration', 'Apps' en 'Users'. Hierbij kunnen o.a. rapporten gegenereerd worden van verbruik, sessies en alerts.* 

#### - **Admin**

*Op de pagina 'Admin' kunnen de volgende instellingen aangepast worden: Licentie, client synchronisatie, gebruikers met administrator rechten, administrator e-mail adres, logo en authenticatie type.*

### *5.4.2.1 Gebruikers*

Om de applicaties beschikbaar te stellen aan de gebruikers is er een webportal beschikbaar. De gebruiker dient in de webbrowser naar het adres van de webportal te gaan en in te loggen met zijn/haar gebruikersaccount uit Active Directory. Vervolgens worden alle voor de gebruiker beschikbare applicaties weergegeven. Om een applicatie te kunnen starten moet de Spoon.net browser plug-in geïnstalleerd worden. Als er voor de eerste keer een applicatie gestart wordt op het werkstation wordt er om de installatie van de plug-in gevraagd.

Om een applicatie te kunnen starten is het vereist om een netwerkverbinding te hebben naar de Spoon.net server. Is de Spoon.net server niet bereikbaar, dan kunnen er geen applicaties gestart worden.

# <span id="page-91-0"></span>5.5 Productvergelijking Virtual Application Delivery System

In hoofdstuk 5.1, 5.2, 5.3 en 5.4 worden de geselecteerde producten algemeen beschreven op hun werking. In dit hoofdstuk worden de producten daadwerkelijk vergeleken. Aller eerst aan de hand van de eisen in het PvE. Dit wordt gedaan door middel van een 'GRID' analyse. De 'GRID' analyse is een vergelijkingsmethode dat de verschillende oplossingen schematisch weergeeft, links alle producten die vergeleken moet worden en boven alle beoordelingscriteria. Elk beoordelingscriteria krijgt een bepaalde wegingsfactor, Door middel van de wegingsfactor kunnen belangrijke beoordelingscriteria meer waarden krijgen dan de minder belangrijke beoordelingscriteria. Vervolgens worden alle beoordelingspunten beoordeeld. Op deze manier kun je duidelijk zien welke oplossing de meeste punten scoort. (Plomp, 2010).

Hieronder in tabel 6 wordt de 'GIRD' analyse voor dit onderzoek weergegeven. Onderaan is zichtbaar wat de totalen zijn. Hieruit is op te maken dat Microsoft App-V en Symantec Workspace beide evenveel punten hebben gekregen. Ook is te zien dat beide producten op alle punten een '2' scoren. Dit wil zeggen dat ze aan de eis voldoen. Voldoet een product niet aan een bepaalde eis dan wordt de score '1' gebruikt.

VMWare Thinapp en Spoon.net hebben beide minder punten, hierdoor vallen beide leveranciers af als mogelijk oplossing. Spoon.net mist duidelijk een aantal functies. VMWare Thinapp voldoet echter slechts op één punt niet. Namelijk de ondersteuning van 64bits applicaties. VMWare heeft aangekondigd dat in de volgende versie 64bit applicaties ondersteund worden. Echter omdat deze versie nog niet beschikbaar is, kan dit niet meegenomen worden in het onderzoek.

*Tabel 30: 'GRID' Analyse.*

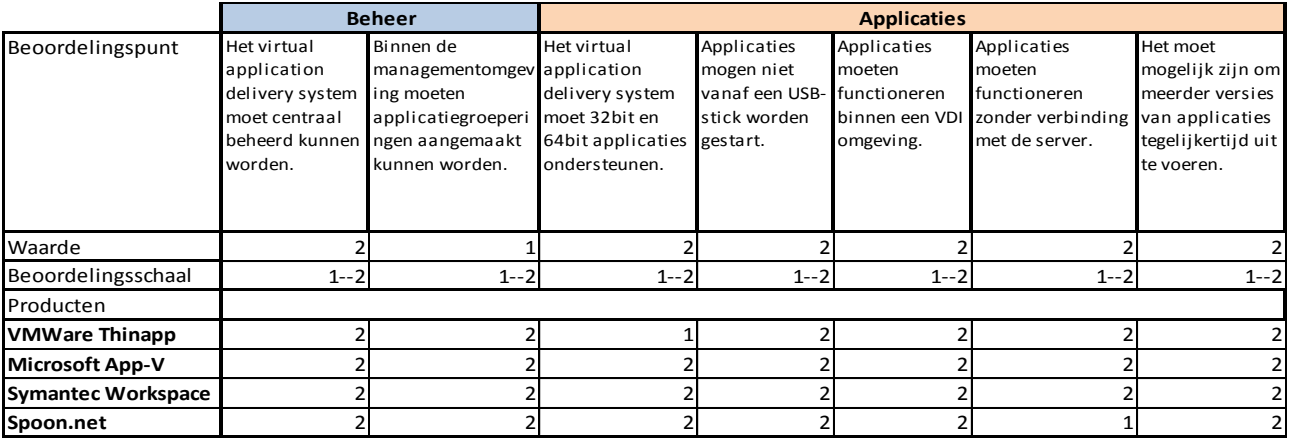

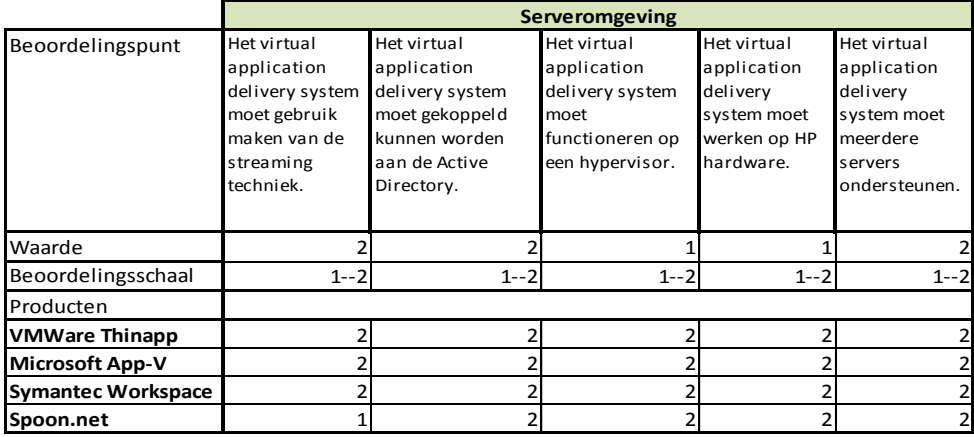

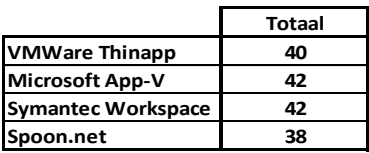

Zoals op de vorige pagina staat beschreven voldoen Microsoft App-V en Symantec Workspace beide aan alle gestelde eisen in het PvE. In principe zijn beide producten dus geschikt als oplossing dat Simac ICT Nederland bij klanten kan inzetten. Echter wil Simac ICT Nederland niet twee producten ondersteunen. Om een product te adviseren worden beide producten worden met elkaar vergeleken op de volgende onderwerpen: 'Installatie en Configuratie', 'Beheer' en 'Prijs'. Per categorie wordt er gekeken wat de voor- en nadelen zijn van de producten. Uiteindelijk worden alle punten in een 'GRID' analyse beoordeeld.

Het daadwerkelijk virtualiseren van een applicatie wordt niet mee genomen in de vergelijking. Dit omdat dhet buiten de scope van het project valt.

### *5.5.1 Productvergelijking Installatie en configuratie*

Voordat zowel Microsoft App-V als Symantec Workspace geïnstalleerd kan worden moet de server aan een aantal voorwaarden voldoen. Dit is voor beide systemen anders, hieronder staan een aantal voorbeelden van de benodigdheden beschreven.

- Database
- .Net Framework
- Java
- **Powershell**

Er zijn twee grote verschillen tussen de installatie van beide producten. Voor Microsoft App-V zijn voordat de daadwerkelijke installatie kan beginnen meer stappen benodigd. Echter zijn deze stappen wel goed gedocumenteerd en is het eenvoudig uit te voeren. Bij Symantec Workspace daarin tegen is de beschikbare informatie gering maar er zijn weinig vooraf geïnstalleerde programma's benodigd.

Het installeren van de beide oplossingen is uiteindelijk eenvoudig. De managementinterface koppelen aan de database wordt bij beide producten op een andere manier uitgevoerd. Na de installatie van Symantec Workspace moet de webinterface geopend worden, hierin wordt als eerste gevraagd naar de databaseserver en vervolgens wordt er een database aangemaakt. Dit klinkt vrij eenvoudig maar is lastiger als het lijkt. De database moet aan een aantal specifieke voorwaarden voldoen. Bij Microsoft App-V daarin tegen zijn er twee opties. Of de database wordt los voor de installatie geconfigureerd of de database wordt tijdens de installatie geconfigureerd. Bij de laatste optie is dit alleen mogelijk als de database op dezelfde server aanwezig is (dit komt in de praktijk nagenoeg nooit voor). Het vooraf configureren van de database voor Microsoft App-V is gemakkelijk uit te voeren door middel van een wizard of een powershell script.

De uiteindelijke installatie tijd is bij Symantec Workspace langer, dit komt voornamelijk doordat er weinig informatie beschikbaar is en door de manier van het configureren van de database.

### *5.5.2 Productvergelijking Beheer*

De vergelijking van de beheerpagina is moeilijk. Beide oplossingen bieden veelal de zelfde functies aan in de beheerderpagina. Het grote verschil is de lay-out en rapporten die genereerd kunnen worden.

Microsoft App-V heeft een eenvoudige menustructuur die overzichtelijk is en snel te bedienen. Symantec Workspace heeft juist een uitgebreidere menustructuur, waardoor de beheerder meer door de menu's heen moet 'klikken' om op de juiste plaatst te komen. Zie hieronder in figuur 4 en 5. Het werken met beide omgevingen is voornamelijk een kwestie van wennen. Is de beheerder gewend met Microsoft App-V dan vind deze beheerder Microsoft App-V fijner en makkelijker werken. Dit geldt ook voor Symantec beheerders.

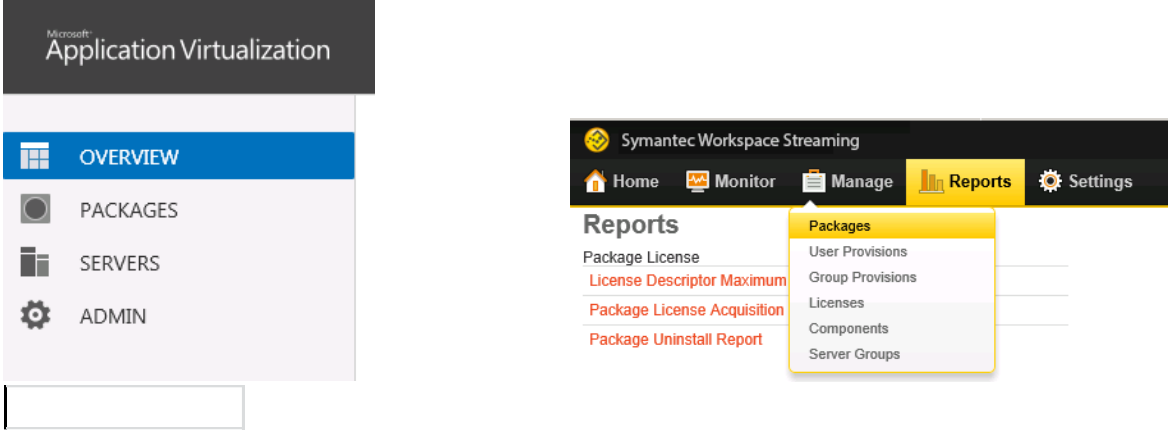

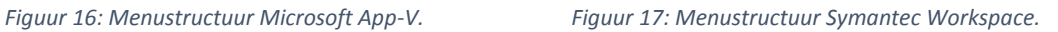

Zoals hierboven in figuur 5 te zien is, kan Symantec Workspace vanuit de managementinterface rapporten weergeven. Bij Microsoft App-V worden alle rapporten weergegeven in de 'eventviewer' van de Windows Server, zie in onderstaande figuur 6. Beide varianten hebben voordelen, dit is voornamelijk afhankelijk van de mening en werkwijze van een beheerder.

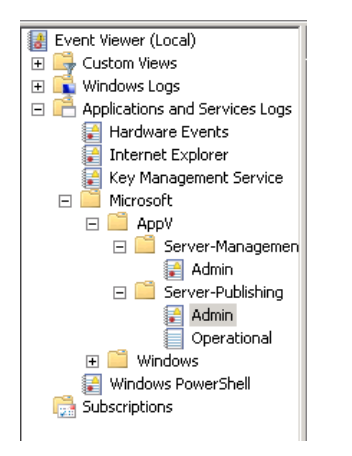

*Figuur 18: Microsoft App-V Event Viewer.*

### *5.5.3 Productvergelijking prijs*

Het licentiemodel van beide producten is verschillend. Om toch een juist vergelijking te maken wordt er vanuit gegaan dat de klant al de beschikking heeft over een aantal licenties, namelijk de Windows server 2008R2 of Windows server 2012 licentie en de licentie van Windows 7 of Windows 8. De licenties zijn voor beide producten benodigd. Alle genoemde prijzen zijn exclusief BTW.

Symantec Workspace hanteert een licentiemodel per node. Dit wil zeggen dat er voor iedere pc of server in de Symantec Workspace omgeving licentie geld betaald moet worden. Dit bedraagt per node per jaar €65,02.

Microsoft App-V hanteert ook een licentiemodel per node, echter is Microsoft App-V onderdeel van de Microsoft Desktop Optimalization Pack (afgekort als: MDOP). MDOP is weer onderdeel van het Microsoft Software Assurance programma (afgekort als Microsoft SA). Microsoft SA is een licentie voor bedrijven. Door deze licentie heeft het bedrijf recht op de nieuwste versie van de software, VDI en support. Dit kost het bedrijf volgens Rob Ghijsens, Simac ICT Nederland (persoonlijke mededeling op 11-11-2013) €50,- per jaar per node. Deze licentie is echter nodig voor iedere Windows desktop en wordt beschouwd onder de aanname dat de klanten hiervoor licenties hebben. De licentie voor MDOP kost volgens Rob Ghijsens, Simac ICT Nederland (persoonlijke mededeling op 11-11-2013) €10,- per node per jaar. Daarnaast geeft MDOP toegang tot nog een aantal andere producten, waarvan o.a. MED-V en UE-V.

Als de klant al een licentie heeft voor Microsoft SA dan is Microsoft App-V €55,02 per node goedkoper in vergelijking met Symantec Workspace.

Als de klant geen Microsoft SA licentie heeft dan is Microsoft App-V €5,02 per node goedkoper in vergelijking met Symantec Workspace.

Het is duidelijk dat qua prijs Microsoft App-V voordeliger is. Ook geeft de MDOP licentie toegang tot meerder applicaties.

#### *5.5.4 Definitieve productvergelijking*

In dit hoofdstuk wordt de uiteindelijke keuze gemaakt tussen Symantec Workspace en Microsoft App-V. De keuze wordt gemaakt op basis van een 'GRID' analyse. Wat de 'GRID' analyse inhoudt staat uitgelegd in hoofdstuk 5.5.

Hieronder in tabel 7 wordt de 'GRID' analyse van de definitieve productvergelijking weergegeven. Alle beoordelingspunten hebben een aparte 'waarde' mee gekregen. 'Installatie en configuratie' heeft een waarde van '*2'* dit omdat de installatie en configuratie per klant eenmaal wordt uitgevoerd. Het beheer daar in tegen wordt iedere dag uitgevoerd en kost uiteindelijk meer tijd dan de installatie. Daarom krijgt beheer de waarde '*3'.* De prijs heeft vervolgens een waarde van '*2´.* Dit omdat in economisch slechte tijden vaak door klanten naar de prijs van een product wordt gekeken.

Op de volgende pagina in hoofdstuk 6 staat het advies uitgeschreven.

*Tabel 31: 'GRID' analyse.*

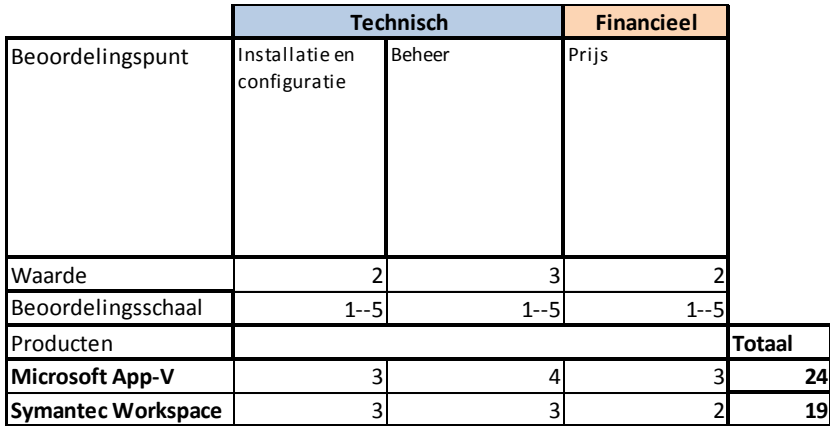

# <span id="page-95-0"></span>6. Advies Virtual Application Delivery System

Zoals eerder in dit document staat beschreven is Microsoft App-V het systeem dat in de 'GRID' analyses de meeste punten heeft gescoord. In de eerste selectie is het duidelijke Microsoft App-V net als Symantec Workspace voldoet aan alle gestelde eisen uit het programma van eisen. Uit de tweede analyse blijkt dat Microsoft App-V en Symantec Workspace vrijwel identiek zijn qua functies. Toch presteert Microsoft App-V beter in de 'GRID' analyse. Dit komt doordat Microsoft App-V goedkoper is in licentie kosten en doordat het beheren van de Microsoft App-V omgeving gemakkelijker gaat dan Syamntec Workspace. Daarnaast is het voor Simac ICT Nederland aantrekkelijker om te kiezen voor Microsoft App-V i.p.v. Symantec Workspace dit heeft een aantal reden, namelijk Simac ICT Nederland is zilver en gold partner van Microsoft en krijgt hierdoor meer kortingen en een betere ondersteuning bij problemen. Ook heeft Simac ICT Nederland engineers in dienst die veel kennis hebben van Microsoft producten en enkele engineers die specifieke kennis hebben van Microsoft App-V. Doordat de engineers ervaring hebben met Microsoft producten, kennen ze de Microsoft manier van denken en is het gemakkelijker om Microsoft App-V te leren kennen.

Het advies van de afstudeerde luid dan ook: Simac ICT Nederland moet als Virtual Application Delivery System gebruik maken van Microsoft App-V. Echter om een goede omgeving te kunnen implementeren bij klanten van Simac ICT Nederland moeten de onderstaande adviezen in overweging genomen worden.

### *6.1 Kennis*

Zoals hierboven staat beschreven heeft Simac ICT Nederland voldoende kennis van Microsoft producten, echter is er binnen Simac ICT Nederland te weinig specifieke kennis over Microsoft App-V. Dit wordt bevestigd in de analyse van de huidige situatie. Diverse medewerkers van Simac ICT Nederland geven aan dat ze te weinig specifieke kennis hebben over Microsoft App-V. Dit blijkt ook uit het feit dat Simac ICT Nederland voor projecten externe engineers inhuurt. Deze engineers richten de Microsoft App-V server omgeving in.

Voor het packagen van applicaties heeft Simac ICT Nederland wel engineers met goede kennis in dienst. Echter blijkt het dat er te weinig engineers zijn met deze kennis. Dit blijkt uit het feit dat de engineer voor maanden volgepland is met projecten. Voor Simac ICT Nederland brengt dit enige risico's met zich mee, namelijk bij onverwachte problemen of ziekte van de engineer loopt een bepaald project uit. Het gevolg is dat niet alleen dit ene project uitloopt maar alle daarop volgende projecten ook. Dit omdat de engineer volledig volgepland is. Er zijn geen engineers aanwezig die dit in zijn geheel kunnen opvangen. Bijkomend nadeel voor de afstudeerder is dat de afstudeerder geen mogelijkheid had om de engineer te interviewen. Dit heeft geen gevolgen voor dit onderzoek. Dit omdat het packagen buiten de scope van het project valt.

Het advies van de afstudeerder aan Simac ICT Nederland is dan ook: *Zorg dat er voldoende kennis is bij diverse engineers. Dit zorgt er voor dat er geen externe engineers ingehuurd worden en het verspreid het risico van te weinig kennis bij vakantie, afwezigheid of ziekte van de engineer die de kennis wel heeft.*

#### *6.2 Procedures*

Het laatste advies van de afstudeerder aan Simac ICT Nederland is het maken en volgen van procedures m.b.t de installatie en configuratie van de Microsoft App-V omgeving. Uit de observatie in de analyse van de huidige situatie blijkt dat er geen procedures zijn voor de installatie van Microsoft App-V. Er is enkel één installatie handleiding met enkele screenshots. Hierin worden vele aspecten niet of slecht beschreven/benoemd. Om het proces van installeren en configureren te verbeteren en sneller te laten verlopen heeft de afstudeerder procedures opgesteld voor het opzetten van een Microsoft App-V omgeving. Hierin worden alle aspecten van het opzetten behandeld. Daarnaast is het niet nodig dat een projectengineer simpele voorbereidingstaken uitvoert zoals het updaten van Windows of het installeren van benodigdheden. Door deze taken te automatiseren of door een goedkopere engineer te laten uitvoeren kan de projectengineer zijn tijd besteden aan het goed inrichten van de Microsoft App-V omgeving of het uitvoeren van andere taken. De procedures zijn terug te vinden in het document 'Procedures opzetten App-V omgeving'.

# <span id="page-96-0"></span>Literatuurlijst

Cameyo. *How does it work.* (2013). Geraadpleegd op 30 september 2013, van [http://www.cameyo.com/virtual](http://www.cameyo.com/virtual-apps-for-personal)[apps-for-personal](http://www.cameyo.com/virtual-apps-for-personal)

Diktiosolutions. *Wat is virtualisatie.* (2013). Geraadpleegd op 26 september 2013*,* van <http://www.diktiosolutions.eu/solutions/solutions/solutions/watisvirt.html>

Gertjanschop. *L-Matrix.* (2013). Geraadpleegd op 18-11-2013, van [http://www.gertjanschop.com/modellen/l\\_matrix.html](http://www.gertjanschop.com/modellen/l_matrix.html) 

J. den Heijer & J.H.K Dronkert. (2002). *Pakketselectie: de begin- en de eindfase uitgelicht.*

J. den Heijer & J.H.K Dronkert. (2002). *Pakketselectie: de begin- en de eindfase uitgelicht [Afbeelding]. Gedownload op 29-10-2013.* 

Plomp, J. (2010). *Beslissen doe je zo.* Houten, Unieboek.

Techtarget. *Application Virtualization.* (2013) Geraadpleegd op 27-09-2013, van <http://searchvirtualdesktop.techtarget.com/definition/app-virtualization>

Virtualisatielab*. Wat is applicatie virtualisatie*. (2013) Geraadpleegd op 23 september 2013 *, van [http://www.virtualisatielab.nl/index.php?option=com\\_content&view=article&id=16&Itemid=6](http://www.virtualisatielab.nl/index.php?option=com_content&view=article&id=16&Itemid=6)*

Wikipedia. (2013). *Hypervisor.* [Online afbeelding]. Gedownload op 24-10-2013, van <http://en.wikipedia.org/wiki/Hypervisor>

Wikipedia. (2013). *Microsoft Desktop Optimalization Pack.* Geraadpleegd op 04-11-2013, van [http://en.wikipedia.org/wiki/Microsoft\\_Desktop\\_Optimization\\_Pack](http://en.wikipedia.org/wiki/Microsoft_Desktop_Optimization_Pack)

Wikipedia. (2013). *MoScoW-methode.* Geraadpleegd op 18-11-2013, van <http://nl.wikipedia.org/wiki/MoSCoW-methode>

Wikipedia. (2013). *Programma van Eisen. Geraadpleegd op 25-10-2013,* van [http://nl.wikipedia.org/wiki/Programma\\_van\\_eisen](http://nl.wikipedia.org/wiki/Programma_van_eisen)

Wikipedia. *Virtualisatie.* (2013). Geraadpleegd op 23 oktober 2013, van <http://en.wikipedia.org/wiki/Virtualization>

VMWare. (2013). *VMWare and Unidesk.* Geraadpleeg op 18 oktober 2013, van <http://www.vmware.com/files/pdf/view/VMware-View-Unidesk-Solution-Overview.pdf>

# Bijlage D: Procedures

# **Procedure "Onderzoek opzetten App-V omgeving" Simac ICT Nederland**

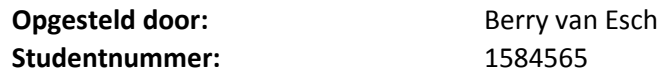

Versienummer: 1.2 **Datum:** 14-12-2013

**Bedrijfsgegevens:** Simac ICT Nederland bv De Run 1101, 5503 LB Veldhoven Postbus 340, 5500 AH Veldhoven Tel. +31 (0)40 258 1911 www.simac.com/nl/ict

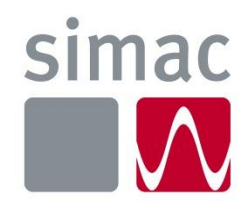

# <span id="page-98-0"></span>Documentbeheer

### <span id="page-98-1"></span>Versiebeheer

*Tabel 32: Documenthistorie.*

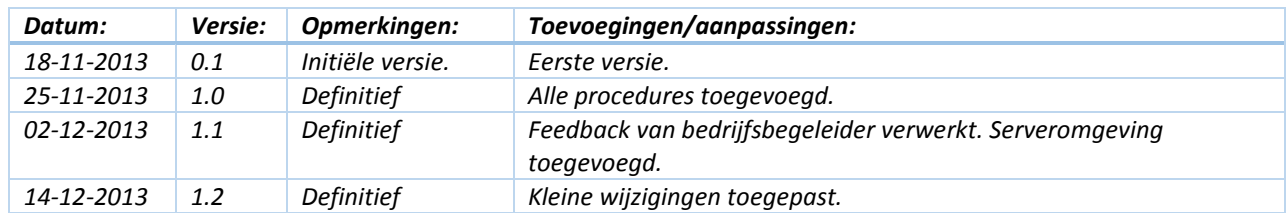

## <span id="page-98-2"></span>Distributielijst:

*Tabel 33: Uitgereikt aan.*

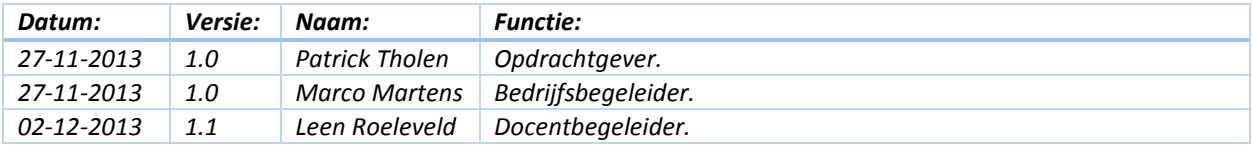

# Inhoud procedures

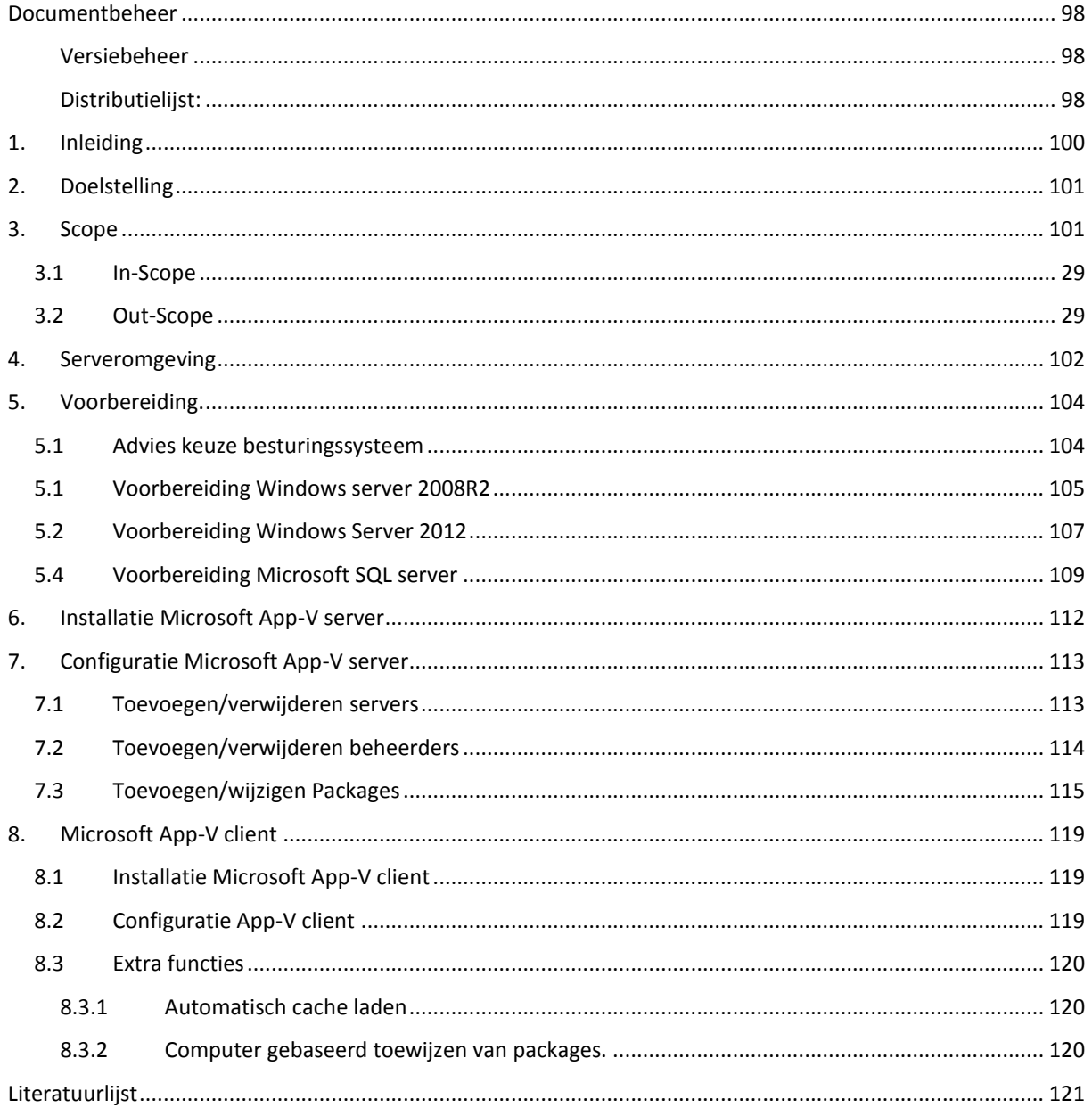

# 1. Inleiding

<span id="page-100-0"></span>In dit document staan alle procedures beschreven die betrekking hebben op het op opzetten van een Microsoft App-V omgeving voor klanten van Simac ICT Nederland. Dit document maakt deel uit van een reeks documenten die betrekking hebben op het onderzoek 'Opzetten App-V omgeving'.

Eerst wordt er een scope beschreven waarin duidelijk wordt wat de grenzen zijn van dit document. Vervolgens worden de voorbereidingstaken voor een Microsoft App-v omgeving beschreven, waarna de daadwerkelijke installatie en configuratie van verschillende componenten staat beschreven. In het gehele document worden diverse adviezen gegeven over te maken keuzes.

# 2. Doelstelling

<span id="page-101-0"></span>De doelstelling van dit document is het verschaffen van een duidelijke richtlijn (handleiding) voor het opzetten van een Microsoft App-V omgeving voor klanten van Simac ICT Nederland en het geven van enkele adviezen met betrekking op keuzes die gemaakt moeten worden voor of tijdens de installatie/configuratie.

# 3. Scope

<span id="page-101-1"></span>In dit hoofdstuk staat beschrijven welke onderdelen wel of niet behoren tot de procedure 'Opzetten App-V omgeving', daarbij staat ook beschreven wat de reden is van het wel of niet behoren tot de procedure 'Opzetten App-V omgeving'.

## 3.1 In-Scope

- Installatie van Microsoft App-V server.
- Configuratie van Microsoft App-V server.
- Installatie van Microsoft App-V Client.
- Configuratie van Microsoft App-V Client.

## 3.2 Out-Scope

De onderstaande punten vallen buiten de scope van de procedures 'Opzetten App-V omgeving'. Per groep punten staat beschreven waarom ze niet behoren tot de procedures 'Opzetten App-V omgeving'. De onderstaande punten zijn basis vereisten van de Microsoft App-V omgeving. Er wordt vanuit gegaan dat deze kennis al aanwezig is en uitgevoerd wordt door de medewerker/engineer met de juiste kennis.

- Installatie van Microsoft Windows Server 2008R2.
- Installatie van een Active Directory Domein.
- Aanmaken van accounts in Active Directory.

De onderstaande punten zijn netwerk gerelateerde punten welke uitgevoerd moeten worden door de afdeling netwerken. In het sales-/voorbereidingsvoortraject wordt de netwerkafdeling betrokken. De netwerkafdeling dient ervoor te zorgen dat eventuele netwerkconfiguraties, load-balancers en firewalls geconfigureerd zijn.

- Netwerk configuraties.
- Load-balancing naar meerdere servers.
- Firewall configuraties.

De installatie van een Microsoft SQL omgeving vereist specifieke kennis. Het opzetten en onderhouden van een Microsoft SQL omgeving wordt uitgevoerd door een database engineer. Vaak is er binnen de omgeving van een klant al een Microsoft SQL omgeving aanwezig. Er wordt vanuit gegaan dat tijdens het opzetten van een App-V omgeving er een database engineer beschikbaar is voor het uitvoeren van de database taken.

Installatie van een Microsoft SQL omgeving.

De onderstaande punten zijn package gerelateerd en vallen buiten de scope van het project zoals deze is gedefinieerd in het plan van aanpak. Daarnaast is dit document: 'Procedures opzetten App-V omgeving' gericht op de server kant van de Microsoft App-V omgeving en niet op de package kant van de Microsoft App-V omgeving.

- Installatie van Microsoft App-V Sequencer.
- Configuratie van Microsoft App-V Sequencer.
- Maken van packages.
- Beheren van packages.

# 4. Serveromgeving

<span id="page-102-0"></span>In dit hoofdstuk worden drie tekeningen van een Microsoft App-V omgeving weergeven. Van het absolute minimum tot een uitgebreide omgeving. In alle omgevingen wordt er vanuit gegaan dat er aparte servers beschikbaar zijn voor de sequencer, domain controller en datastore (bestand opslag). Dit zijn drie basis servers voor een IT omgeving. Eventuele back-up voorziening is in de tekening niet opgenomen. Hier dient wel rekening mee gehouden te worden.

In onderstaande figuur 1 worden de minimale vereiste servers voor een Microsoft App-V omgeving weergegeven. Hierbij draaien alle benodigdheden op een enkele server. Deze omgeving wordt in de praktijk nooit toegepast. Dit omdat deze omgeving 'one singel point of failure' bevat. Dit wil zeggen dat het risico dat de omgeving door een enkele server/service omvalt groot is, dit komt omdat alle services op een enkele server draaien en omdat de servers niet redundant zijn uitgevoerd.

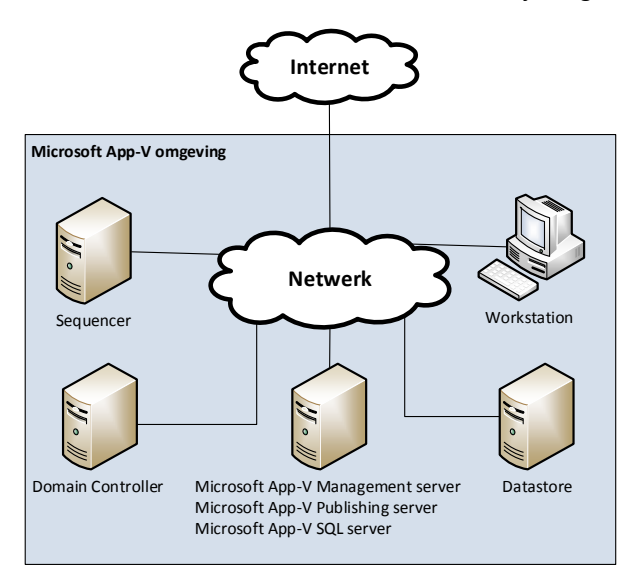

*Figuur 19: Microsoft App-V omgeving 1.*

In onderstaande figuur 2 wordt een minimale aanbevolen omgeving weergegeven. Ter vergelijking met de omgeving in figuur 1 is de datastore opgezet als cluster en is de Microsoft SQL server een aparte server.

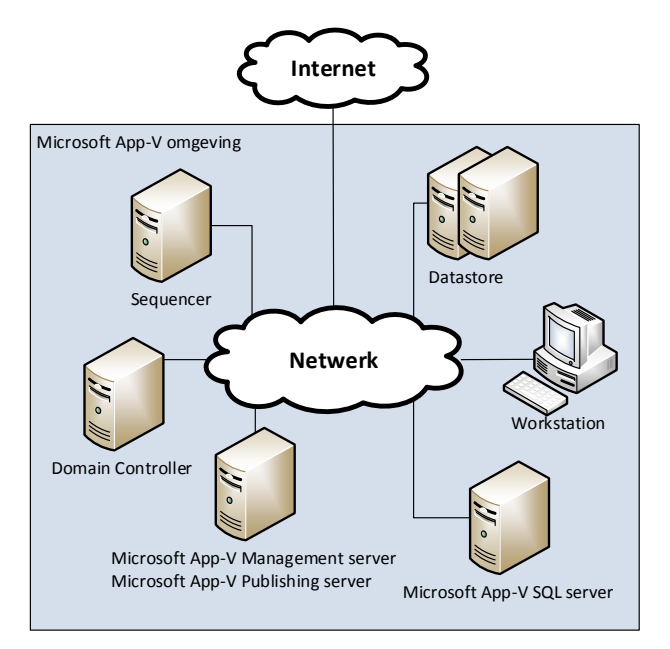

*Figuur 20: Microsoft App-V omgeving 2.*

In de onderstaande figuur 3 wordt de meest ideale Microsoft App-V omgeving weergegeven. Hierin is voor iedere service binnen de omgeving een apart cluster van minimaal twee servers opgezet. Dit zorgt voor een hogere beschikbaarheid en capaciteit.

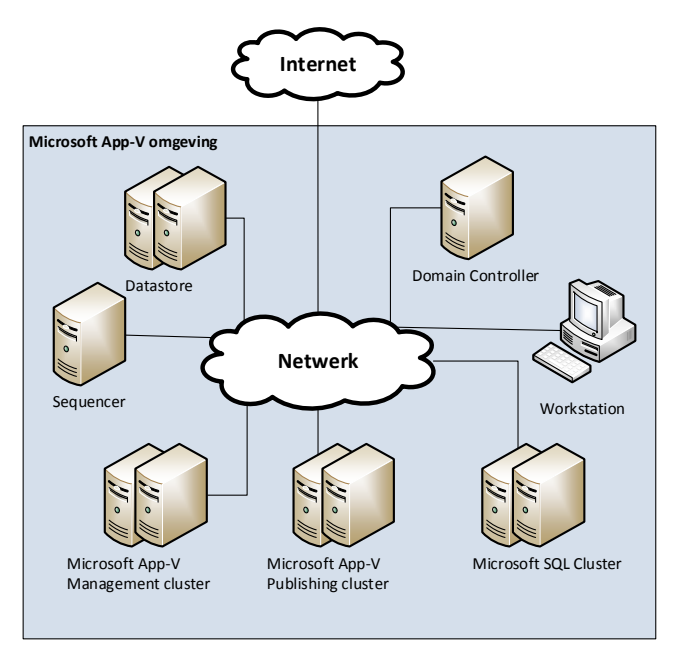

<span id="page-103-0"></span>*Figuur 21: Microsoft App-V omgeving 3.*

# 5. Voorbereiding.

De Microsoft App-V omgeving bestaat uit een aantal onderdelen. Afhankelijk van de grootte van de omgeving moet er geschaald worden in het aantal beschikbare resources. Om de Microsoft App-V omgeving op te kunnen zetten moet vooraf de onderstaande voorbereidingen uitgevoerd worden.

- Installatie Windows server 2008R2 of 2012.
- Installatie Service packs 9bug/security) updates.
- Standaard configuratie Windows server 2008R2/2012.
- Installatie benodigdheden Microsoft App-V (Afhankelijk van gekozen besturingssysteem).
- Datbase op Microsoft SQL Server.

Aller eerst wordt hieronder een advies gegeven betreffende de keuze van het besturingssysteem, daarna worden alle uit te voeren voorbereidingen beschreven, opgesplitst in Windows server 2008R2, Windows server 2012 en SQL. In hoofdstuk 6 wordt de installatie van Microsoft App-V beschreven.

## <span id="page-104-0"></span>5.1 Advies keuze besturingssysteem

De Microsoft App-V omgeving bestaat uit een of meerdere 'publishing servers'en een of meerdere 'management servers'. Al deze servers kunnen geïnstalleerd worden op het besturingssysteem Windows server 2008R2 of Windows server 2012(R2).

Bij de keuze van het besturingssysteem zijn er een tweetal scenario's, welke hier staan beschreven.

### *5.1.3 Scenario 1: 'Klant bepaalt'*

*Aan klant X wordt een Microsoft App-V omgeving verkocht. De reden voor het verkopen wordt in deze situatie schets niet mee genomen. Tijdens de verkoopfase wordt er gekeken naar het te gebruiken besturingssysteem. De klant heeft een bedrijfsprocedure dat alle Windows server op een bepaalt besturingssysteem moet functioneren. Dit heeft als gevolg dat Simac ICT Nederland het besturingssysteem dat in de bedrijfsprocedure van de klant staat moet gebruiken. Hierbij moet uiteraard rekening gehouden worden met het feit dat Microsoft App-V alleen op een besturingssysteem functioneert dat minimaal Windows server 2008R2 is.* 

*Het advies in dit geval is: Maak gebruik van het besturingssysteem dat de klant in zijn bedrijfsprocedure heeft staan, doe je dit niet dan bestaat de kans dat de klant geen contract afsluit met Simac ICT Nederland.*

### *5.1.2 Scenario 2: 'Simac bepaalt'*

*Aan klant Y wordt een Microsoft App-V omgeving verkocht. De reden voor het verkopen wordt in deze situatie schets niet mee genomen. Tijdens de verkoopfase wordt er gekeken naar het te gebruiken besturingssysteem. Als de klant geen voorkeur heeft voor een besturingssysteem mag Simac ICT Nederland een advies uitbrengen voor het besturingssysteem.* 

Op de volgende pagina staat beschreven welke keuze geadviseerd wordt.

Voor een Microsoft App-V omgeving is de beste keuze het Windows server 2012 besturingssysteem. Hieronder staan reden beschreven waarom gekozen moet worden voor Windows server 2012.

- Windows server 2008 is op het moment van schrijven 5,5 jaar oud. De opvolger is Windows server 2012. Om de te garanderen dat er in de toekomst bug/security updates worden gemaakt van het besturingssysteem is het aan te bevelen om het nieuwste besturingssysteem te gebruiken.
- De voorbereidingen van de installatie van Microsoft App-V op Windows server 2008R2 duren vele malen langer dan op Windows server 2012. Dit komt doordat vele extra componenten die op Windows server 2008R2 geïnstalleerd moeten worden standaard aanwezig zijn in Windows server 2012.
- Windows server 2008R2 is qua belasting zwaarder. Bij het gebruik van Windows server 2012 blijft er meer resources over voor het doel van de server.

Naast de versie van het besturingssysteem moet er gebruik gemaakt worden van de GUI versie. Dit omdat Microsoft App-V geen core versie ondersteunt.

## 5.1 Voorbereiding Windows server 2008R2

<span id="page-105-0"></span>Als de keuze van het besturingssysteem is gevallen op Windows server 2008R2 moeten de voorbereidingen in dit hoofdstuk uitgevoerd worden. Hierbij moeten de onderstaande punten al uitgevoerd of beschikbaar zijn.

- Geïnstalleerde Windows Server 2008R2.
- IP-adres toegekend aan de server.
- Groepen aangemaakt in Active Directory.
- Microsoft App-V Package structuur uitgewerkt. (welke gebruiker is lid van welke groep, en welke groep heeft rechten op welke applicatie).

## *5.2.1 Standaard configuratie Windows server 2008R2*

Voor de standaard configuratie van een Microsoft App-V management server op Windows Server 2008R2 moeten de stappen in tabel 3 uitgevoerd worden.

*Tabel 34: Standaard configuratie Microsoft App-V Management server op Windows server 2008R2.*

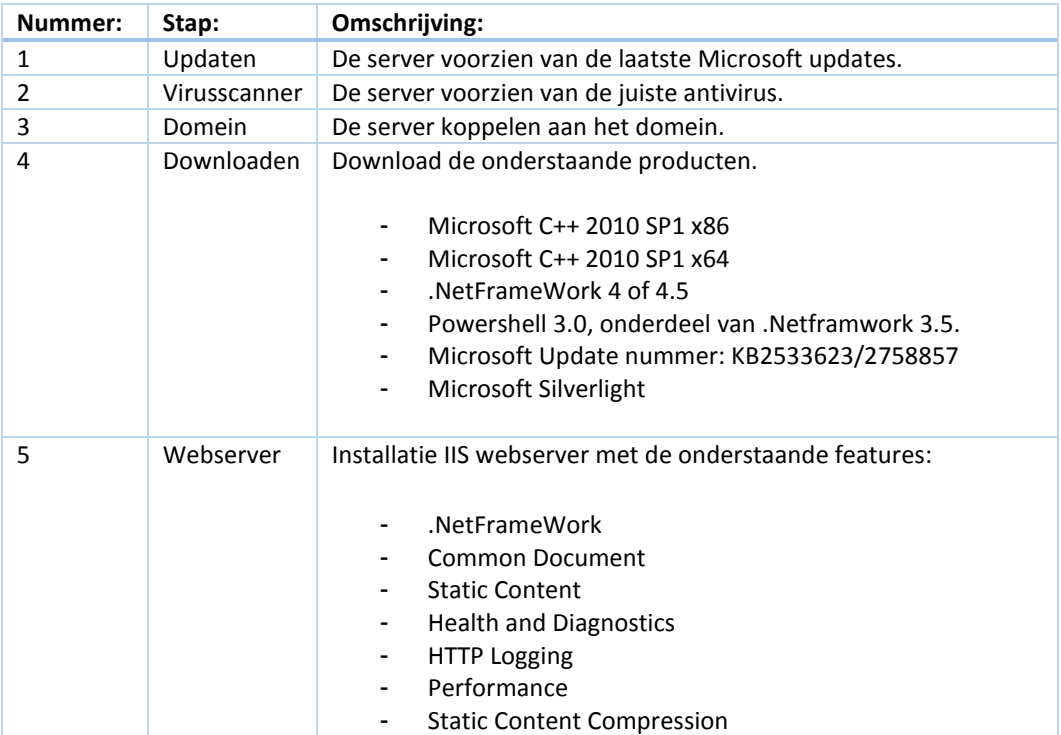

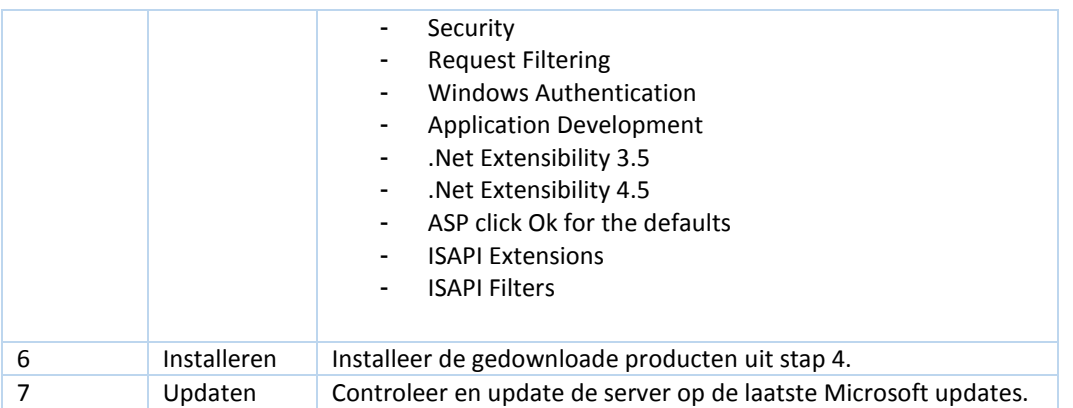

Voor de standaard configuratie van een Microsoft App-V publishing server op Windows Server 2008R2 moeten de stappen in tabel 4 uitgevoerd worden.

*Tabel 35: Standaard configuratie Microsoft App-V publishing server op Windows server 2008R2.*

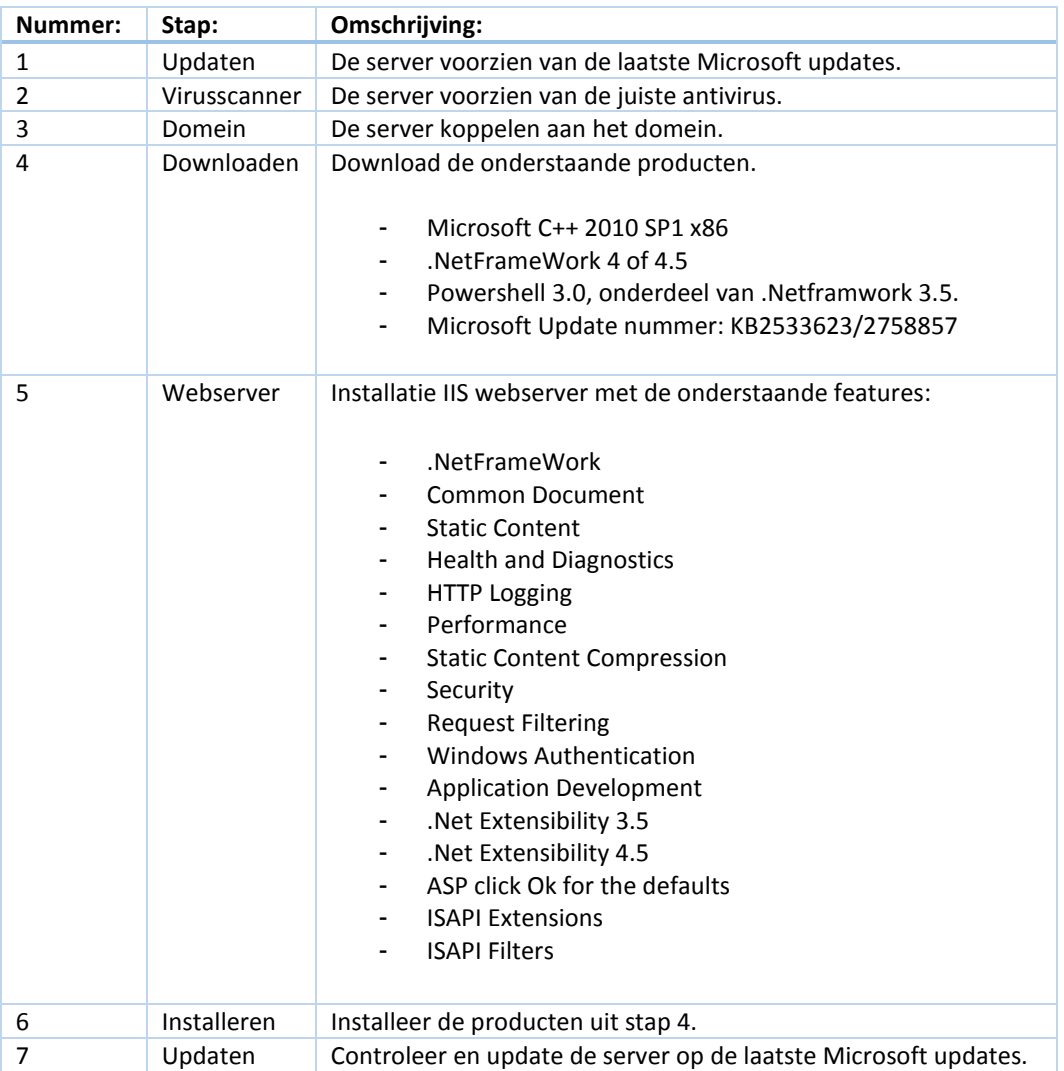

Nadat de stappen uit tabel 3 en 4 zijn uitgevoerd, is de management server en publishing server klaar voor de installatie van Microsoft App-V. Echter moet vooraf de Microsoft SQL server gereed gemaakt worden. In hoofdstuk 5.4 wordt de Microsoft SQL server besproken.

## 5.2 Voorbereiding Windows Server 2012

<span id="page-107-0"></span>Als de keuze van het besturingssysteem is gevallen op Windows server 2012 moeten de voorbereidingen in dit hoofdstuk uitgevoerd worden. Hierbij moeten de onderstaande punten al uitgevoerd of beschikbaar zijn.

- Geïnstalleerde Windows Server 2012.
- IP-adres toegekend aan de server.
- Groepen aangemaakt in Active Directory.
- Microsoft App-V Package structuur uitgewerkt. (welke gebruiker is lid van welke groep, en welke groep heeft rechten op welke applicatie).

### *5.3.1 Standaard configuratie Windows server 2012*

Voor de standaard configuratie van een Microsoft App-V management server op Windows Server 2012 moeten de stappen in tabel 5 uitgevoerd worden.

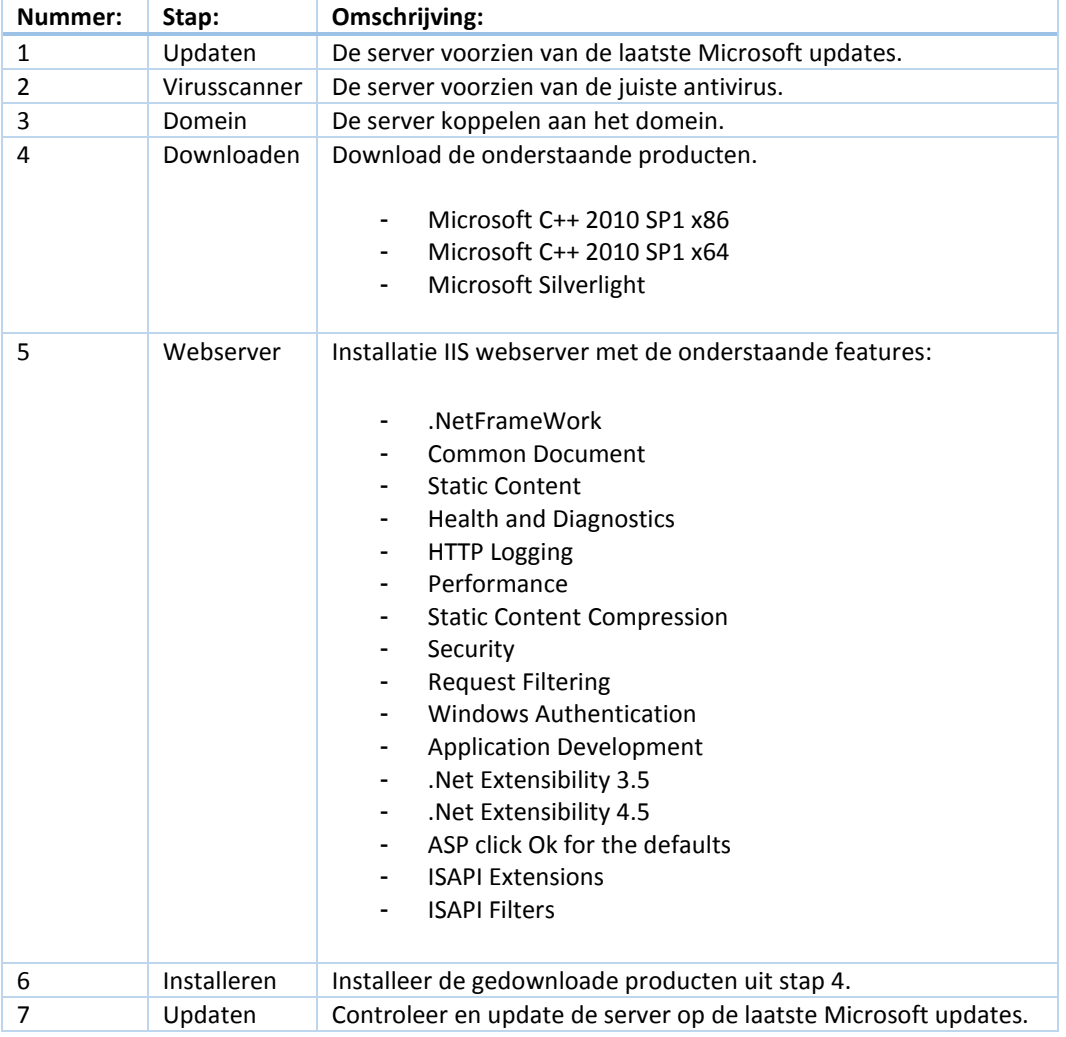

#### *Tabel 36: Standaard configuratie Microsoft App-V Management server op Windows server 2012.*
Voor de standaard configuratie van een Microsoft App-V publishing server op Windows Server 2012 moeten de stappen in tabel 6 uitgevoerd worden.

| Nummer:        | Stap:        | Omschrijving:                                                                                                    |
|----------------|--------------|----------------------------------------------------------------------------------------------------|
| 1              | Updaten      | De server voorzien van de laatste Microsoft updates.                                                                                                    |
| $\overline{2}$ | Virusscanner | De server voorzien van de juiste antivirus.                                                                                                    |
| 3              | Domein       | De server koppelen aan het domein.                                                                                                    |
| 4              | Downloaden   | Download de onderstaande producten.<br>Microsoft C++ 2010 SP1 x86                                                                                                    |
| 5              | Webserver    | Installatie IIS webserver met de onderstaande features:                                                                                                    |
|                |              | .NetFrameWork<br><b>Common Document</b><br><b>Static Content</b><br><b>Health and Diagnostics</b><br><b>HTTP Logging</b><br>۰<br>Performance<br>٠<br><b>Static Content Compression</b><br>Security<br>$\overline{\phantom{a}}$<br><b>Request Filtering</b><br><b>Windows Authentication</b><br><b>Application Development</b><br>.Net Extensibility 3.5<br>.Net Extensibility 4.5<br>ASP click Ok for the defaults<br><b>ISAPI Extensions</b><br><b>ISAPI Filters</b> |
| 6              | Installeren  | Installeer de producten uit stap 5.                                                                                                    |
| $\overline{7}$ | Updaten      | Controleer en update de server op de laatste Microsoft updates.                                                                                                    |

*Tabel 37: Standaard configuratie Microsoft App-V publishing server op Windows server 2012.*

Nadat de stappen uit tabel 5 en 6 zijn uitgevoerd, is de management server en publishing server klaar voor de installatie van Microsoft App-V. Echter moet vooraf de Microsoft SQL server gereed gemaakt worden. In hoofdstuk 5.4 wordt de Microsoft SQL server besproken.

# 5.4 Voorbereiding Microsoft SQL database

De Microsoft App-V omgeving maakt als database gebruik van de Microsoft SQL server. Hierbij kan de Microsoft SQL server op dezelfde server geïnstalleerd worden waar ook Microsoft App-V op geïnstalleerd wordt. Dit wordt in de praktijk echter bijna nooit gedaan. Over het al gemeen wordt in een Microsoft App-V omgeving gebruik gemaakt van een losse Microsoft SQL server of cluster. Dit zodat de beschikbaarheid verhoogd wordt, er meerdere Microsoft management en publishing servers mogelijk zijn, zodat dit ook weer de beschikbaarheid vergroot en als het gaat om een cluster de belasting verdeeld wordt over meerdere servers in het cluster. In deze procedure wordt er vanuit gegaan dat er gebruik gemaakt wordt van een of meerder SQL servers. De Microsoft SQL database moet aangemaakt worden voordat de installatie van de Microsoft App-V management of publishing server gestart is.

Voor het installeren van de database zijn twee opties mogelijk, namelijk door middel van het uitvoeren van de installatie wizard op de server of door het uit voeren van een aantal scripts. De ervaring van de community leert dat als er een Microsoft SQL cluster gebruikt wordt er gebruik gemaakt dient te worden van de methode met scripts. Is er geen Microsoft SQL cluster dan is het ook mogelijk om het door middel van de wizard te doen. In deze procedure wordt enkel de manier met scripts beschreven dit om verwarring te voorkomen. Hieronder wordt de installatie van de database in stappen beschreven.

Voor de Microsoft App-V omgeving kunnen een tweetal databases aangemaakt worden namelijk een voor de management server en een voor de reporting service. De reporting service wordt echter niet gebruikt door Microsoft App-V. De reporting service kan geïnstalleerd worden, maar je kunt er niets uitlezen. Vanwege deze reden wordt er in deze procedure geen gebruik gemaakt van de reporting service.

#### **Stap 1: Uitpakken installatie bestanden.**

Om stap 1 te kunnen uitvoeren moeten de installatie bestanden van Microsoft App-V beschikbaar zijn. Ook moet de server beschikken over Powershell 3.0 Het makkelijkste is om dit uit te voeren op een van de Microsoft App-V servers.

Zoals aan het begin van hoofdstuk 4 staat beschrijven moeten er diverse groepen worden aangemaakt, zo ook een aantal groepen voor de database server. De naamgeving van de groepen is afhankelijk van het beleid dat bij het desbetreffende bedrijf gevoerd wordt. Vaak betreft dit de groepen: Database-admin, Database-writer en Databasereader. Laat voor dat er begonnen wordt met het script de groepen aanmaken in Active Directory.

Start Powershell op en ga naar de directory waar in de Microsoft App-V server installatie bestanden staat. In ons geval is dit: '*c:\ App-V 5.0 Server SP1\'.* Gebruik vervolgens het onderstaande commando om de installatie van de Microsoft App-V server uit te pakken. Controleer in de map of daadwerkelijk alles is uitgepakt. Zie figuur 4.

#### **.\appv\_server\_setup.exe /layout c:\temp**

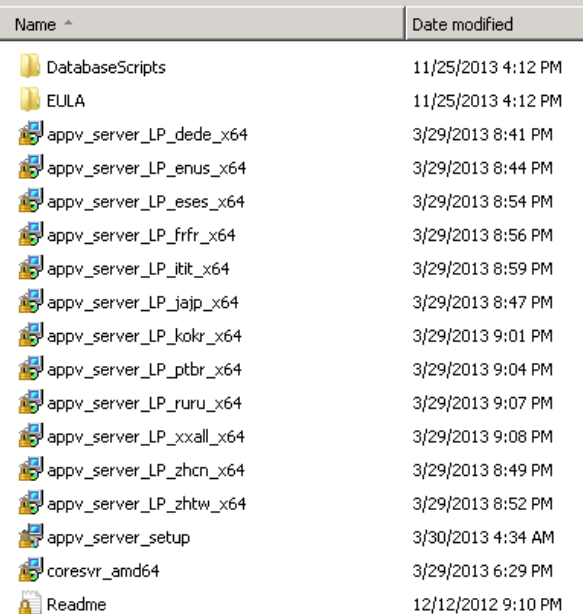

*Figuur 22: Uitgepakte bestanden.*

#### **Stap 2: Script aanpassen.**

Door middel van onderstaand script worden de databases aangemaakt (kirx, 2012). Voordat het script uitgevoerd kan worden moet het eerst aangepast worden.

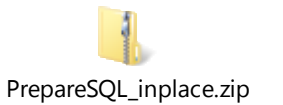

Open het script in kladblok. Eerst zetten we de installatie van de reporting-database uit. Dit doen we door in het script *'\$true'* te vervangen door *'\$false'*, zie figuur 5. **LETOP**: Enkele keren veroorzaakt dit een foutmelding. Zet dan de waarde weer op '*\$true',* later voeren we de betreffende scripts voor de reporting-database niet uit.

PrepareSQL\_inplace\_201211 - Kladblok Bestand Bewerken Opmaak Beeld Help Adjust App-V 5 SQL Database Preparation Scripts (c) 2012 Falko Gräfe, www.kirx.org ### Declare 'Constants'<br>\$AlsoPrepareReportingSqlScripts = <mark>\$true</mark> # If [string]\$SqlFilesSourceDirRoot = "'  $\parallel$ # Configure settings for the Management (Configuration) Database:

*Figuur 23: Installatie reporting database.*

Vervolgens moet de databasenaam aangepast worden. In het script staan twee databasenamen, namelijk de Microsoft App-V managementdatabase en de Microsoft App-V reportingdatabase. Het is niet noodzakelijk om de naam van de database aan te passen maar het is wel aan te raden om het aan te passen naar een benaming die voldoet aan de naamafspraken (naming convention) van de omgeving. In figuur 6 wordt weergeven waar de databasenaam opgegeven moet worden.

```
# Configure settings for the Management (Configuration) Database:
Extring SaqlbbAppyConfigDBName = 'AppyirtManagement'<br>[string]$SqlDbAppyConfigDBName = 'AppyirtManagement'<br>[string]$SqlDbAppyConfigDBUserRead = 'domain\groupname'
# Configure settings for the Reporting Database;<br>[string]$SqlDbAppVReportingDBName = "<mark>AppVirtReporting'</mark><br>[string]$SqlDbAppVReportingDBUserRead = 'domain\groupname'<br>[string]$SqlDbAppVReportingDBUserFull = 'domain\groupname
```
*Figuur 24: Databasenaam.*

Als laatste moeten de juiste domeinnaam en groepen ingevuld worden. Hierbij moet eerst een groep met leesrechten ingevuld worden en vervolgens een groep met lees-/schrijfrechten. In figuur 7 wordt weergegeven waar de groepen ingevuld moeten worden. Vul ook de groepen bij de reportingdatabase in. Dit om foutmeldingen te voorkomen.

```
# Configure settings for the Management (Configuration) Database:
Formingure settings for the management (comminguration)<br>[string]$sqlDbAppvConfigDBName = AppvirtManagement<br>[string]$sqlDbAppvConfigDBUserRead = '<mark>domain\groupname</mark>'<br>[string]$SqlDbAppvConfigDBUserFull = '<mark>domain\groupname</mark>'
# Configure settings for the Reporting Database:
The Tring SalobAppVReportingDBName = 'AppVirtReporting'<br>[string]$SqlDbAppVReportingDBName = 'AppVirtReporting'<br>[string]$SqlDbAppVReportingDBUserRead = '<mark>domain\groupname</mark>'
```
*Figuur 25: Groepen.*

#### **Stap 3: Script uitvoeren.**

Nadat het script in stap 2 is aangepast kan het uitgevoerd worden. Open hiervoor powershell op de server waarop ook de scripts staan. Voer vervolgens het onderstaande commando uit. Door middel van dit commando wordt het mogelijk om scripts uit te voeren.

### *Set-ExecutionPolicy unrestricted*

Ga vervolgens binnen powershell naar de map '*c:\temp'* en voer het script '*prepareSQL\_implace\_201211'* uit. **LETOP:** Zorg ervoor dat het script in de map '*c:\temp\databasescripts'* staat!

Het script haalt de SID van de opgegeven groepen op en zorgt ervoor dat de SID op de juiste locatie in de standaard SQL scripts geplaatst wordt. De standaard SQL script hebben we in stap 1 uit het installatie bestand gehaald. Daarna veranderd het script de naam van de standaard SQL scripts zodat er een duidelijk overzicht is van welk script wanneer uitgevoerd moet worden. Zie in onderstaand figuur 8.

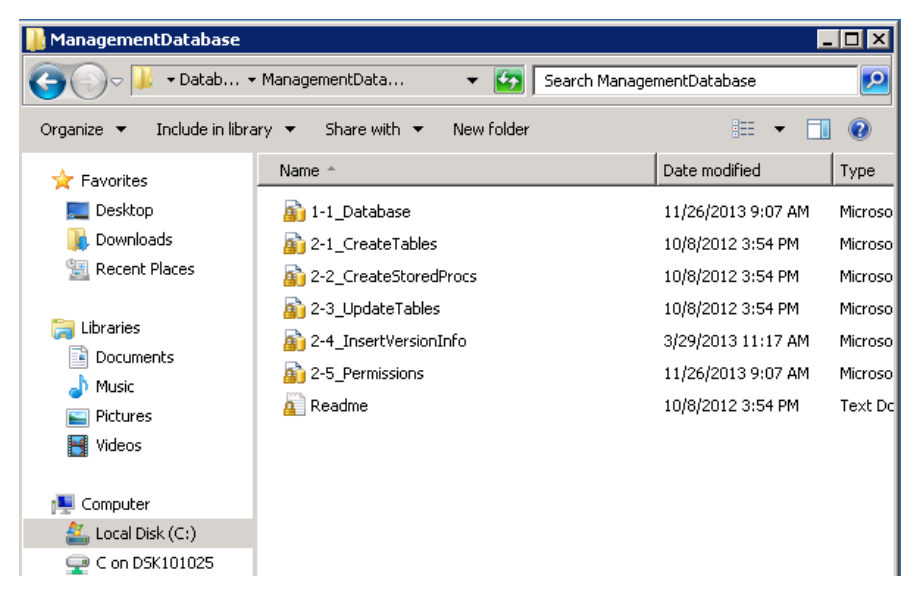

*Figuur 26: Script volgorde.*

### **Stap 4: SQL scripts verplaatsen en uitvoeren.**

Kopieer de SQL scripts naar de database server. Log vervolgens in op de database server en voer de SQL scripts uit die in de map '*ManagementDataBase'* staan. **LETOP:** Script '*1\_1\_Database'* maakt de database zelf aan. Zorg dat de scripts '*2\_1'* en verder niet uit gevoerd wordt op de '*master database*' maar op de aangemaakte database! **LETOP:** Laat deze stap eventueel door de database engineer uitvoeren.

De juiste database is nu aangemaakt en de voorbereidingen voor de installatie van Microsoft App-V zijn klaar.

# 6. Installatie Microsoft App-V server

In dit hoofdstuk wordt beschreven hoe de Microsoft App-V server geïnstalleerd moet worden. De Microsoft App-v server is onderdeel van het Microsoft Desktop Optimalization Pack. In onderstaande tabel 7 staan de stappen beschreven.

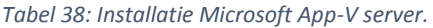

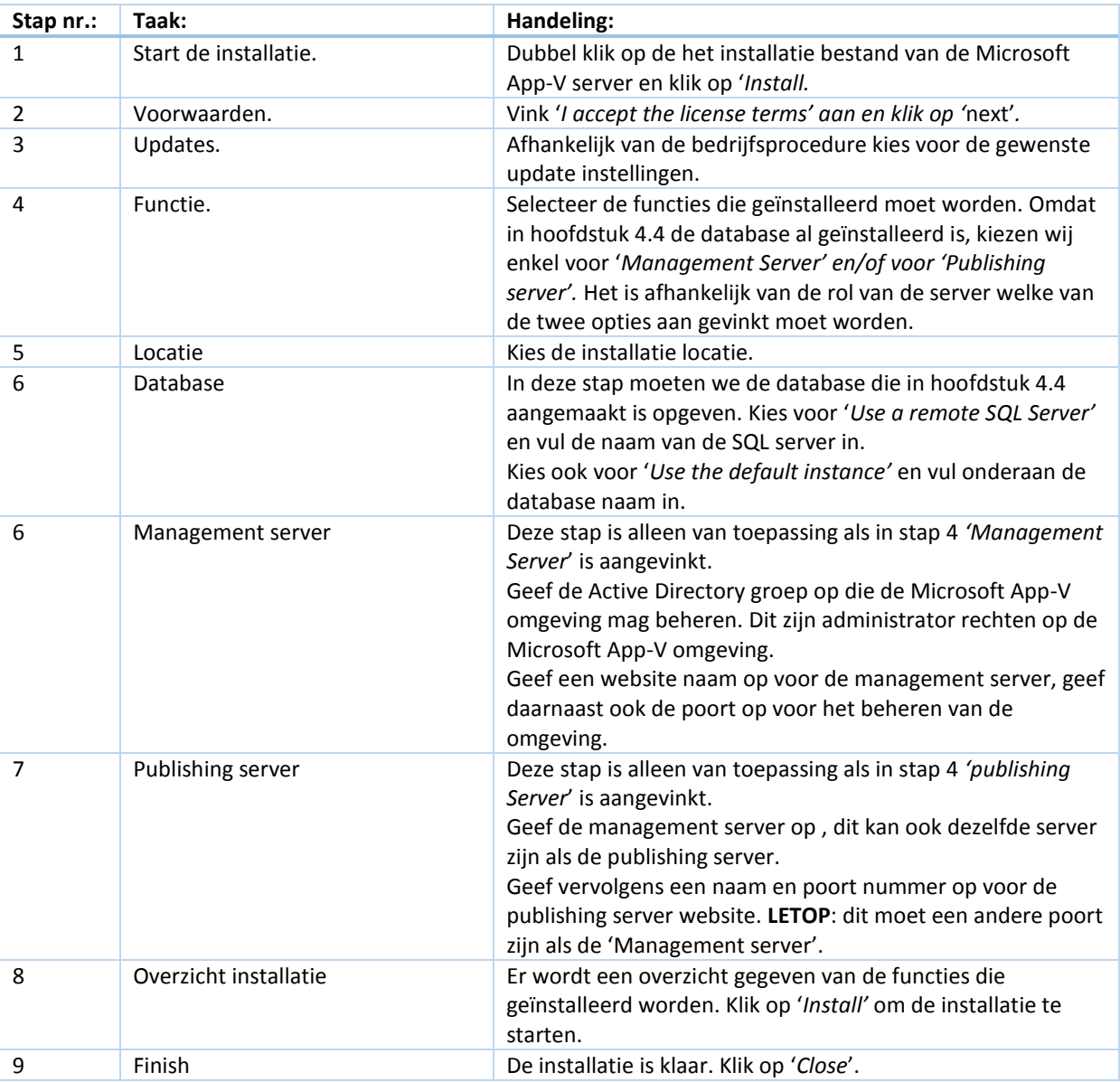

De installatie van de Microsoft App-V server is klaar, voordat de omgeving gebruikt kan worden moeten er een aantal punten geconfigureerd worden. De configuratie van de Microsoft App-V server wordt in hoofdstuk 7 beschreven.

# 7. Configuratie Microsoft App-V server

In dit hoofdstuk wordt de configuratie van de Microsoft App-V server beschreven. Voor de configuratie is het niet van belang hoeveel servers er aanwezig zijn. Enkele stappen moeten dan vaker uitgevoerd worden.

Alle wijzigingen moeten uitgevoerd worden op de management interface. Open hiervoor via de internet browser de onderstaande link. Vervolgens wordt de management interface weergeven, zie figuur 9.

http://[IP-Adres management server]:[poortnummer management server]/console.html

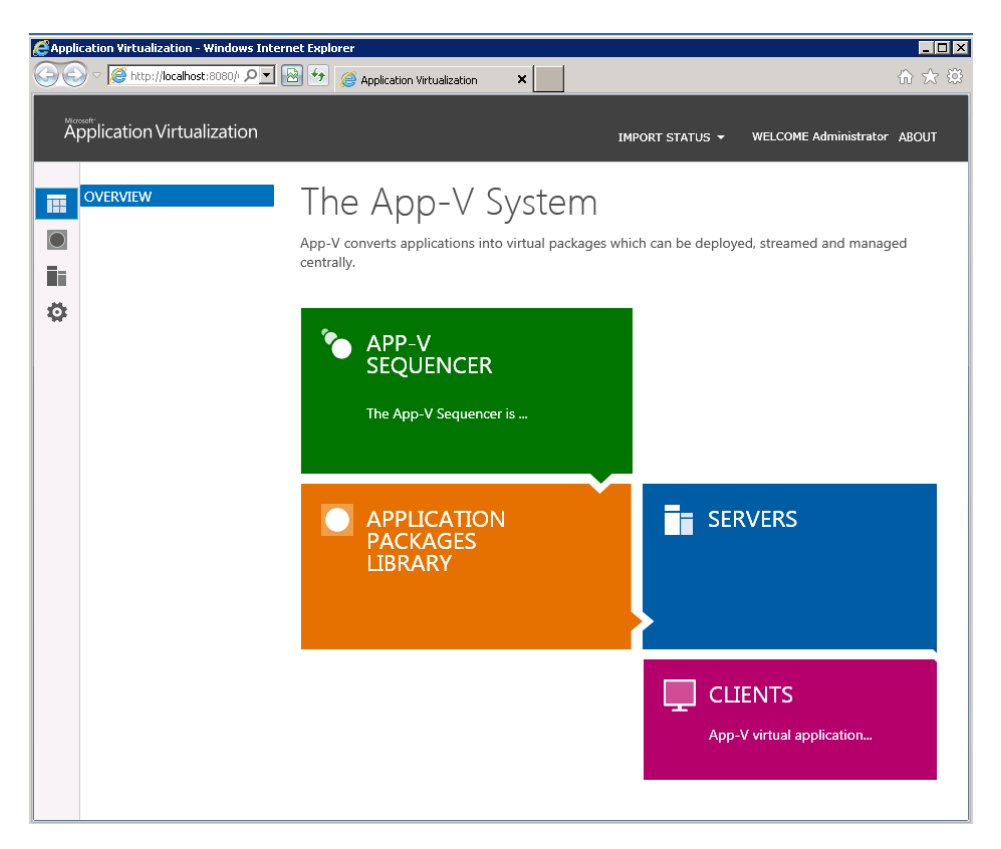

*Figuur 27: Management interface Microsoft App-V server.*

## 7.1 Toevoegen/verwijderen servers

Als eerste stap na de installatie moet de publishing server toegevoegd worden. Ga in de het menu van de management interface naar '*servers'. Zie onderstaand figuur 10. Vervolgens worden alle beschikbare servers weergegeven. Standaard is er geen server toegevoegd.*

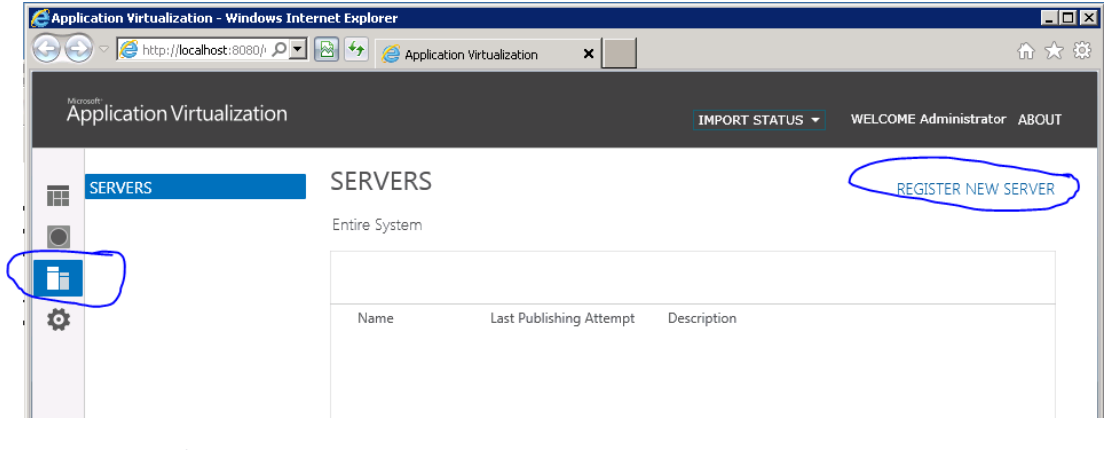

*Figuur 28: Overzicht servers.*

Om een server toe te voegen klik je rechts op '*Register new server',* zie op de vorige pagina in figuur 10. Vervolgens wordt er een scherm weergegeven waarin de naam van de server ingevoerd moet worden en een eventuele beschrijving van de server. Door op '*check'* te klikken wordt er gecontroleerd of de opgegeven server beschikbaar is. Als de controle goed is, kan de server toegevoegd worden door op '*add'* te klikken. Zie onderstaand figuur 11 voor een weergave van het venster. Na het toevoegen wordt de server weergegeven in het overzicht 'servers' uit figuur 10. Zijn er meerder servers die toegevoegd moeten worden herhaal dan bovenstaande stappen meerdere keren totdat alle servers toegevoegd zijn.

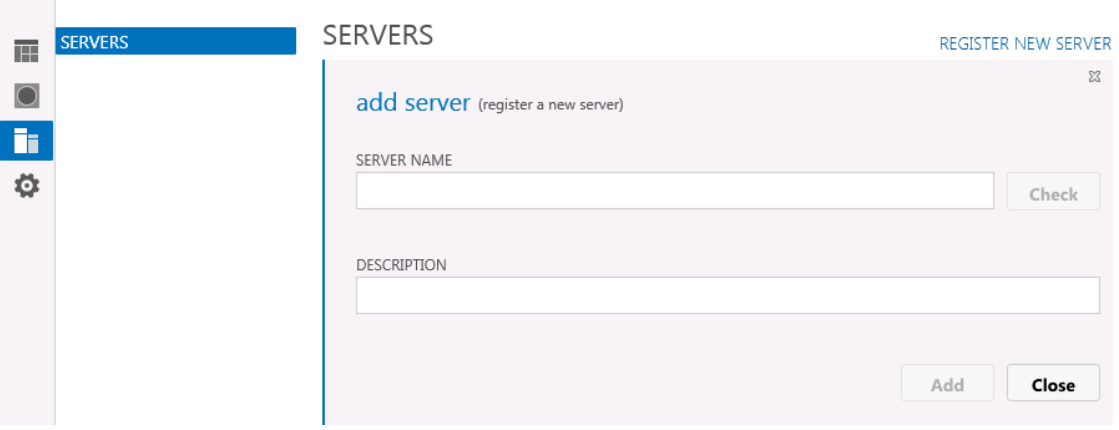

*Figuur 29: Toevoegen servers.*

In het overzicht van de servers is het ook mogelijk om bepaalde servers te verwijderen. Dit wordt gedaan door met de rechtermuisknop op een server te klikken en vervolgens voor '*Unregister server'* te kiezen.

## 7.2 Toevoegen/verwijderen beheerders

Tijdens de installatie van Microsoft App-V server is er één groep met beheerders opgeven. Het kan voorkomen dat deze groep gewijzigd moet worden of dat er een extra groep toegevoegd moet worden. Ga hiervoor in het menu van de management interface naar administrators, zie hieronder in figuur 12.

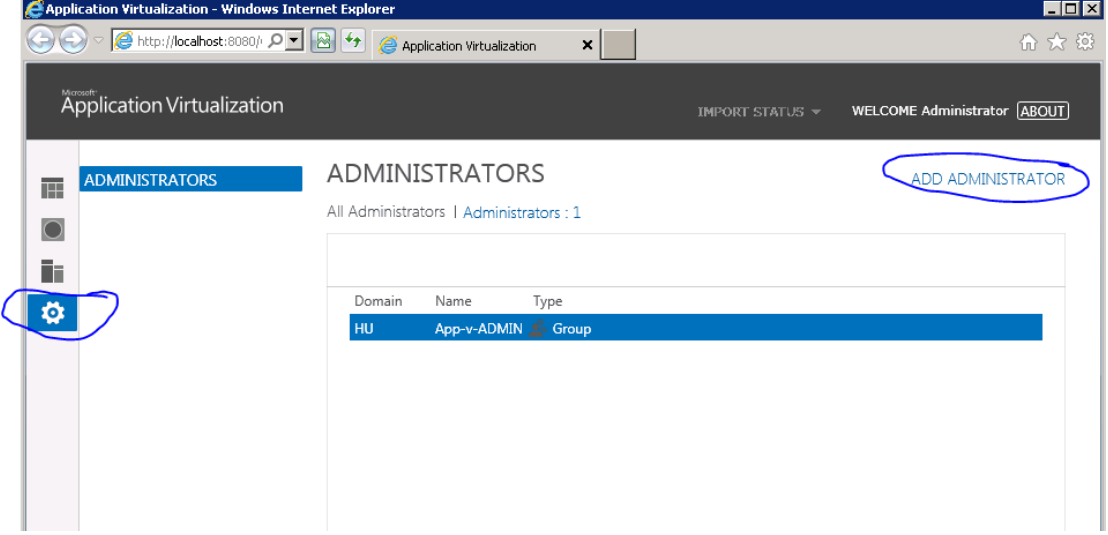

*Figuur 30: Overzicht beheerders.*

Om een administrator toe te voegen klik je rechts op '*Add Administrator'*, zie op de vorige pagina figuur 12. Vervolgens wordt er een venster weergegeven waarin de naam van de Active Directory groep of gebruiker opgegeven moet worden. Zie onderstaand figuur 13. Door op de knop *'Check'* te klikken wordt gecontroleerd of de groep of gebruiker beschikbaar is. Klik vervolgens op '*Add'* om de groep of gebruiker toe te voegen.

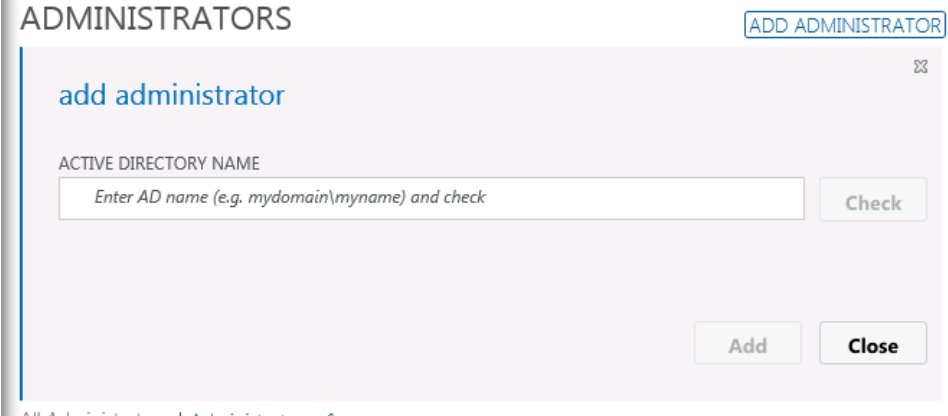

All Administrators | Administrators : 1

*Figuur 31: Toevoegen beheerder.*

In het overzicht van de beheerders is het ook mogelijk om een beheerder te verwijderen. Dit wordt gedaan door met de rechtermuisknop op een beheerder te klikken en vervolgens voor '*Remove as Administrator'* te kiezen.

## 7.3 Toevoegen/wijzigen Packages

In dit deelhoofdstuk wordt beschreven hoe een package toegevoegd, aangepast of verwijderd wordt. In dit hoofdstuk wordt niet beschreven hoe één packages gemaakt wordt. Dit omdat het maken van een package buiten de scope van het project valt.

Ga in het menu van de management interface naar 'packages'. Zie hieronder in figuur 14.

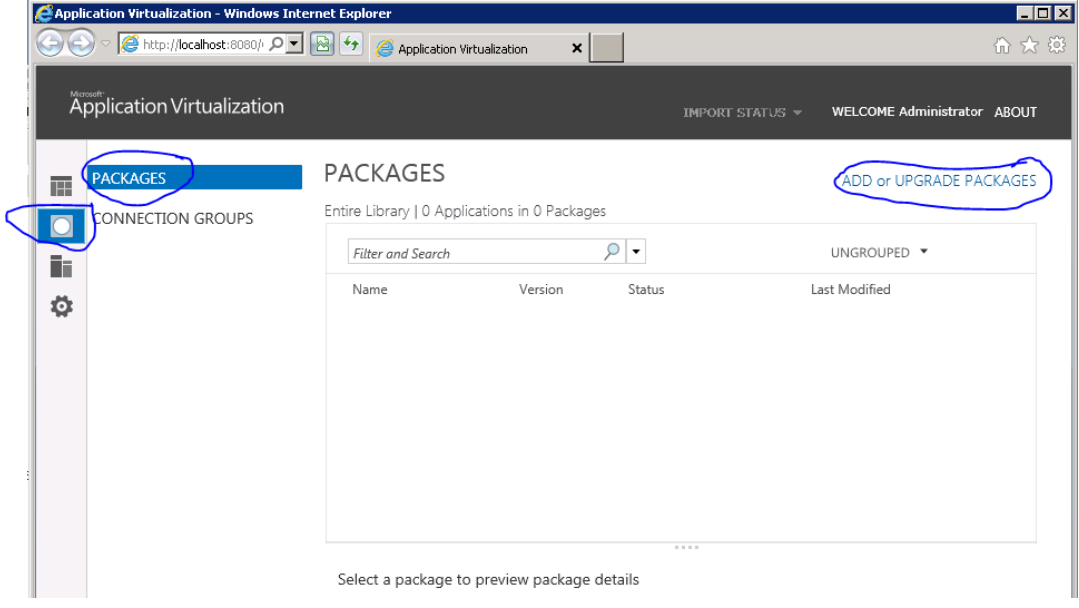

*Figuur 32: Overzicht packages*

#### *7.3.1 Package toevoegen*

Binnen het package overzicht zijn twee venster mogelijk, namelijk packages en connection groups. Alle eerst kijken we naar packages.

Er wordt nu een overzicht gegeven van alle beschikbare packages. Om een nieuwe package toe te voegen klik je rechts op '*Add or Upgrade package'*. Zie op de vorige pagina in figuur 14.

In het scherm dat nu weergegeven wordt, moeten twee stappen doorlopen worden. Aller eerst moet de share, waarop de package staat opgegeven worden. Zie hieronder in figuur 15. Klik op '*Borwse'* en ga naar de locatie van de share. Kies vervolgens voor '*Add'.*

**LETOP:** Deze share dient beschikbaar te zijn voor alle in de omgeving aanwezige servers.

#### ADD or UPGRADE PACKAGES

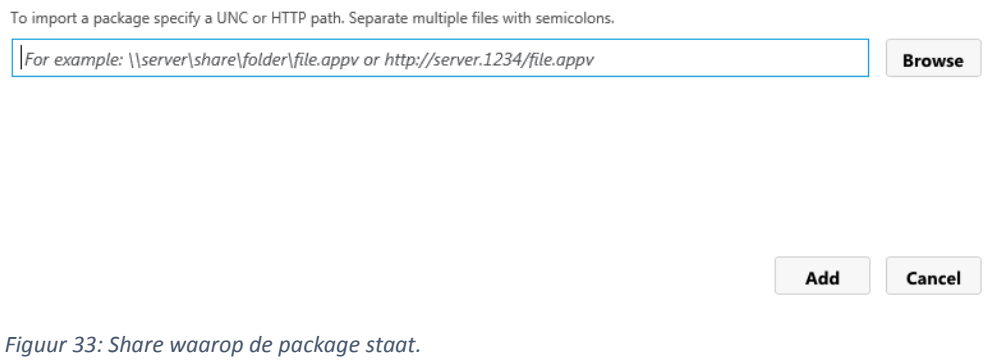

De package wordt geïmporteerd, een kleine applicatie zoals bijvoorbeeld 'Notepad++' is vrijwel direct geïmporteerd. Bij een grotere applicatie kan het langer duren. Klik op '*Close'* om het venster af te sluiten. Zie onderstaande figuur 16.

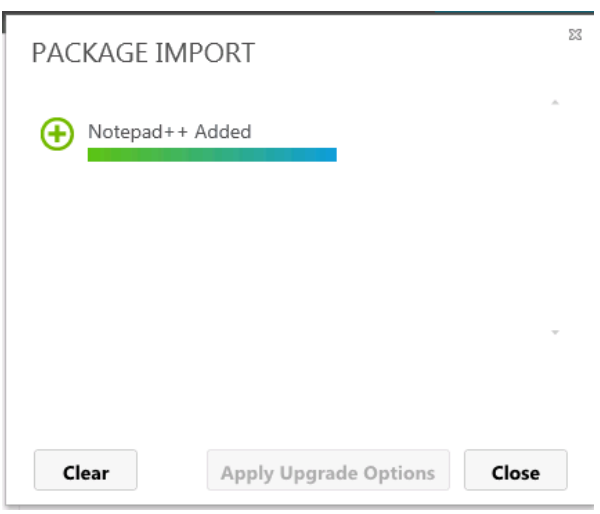

*Figuur 34: Importeren package.*

Voordat de applicatie door een gebruiker gebruikt kan worden moet de applicatie beschikbaar worden gesteld. Klik in het overzicht van alle applicatie met de rechtermuisknop op de applicatie. Vervolgens krijg je een menu, kies in dit menu voor *'Publish'.* Zie in onderstaand figuur 17.

Vervolgens moeten de juiste groepen/gebruikers toegang krijgen tot de applicatie. Klik hiervoor op 'Edit active directory access', zie in onderstaand figuur 17. Daarna wordt er een venster geopend waarin de juiste groep of gebruiker toegevoegd kan worden aan de applicatie. Dit zorgt ervoor dat de gebruiker toegang heeft tot de applicatie en gebruik kan maken van de applicatie.

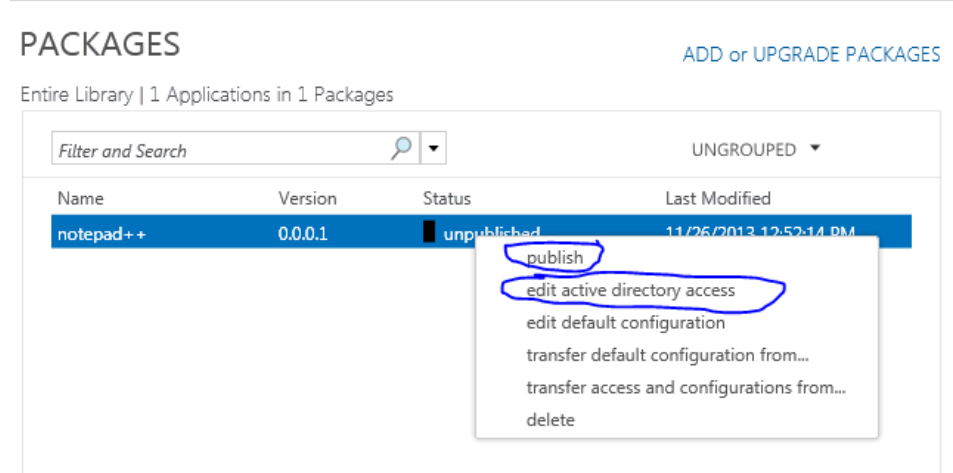

*Figuur 35: Publish de applicatie en rechten op de applicatie.*

#### *7.3.2 Connection groups*

Binnen het package overzicht is het mogelijk om een '*Connection group'* aan te maken. Door middel van een connection group worden applicaties gegroepeerd tot een groep. Dit kan handig zijn voor het beheren en uitdelen van rechten op applicaties. De rechten worden dan niet op applicatie toegekend maar op de connection group. Applicaties binnen de connection group kunnen niet met elkaar communiceren. Voer de onderstaande stappen uit voor het aanmaken van een connection group.

Ga in het overzicht van de packages naar '*Connection Groups'*. Klik vervolgens op '*Add Connection Group'.* Zie onderstaand figuur 18.

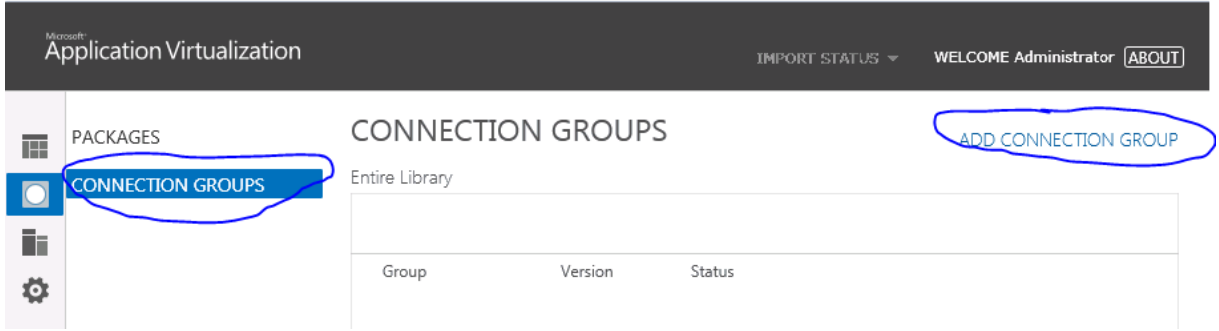

*Figuur 36: Overzicht Connection Groups.*

De *'Connection group'* is nu aangemaakt. De groep krijgt een standaard naam. Dubbelklik op de naam van de aangemaakte groep om de naam aan te passen. Selecteer vervolgens in het overzicht de aangemaakte groep. Onder de selectie wordt een venster weergegeven zoals te zien is in figuur 19.

Klik op '*Edit'* langs '*Connected…'* om een applicatie die toegevoegd is toe te voegen aan de groep. Klik vervolgens op '*Edit'* langs ´*AD Access'* om Active Directory groepen of gebruikers toegang te geven tot de groep. Als laatste moet de groep beschikbaar worden gesteld aan de gebruikers. Dit doe je door in het overzicht met de linkermuisknop op de groep te klikken en te kiezen voor '*Publish'.* De applicaties in de groep zijn nu beschikbaar voor de gebruiker.

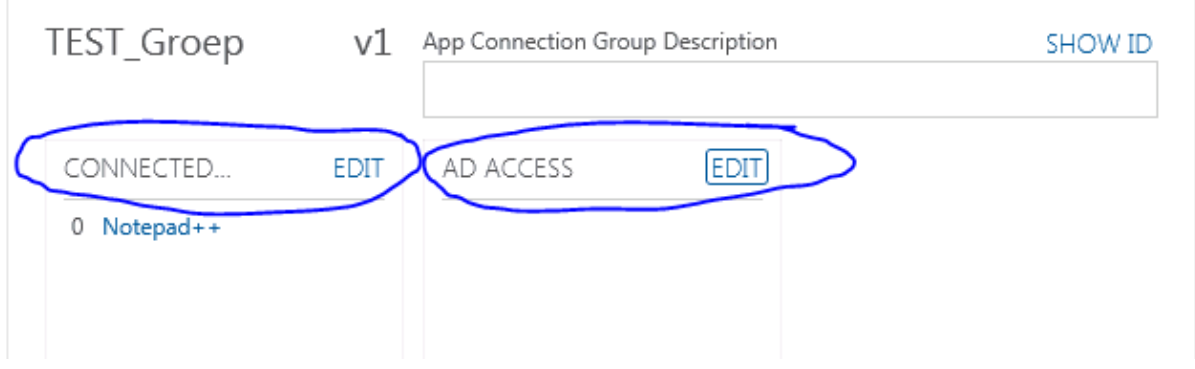

*Figuur 37: Eigenschappen Connection Group.*

# 8. Microsoft App-V client

In dit hoofdstuk wordt de installatie en configuratie van de Microsoft App-V client beschreven.

## 8.1 Installatie Microsoft App-V client

Het installatiebestand van de Microsoft App-V client (hierna te noemen als client) is net als de Microsoft App-V server onderdeel van de Microsoft Desktop Optimalization Pack. De client ondersteund de besturingssystemen Microsoft Windows 7 en Microsoft Windows 8.

Voordat de installatie van de client gestart kan worden moeten de onderstaande onderdelen geïnstalleerd zijn.

- Microsoft NFT Framework 4.0
- Windows Powershell 3.0, onderdeel van Microsoft .Net Framework 3.0
- Voor Windows 7 update KB2533623
- Optioneel: Microsoft Visual C++ 2010 Redistributable (de client zal aangeven of dit nodig is. Is niet altijd nodig.)

Als de bovenstaande onderdelen geïnstalleerd zijn kan de installatie gestart worden. De installatie spreekt voor zich en bevat geen bijzonderheden.

## 8.2 Configuratie App-V client

Nadat de client is geïnstalleerd kan de client nog niet worden gebruikt. De client moet eerst worden geconfigureerd, zodat de client weet waar de publishing server staat. Dit wordt gedaan door middel van een aantal commando's in powershell. Volg de onderstaande stappen voor de configuratie van de client.

Open powershell als administrator. Voer vervolgens het onderstaande commando uit en kies voor '*Yes*' Met dit commando geef je aan wat voor soort powershell script er uitgevoerd mag worden. *Set-ExecutionPolicy RemoteSigned*

Importeer vervolgens door middel van onderstaand commando de module voor de App-V client. *Import-Module Appvclient*

Nu moeten we de App-V publishing server opgeven. Gebruik hiervoor het onderstaande commando en vul de gegevens tussen haakjes in. Zoals in het voorbeeld hieronder is te zien kan er ook gekozen worden om het IPadres van de server in te vullen. Dit is echter niet aan te raden, mocht de server verhuizen en een ander IPadres krijgen dan moeten alle clients aangepast worden. Zoekt de client op DNS-naam dan hoeft alleen het DNS-record aangepast te worden.

### *Add-AppvPublishingServer –Name [weergavenaam] –URL Servernaam + domeinnaam]:[Geef hier poortnummer op.]*

Voorbeeld: *Add-AppvPublishingServer – Name Appv01 –URL [http://192.168.60.122:8081](http://192.168.60.122:8081/)*

De client is nu geconfigureerd. Mocht de client niet direct synchroniseren met de server dan is het mogelijk om dit te forceren door middel van het onderstaande commando. Na het invoeren van het commando moet het server ID opgegeven worden. Dit is terug te zien in het overzicht wat je krijgt nadat je de publishingserver hebt toegevoegd.

### *Sync-AppvPublishingServer*

## 8.3 Extra functies

In dit hoofdstuk worden een aantal extra functies beschrijven die voor specifieke doeleinden gebruikt kunnen worden.

## 8.3.1 Automatisch cache laden

Packages die beschikbaar worden gesteld aan een gebruiker worden standaard alleen laden als de gebruiker de packages ook daadwerkelijk gebruikt. Binnen de client is het ook mogelijk om in te stellen dat een packages helemaal niet wordt geladen of dat alle packages altijd worden geladen. Deze opties kan in bepaalde situaties benodigd zijn. Op de onderstaande manier wordt de configuratie aangepast. (Technet VirtualVibes, 2013)

Open op de computer waarop de client geinstalleerd is het register door middel van uitvoeren  $\rightarrow$  Regedit. Ga vervolgens naar de volgende locatie: *HKEY\_LOCAL\_MACHINE\SOFTWARE\Microsoft\AppV\Client\Streaming.*

Open in deze locatie '*Autoload'* vul vervolgens één van de onderstaande waardes in. Standaard is het *'1'*

- $0 =$  Geen packages automatisch laden.
- 1 = Automatisch laden voor laatst gebruikte packages.
- 2 = Automatisch alle packages laden.

Het is ook mogelijk om de bovenstaande instellingen met een powershell commando uit te voeren. Gebruik hiervoor het onderstaande commando. De waardes zijn gelijk aan de hier boven beschreven waardes. *Set-AppvClientConfiguration –Autoload [kies waarden]*

## 8.3.2 Computer gebaseerd toewijzen van packages.

Normaal gesproken worden packages toegewezen op basis van de gebruikersnaam van een gebruiker. In dit hoofdstuk wordt uit gelegd hoe een package wordt toegewezen op basis van de computer. (Technet VirtualVibes, 2013)

Bij de configuratie van computer gebaseerd toewijzen van packages wordt er vanuit gegaan dat er een publishingserver is gekoppeld aan de client. Om dit te controleren voer het onderstaande powershell commando uit.

#### *Get-AppvPublishingServer*

Je krijgt nu te zien welke publishingservers toegevoegd zijn aan de client. Ook zien je de regels 'GlobalRefreshEnabled' en 'GlobalRefreshOnLogon' staan. Achter beide regels staat '*False'.* Beide regels gaan eerst op '*True'* zetten door middel van het onderstaande commando. LETOP: Als er meerdere publishingservers zijn toegewezen aan de client dan moet het onderstaande commando meerdere keren uitgevoerd worden. Het '*ServerId*' geeft aan welke publishingserver het is.

#### *Set-AppvPublishingServer –ServerId 1 –GlobalRefereshEnabaled 1 –GlobalRefreshOnLogon 1*

Nu moet er een securitygroep aangemaakt worden in de Active Directory, de computer waarop de client staat geïnstalleerd moet toegevoegd worden aan de securitygroep. Daarna moet de aangemaakte securitygroep rechten krijgen op de packages of 'connection group' in de Microsoft App-V Management interface. LETOP: Je moet de applicatie beschikbaar stellen nadat je de groep rechten gegeven heb zorg er ook voor dat de gebruikersnaam waarmee ingelogd wordt geen rechten heeft op de packages. Dit zodat je goed kunt testen of het toewijzen van een package aan een computer werkt.

# Literatuurlijst

Kirixlog, *Remote Databae Preparation for App-V.* (2012). Geraadpleegd op 21 november 2013*,* van <http://kirxblog.wordpress.com/2012/11/01/remote-database-preparation-for-app-v-5/>

Technet Virtualvibes, *Autoload Setting in App-V 5.0.* (2013). Geraadpleegd op 21 november 2013*,* van <http://blogs.technet.com/b/virtualvibes/archive/2013/11/12/autoload-setting-in-app-v-5-0.aspx>

Technet Virtualvibes, *Enable computer based targeting in App-C 5.0.* (2013). Geraadpleegd op 21 november 2013*,* va[n http://blogs.technet.com/b/virtualvibes/archive/2013/01/22/enabling-computer-based-targeting-in](http://blogs.technet.com/b/virtualvibes/archive/2013/01/22/enabling-computer-based-targeting-in-app-v-5-0.aspx)[app-v-5-0.aspx](http://blogs.technet.com/b/virtualvibes/archive/2013/01/22/enabling-computer-based-targeting-in-app-v-5-0.aspx)